# *Console d'éclairage*

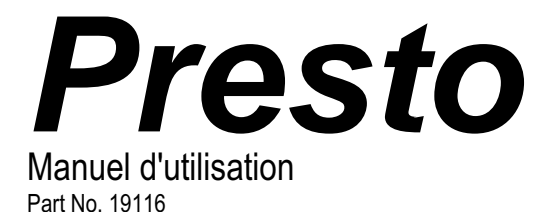

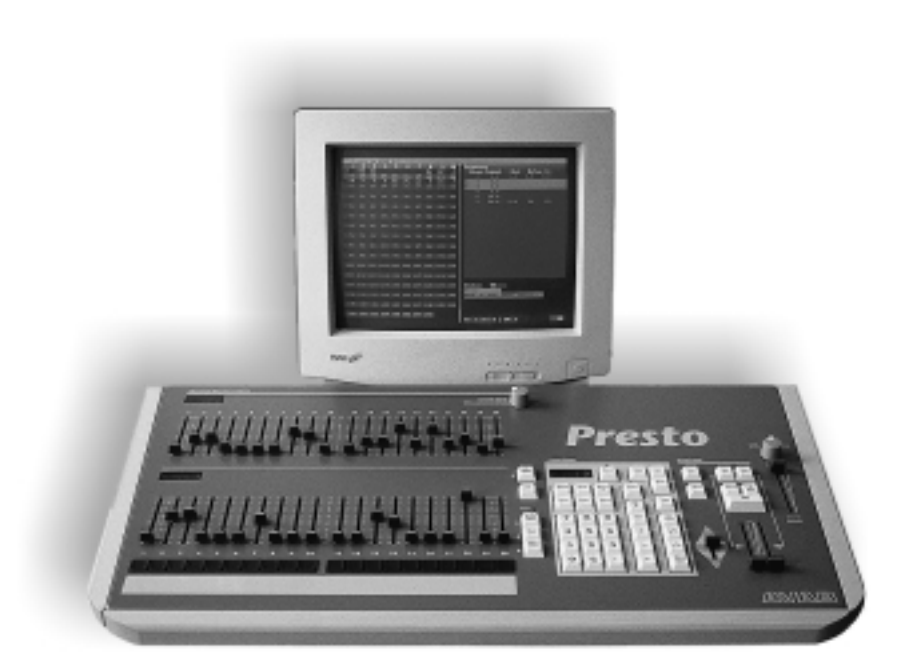

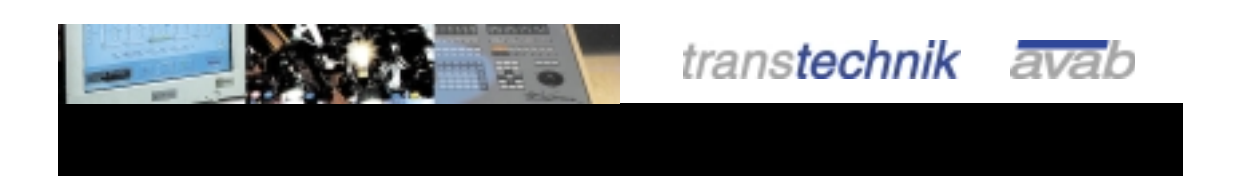

Désignations généralement connues comme noms de produits, noms de sociétés et marques de commerce ne sont pas indiquées dans ce manuel. Cependant , telles dénominations peuvent être la propriété de sociétés ou d'autres organisations.

Ce manuel est sujet à des changements sans préavis. Sauf erreur et omission.

© 1997 – 1999 transtechnik GmbH. Tous les droits réservés. Toute reproduction ou diffusion de ce manuel, sous quelque forme que ce soit (impression, photocopie ou tout autre procédé), sans l'autorisation écrite d' transtechnik GmbH est interdite.

Ce manuel est valide pour : Logiciel version 1.4 (cartes sans FlashPROM) Logiciel version 2.4 (cartes avec FlashPROM) Version manuel : 9809-14/24-B

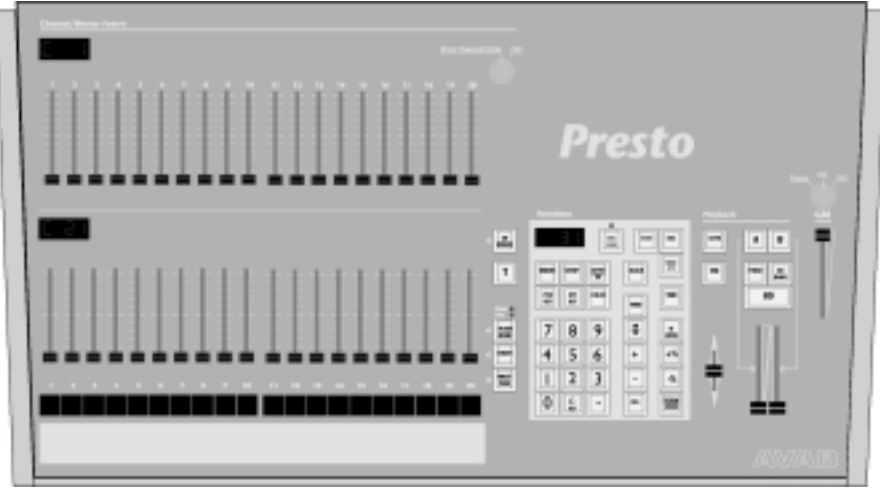

# **Sommaire**

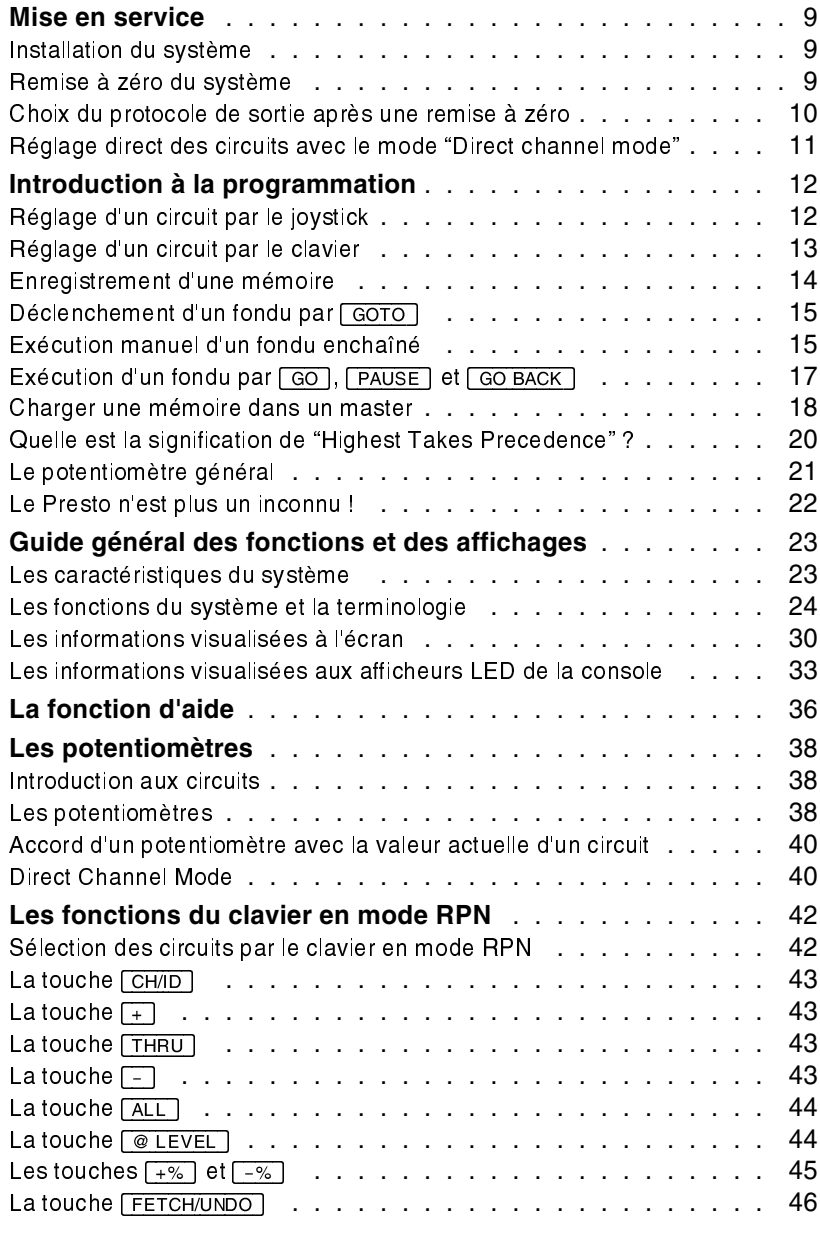

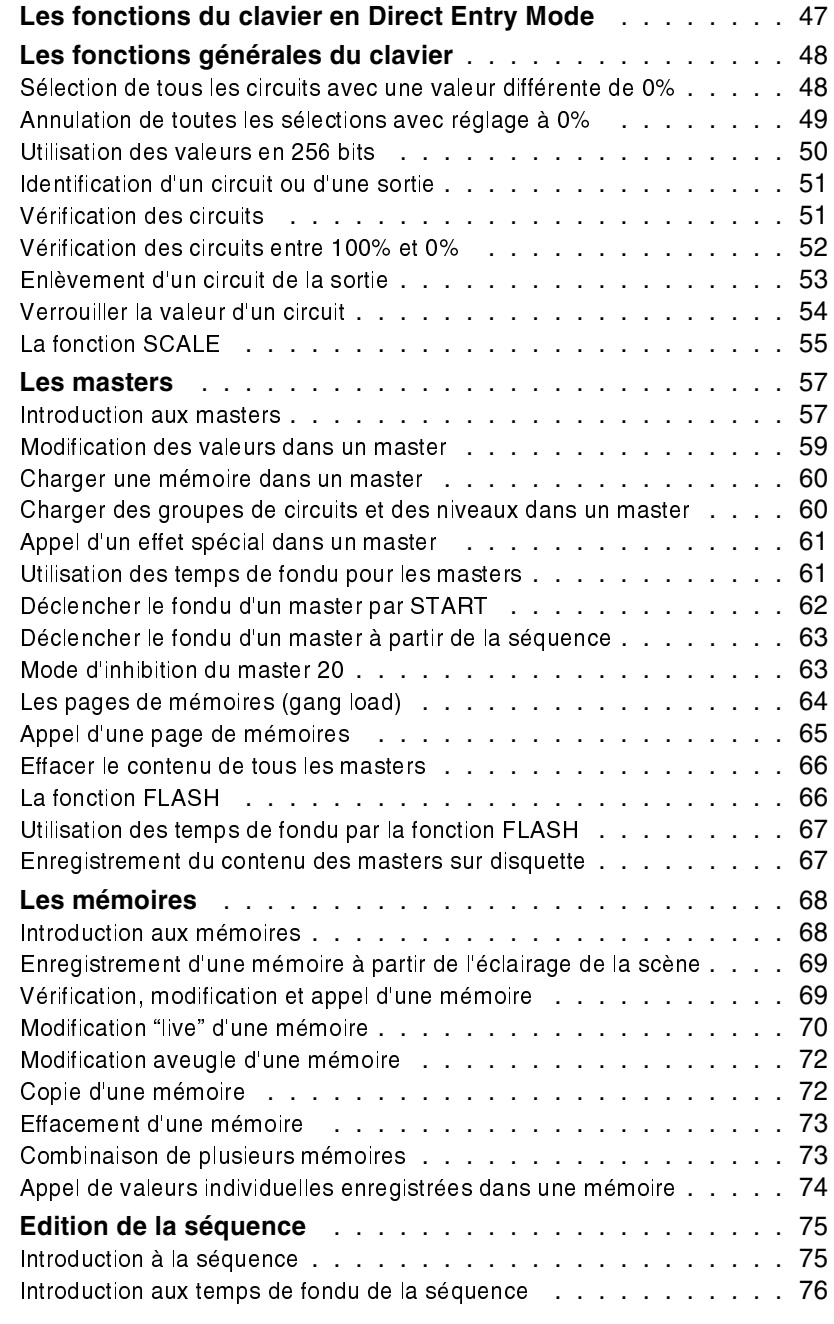

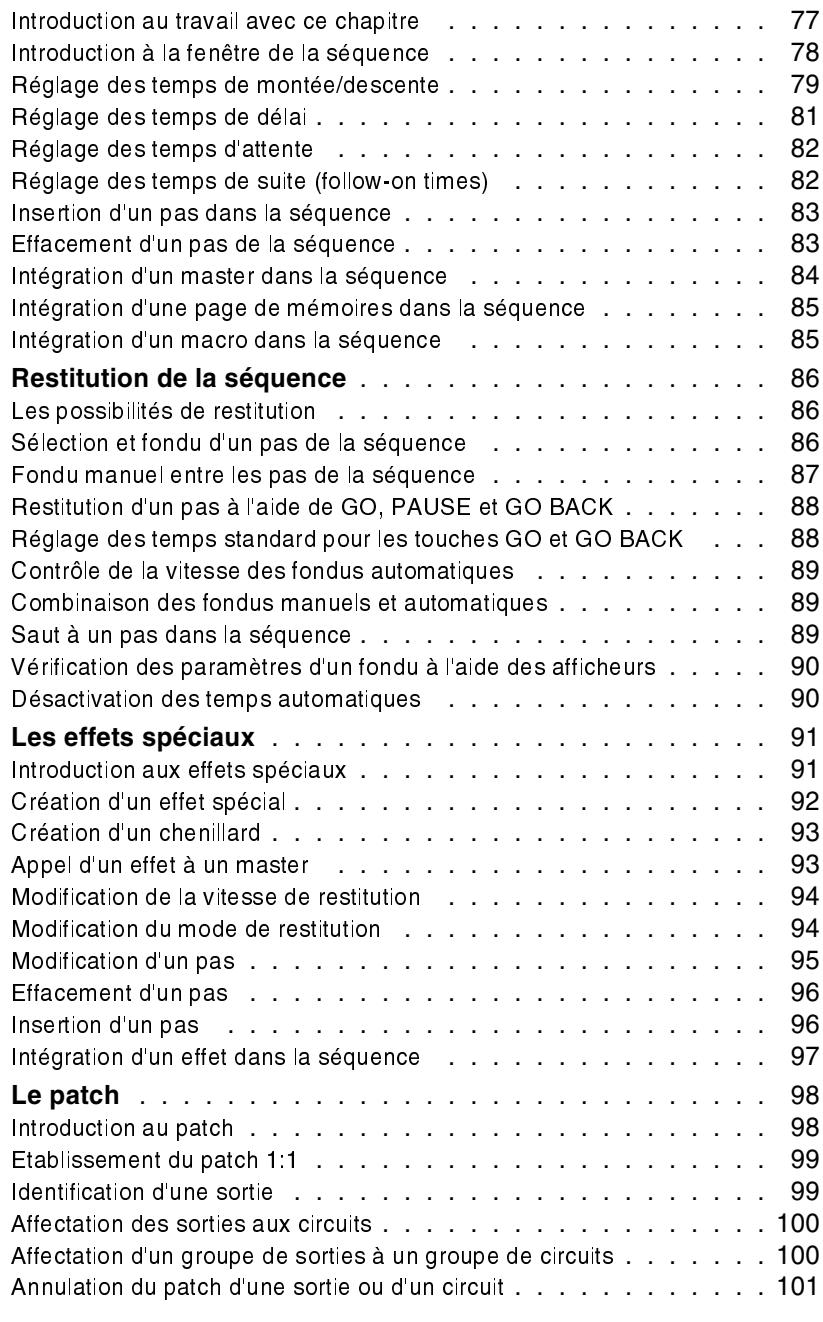

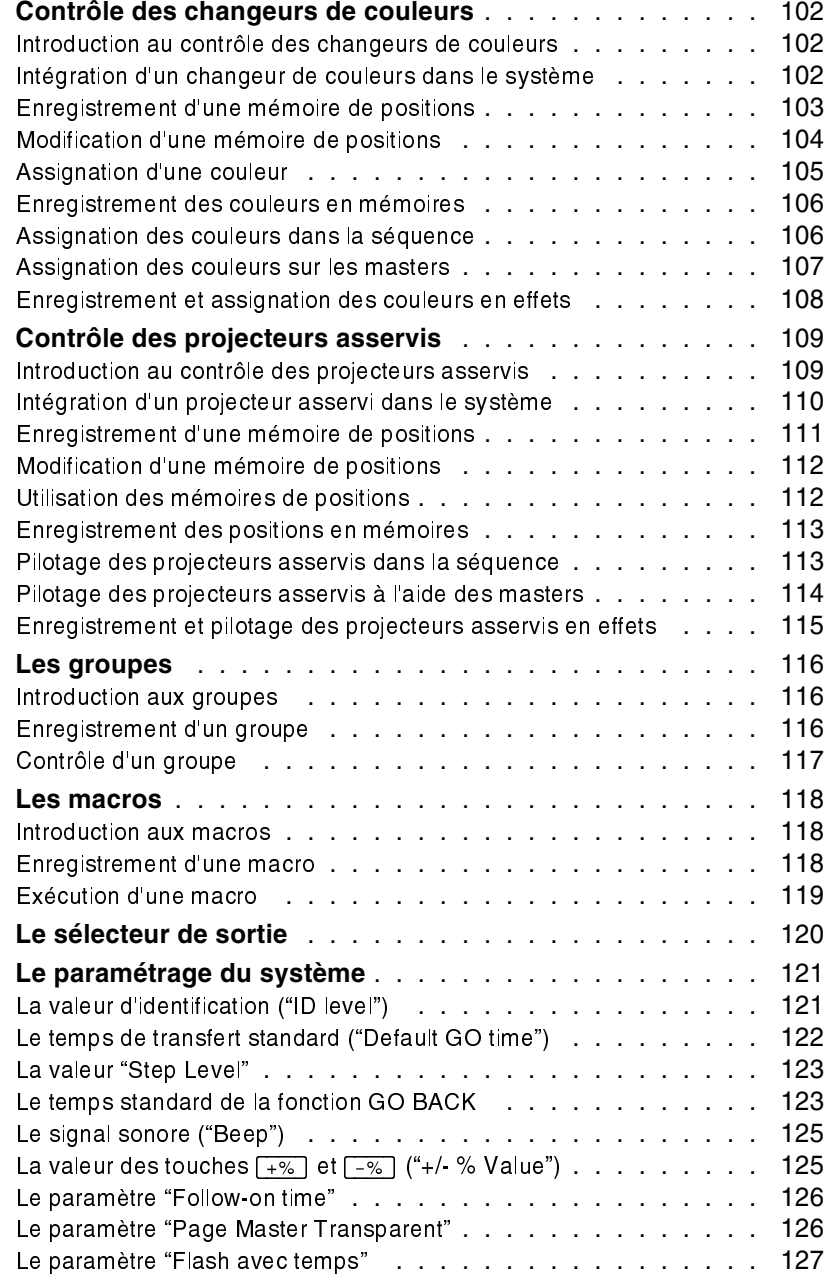

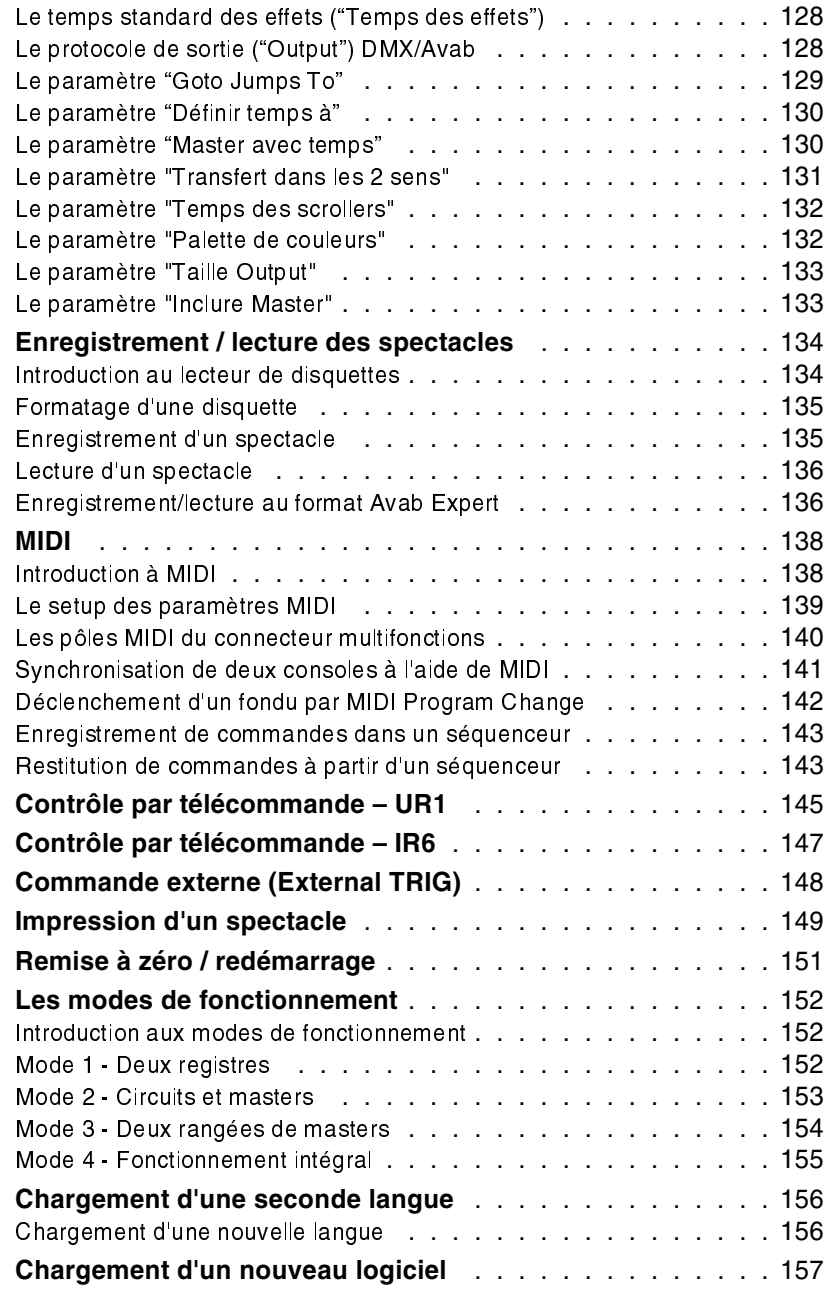

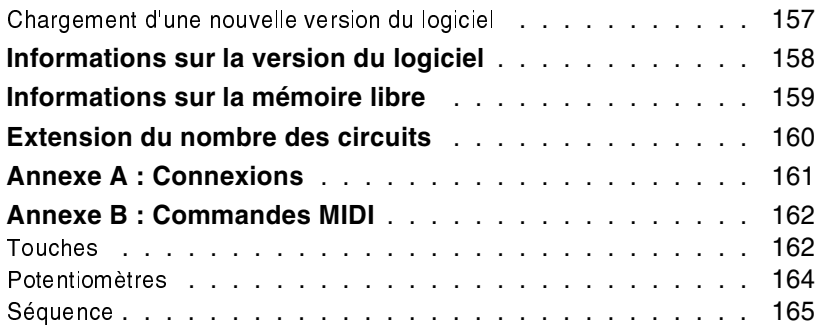

## Mise en service

#### **Le contenu de ce chapitre :**

- **Installation du système**
- Remise à zéro du système
- Choix du protocole de sortie après une remise à zéro
- Réglage direct des circuits avec le mode "Direct channel mode"

### **n** Installation du système

La console Presto vous permet de piloter des gradateurs, des changeurs de couleurs et tout autre équipement utilisant les protocoles DMX512 ou Avab.

Le système comprend les éléments suivants :

- Console Presto avec câble d'alimentation
- l Moniteur avec câble d'alimentation
- Câble de connexion moniteur-console

Relier le moniteur à la connexion VGA située sur le panneau arrière de la console. Connecter les câbles d'alimentation au secteur et mettre les deux unités sous tension.

Le moniteur doit maintenant afficher les fenêtres de commande de la Presto. Si ce n'est pas le cas, vérifier que :

- le moniteur est compatible avec le standard VGA ;
- le câble de connexion entre la console et le moniteur est connecté correctement.

### Remise à zéro du système

Il est recommandé de remettre la mémoire et tous les paramètres de commande aux valeurs standard avant la première mise en service du système.

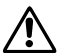

Lors d'une remise à zéro, toutes les informations non enregistrées sur disquettes seront irrévocablement perdues.

Le panneau arrière de la console contient un bouton "Reset" et un bouton "Restart", qui peuvent être actionnés à l'aide d'un instrument pointu (p. ex. un crayon). Enfoncer "Restart" pour redémarrer le système d'exploitation sans effacer les valeurs mémorisées. Enfoncer "Reset" pour remettre le système à zéro en redémarrant le système d'exploitation ET en effaçant toutes les valeurs mémorisées.

#### Mise en service *Presto*

Avant de procéder aux exemples décrits dans ce manuel, il est recommandé de remettre le système à zéro par le bouton "Reset".

#### **Action Résultat**

 $1$  Mettre le système hors tension.

2Enfoncer le bouton "Reset" et le maintenir ainsi pendant la mise sous tension de la console. Maintenir le bouton enfoncé jusqu'à ce que l'écran de commande apparaisse.

Toutes les valeurs mémorisées sont effacées et le système d'exploitation est redémarré.

### n Choix du protocole de sortie après une remise à zéro

Le protocole de sortie n'est pas affecté par une remise à zéro. Dans le cas où l'équipement ne réagit pas du tout aux commandes de la console, changer le protocole dans le setup :

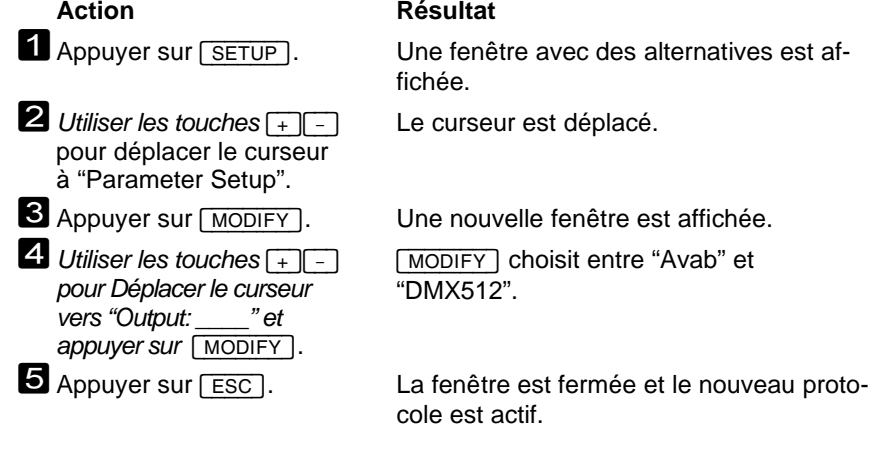

### n Réglage direct des circuits avec le mode "Direct channel mode"

Sélectionner la position "Direct channel mode" du sélecteur de mode audessus des potentiomètres pour désactiver toutes les fonctions à mémoire, en transformant le Presto en une console manuelle avec un seul registre. Ce mode est très utile pour vérifier les circuits ou le fonctionnement des gradateurs.

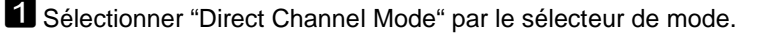

2Vérifier que le potentiomètre général est au maximum.

3Vérifier que le sélecteur de sortie est sur ON.

4Régler les circuits 1-40 par les potentiomètres.

Régler le potentiomètre 1 pour modifier la valeur du circuit 1. Toutes les modifications affichées sur l'écran des circuits sont simultanément transmises sur scène.

<sup>5</sup>Appuyer sur [CH\_RANGE] pour sélectionner la prochaine gamme de circuits (41-80 dans ce cas). Régler le potentiomètre 1 pour modifier la valeur du circuit 41.

Chaque pression sur [CH RANGE] sélectionne la prochaine gamme de circuits. Le premier circuit de la gamme sélectionnée est indiqué par l'afficheur au-dessus des potentiomètres. La gamme sélectionnée est indiquée en gris dans la fenêtre des circuits.

[CH\_RANGE] est la seule touche utilisé en "Direct Channel Mode".

#### **Si vous avez connecté des gradateurs à la console :**

Le gradateur du circuit 1 doit réagir au réglage du potentiomètre 1. Si ce n'est pas le cas, vérifier que :

- le gradateur est mise sous tension
- le gradateur est compatible avec le protocole transmis par la console
- le fusible du gradateur n'est pas claqué (un fusible claqué peut indiquer un court-circuit ; pour cette raison, déconnecter le gradateur de tout matériel avant de réactiver le fusible)
- le gradateur est réglé à l'adresse correcte
- le gradateur est connecté à une source de lumière
- la source de lumière n'est pas défectueuse.

# Introduction à la programmation

Pendant l'exécution des exemples prendre soin de respecter la chronologie des actions. Cette introduction a pour but de vous familiariser avec le contrôle des circuits, l'enregistrement des valeurs sur les masters, la programmation d'une séquence et le fondu enchaîné de mémoires.

Avant de procéder aux exemples de ce chapitre, il est nécessaire de remettre le système à zéro pour activer les valeurs standard.

#### **Le contenu de ce chapitre :**

- Réglage d'un circuit par le joystick
- Réglage d'un circuit par le clavier
- Enregistrement d'une mémoire
- Déclenchement d'un fondu par [GOTO]
- Exécution manuel d'un fondu enchaîné
- Exécution d'un fondu par [GO], [PAUSE] et [GO BACK]
- Charger une mémoire dans un master
- Quelle est la signification de "Highest Takes Precedence" ?
- Le potentiomètre général

#### **Avant de procéder aux exemples, vérifier que :**

- le sélecteur de mode est sur la position "Normal Mode"
- le potentiomètre général est au maximum
- le sélecteur de sortie est sur ON
- les crossfaders A et B sont au minimum

### Réglage d'un circuit par le joystick

Après une remise à zéro, le mode de fonctionnement intégral ("Fully Operational Mode") est activé ; toutes les fonctions de la console sont disponibles. Les circuits peuvent être réglés soit par les potentiomètres de la rangée supérieure (la rangée inférieure contrôlant les masters), soit par le clavier ou le joystick.

La façon la plus simple de contrôler un circuit est d'entrer son numéro au clavier et d'augmenter ou baisser sa valeur par le joystick.

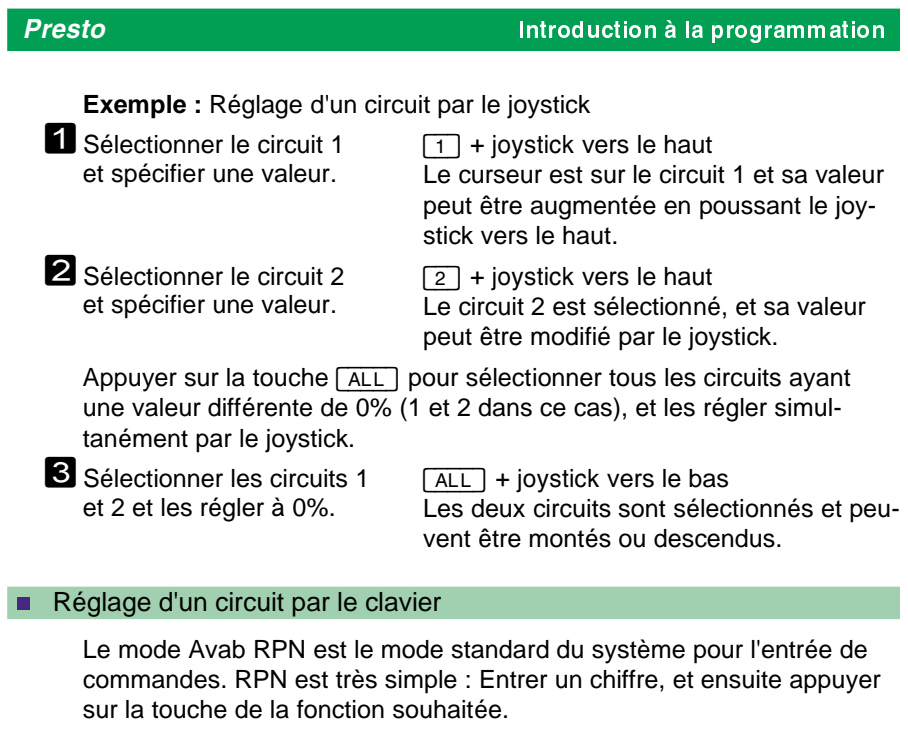

**Exemple :** Entrée d'une commande en RPN

Pour régler le circuit 1 à 50%, procéder de la manière suivante : [1] [CH/ID] [5] [0] [@\_LEVEL]

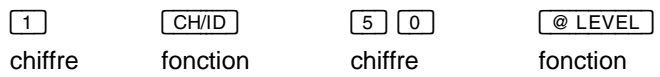

Pour utiliser la syntaxe Direct Entry (At mode), l'activer dans le setup. Voir "Fonctions de commande du clavier – La syntaxe Direct Entry" pour les détails.

### Introduction à la programmation *Presto*

**Exemple :** Réglage d'un circuit par le clavier

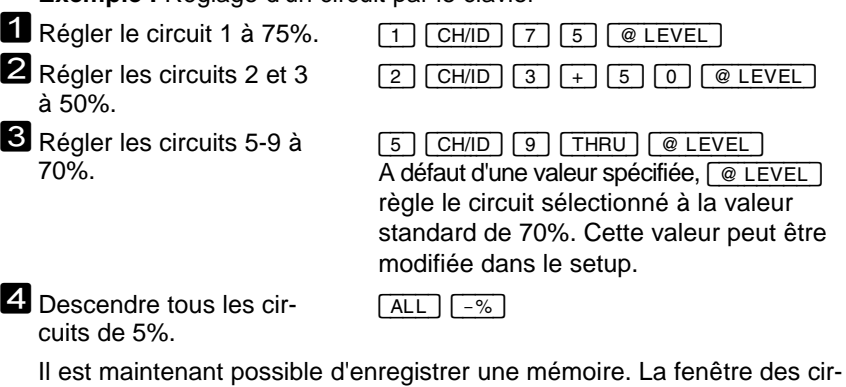

cuits doit afficher les valeurs suivantes pour les circuits 1-10 :

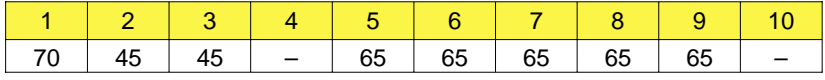

### **n Enregistrement d'une mémoire**

Après avoir réglé tous les circuits aux intensités souhaitées, vous pouvez les enregistrer dans une mémoire nommée "preset". Le Presto peut mémoriser jusqu'à 200 mémoires. Il y a plusieurs possibilités de restituer une mémoire, mais la façon d'enregistrement est toujours la même.

#### **Exemple :** Enregistrement d'une mémoire

Utiliser les valeurs réglées dans l'exemple précédent pour enregistrer une mémoire.

Enregistrer la mémoire 1. [1] [RECORD]

Un bref signal sonore indique que la mémoire a été enregistrée. Les valeurs restituées sur scène n'ont pas changé.

Modifier maintenant quelques valeurs et les enregistrer dans une seconde mémoire.

#### **Exemple :** Enregistrement d'une seconde mémoire 1 Régler les circuits 10 et 12 à 40%. [1] [0] [CH/ID] [1] [2] [+] [4] [0]  $\boxed{1}$  + joystick vers le bas 2 Régler le circuit 1 à 0%.  $\boxed{1}$  + joystick<br>3 Enregistrer la mémoire 2.  $\boxed{2}$  [RECORD]  $3$  Enregistrer la mémoire 2. Les mémoires 1 et 2 sont maintenant dans le fichier preset. Avant de les rappeler, régler tous les circuits à 0% : Pour régler tous les circuits à 0%. Appuyer sur  $\boxed{C}$  et la maintenir ainsi en pressant [CH/ID]. Maintenant, tous les circuits sont à la valeur de 0%. Déclenchement d'un fondu par [GOTO] En exécutant un fondu enchaîné, vous descendez la mémoire actuelle et vous montez la prochaine mémoire. A l'aide des registres de fondu A et B, vous pouvez effectuer des fondus enchaînés entre toutes les mémoires enregistrées. Vous pouvez exécuter un fondu manuel, à l'aide des crossfaders A et B, ou bien un fondu automatique, en utilisant les touches [GO] ou [GOTO]. **Exemple :** Déclenchement d'un fondu automatique par [GOTO] **1** Exécuter un fondu avec la mémoire 1. Entrer [1] et appuyer sur [GOTO]. La console effectue le fondu à la mémoire 1 dans le temps standard de 5 s. 2Exécuter un fondu avec la mémoire 2. Entrer [2] et appuyer sur [GOTO]. La console effectue le fondu à la mémoire 2 dans le temps standard de 5 s. **3** Retourner à la mémoire 1. Entrer [1] et appuyer sur [GOTO]. La console effectue le fondu à la mémoire 1 dans le temps standard de 5 s. 4Exécuter un fondu au noir (mémoire 0). Entrer 0 et appuyer sur GOTO. La console effectue le fondu au noir dans le temps standard de 5 s. perfour exécuter des fondus aux différents pas de la séquence au lieu des mémoires, modifier le paramètre "GOTO jumps to" dans le Setup des paramètres. n Exécution manuel d'un fondu enchaîné Le registre de fondu A contrôle la mémoire actuelle, pendant que le registre B contrôle la prochaine mémoire. Pousser les potentiomètres des **Presto** Introduction à la programmation

#### Introduction à la programmation *Presto*

deux registres de fondu (les "crossfaders") vers le haut pour effectuer un fondu enchaîné. Une fois le fondu exécuté, pousser les crossfaders vers le bas avant de commencer un nouveau fondu. Pour exécuter des fondus dans les deux directions, modifier le paramètre "Crossfade both ways" dans le Setup des paramètres.

**Exemple :** Exécution manuel d'un fondu

L'exemple précédent a terminé par un fondu au noir. Appeler maintenant la mémoire 2 au registre B et exécuter un fondu manuel.

- Appeler la mémoire 2 au crossfader B.
- 2Pousser les deux crossfaders simultanément vers le haut, en faisant attention à la scène (ou à l'écran de circuits).
- 3 Maintenant, effectuer un fondu à la mémoire 1 : Appeler la mémoire 1 au registre B.
- 4. Pousser les crossfaders vers le bas, jusqu'au minimum, et ensuite les monter jusqu'au maximum, en faisant attention à la scène (ou à l'écran des circuits).
- **5** Pour terminer, appeler la mémoire 0 au registre B et exécuter un fondu au noir.
- **6** Pousser les crossfaders jusqu'au minimum, et ensuite les monter jusqu'au maximum en faisant attention à la scène (ou à l'écran de circuits). la mémoire 0 a été transférée au registre A.

 $\boxed{2}$   $\boxed{\text{PREST}}$  +  $\boxed{B}$ Maintenant, tout est prêt pour la montée en fondu de la mémoire 2.

Dès que le fondu est terminé, la console émet un signal sonore. La mémoire 2 est maintenant sur le registre A, et vous pouvez appeler une nouvelle mémoire au registre B.

 $\lceil 1 \rceil$  [PRESET] +  $\lceil B \rceil$ 

Lorsque le fondu est terminé, la console émet un signal sonore.

La mémoire 1 a été transférée au registre A, le registre B est prêt pour l'appel d'une nouvelle mémoire.

 $[0]$   $[PRESET] + [B]$ 

Lorsque le fondu est terminé, la console émet un signal sonore.

# n Exécution d'un fondu par  $\boxed{GO}$ ,  $\boxed{\mathsf{PAUSE}}$  et  $\boxed{\mathsf{GO}\;\mathsf{BACK}}$

Il est également possible d'exécuter des fondus par la touche [GO] en utilisant le temps standard de fondu de 5 secondes.

Le temps standard de fondu peut être modifié dans le setup ; il est aussi possible de spécifier des temps individuels pour chaque mémoire (voir les chapitres "Le paramétrage du système" et "Les mémoires").

Si vous avez exécuté l'exemple précédent, la mémoire 0 doit maintenant être transmise sur scène (si ce n'est pas le cas, appuyer sur [0] [GOTO]). La fenêtre de la séquence doit maintenant afficher les informations suivantes :

Séquence

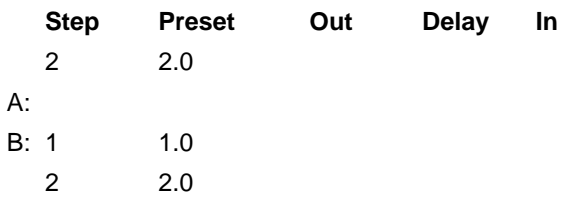

La mémoire 1 a été appelée automatiquement dans le registre B, parce qu'elle suit la mémoire 0, qui est active sur le registre A.

**Exemple :** Exécution d'un fondu à la mémoire 1

1 Déclencher le fondu. **[GO]** 

[GO] déclenche le fondu ; il est exécuté en 5 secondes. Pendant le fondu, l'indicateur A/B de l'écran devient rouge. Lorsque le fondu est terminé, la console émet un signal sonore.

2 Déclencher le prochain fondu (à la mémoire 2), mais appuyer sur **FAU-**SE] immédiatement après [GO]. **3** Continuer le fondu. **60** 

**EXAMPLE DE CONSTRUCTE**<br> **EXECUTE:** PAUSE de l'exécution du fondu.

Lorsque le fondu est terminé, la console émet un signal sonore.

#### Introduction à la programmation *Presto*

mémoire 2, cette commande déclenche un fondu à la mémoire 1.

#### 4 Appuyer sur [GO BACK] pour déclencher un fondu à la mémoire précédente. Comme le registre A contient la

Lorsque le fondu est terminé, la console émet un signal sonore.

La fonction GO BACK utilise un temps standard de 2 secondes. Pour modifier cette valeur, suivre les instructions données dans le chapitre "Le paramétrage du système".

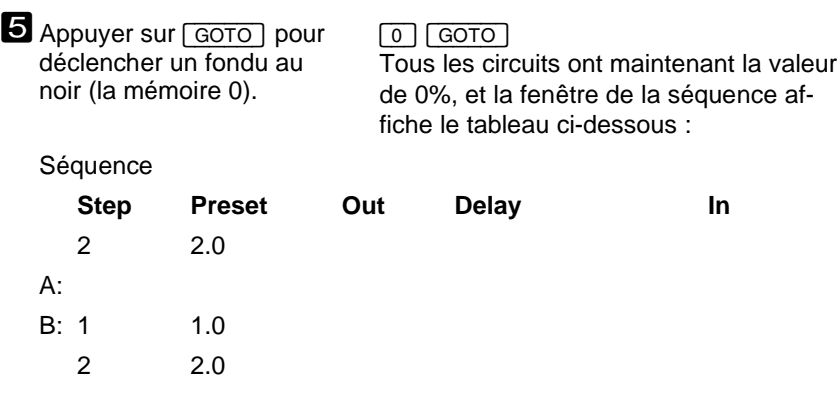

### **n Charger une mémoire dans un master**

Le Presto dispose de 20 masters, qui peuvent contrôler une sélection quelconque de circuits. Si un circuit est adressé dans plusieurs masters simultanément, la valeur la plus haute restitué sera prise en compte sur scène (voir la section "Quelle est la signification de Highest Takes Precedence ?").

Les masters vous permettent de restituer des mémoires ou d'enregistrer des nouvelles combinaisons de circuits et de valeurs.

### 18

Une fenêtre avec toutes les mémoires en-

registrées (1.0 et 2.0) est affichée.

**Exemple :** Appel d'une mémoire dans un master

Si vous avez exécuté les exemples précédents, tous les circuits sont maintenant éteints (mémoire 0).

Appeler la mémoire 2 au master 1 en utilisant la liste des mémoires :

 $\Box$ 

**1** Appeler la liste preset contenant toutes les mémoires enregistrées.

2 Déplacer le curseur vers la mémoire 2.

3Appuyer sur la touche audessous du master 1.

4 Quitter la liste preset. **ESC** 

5 *Maintenant, la mémoire 2 est active sur le master 1*. Monter son potetiomètre pour le vérifier. Les circuits de la mémoire 2 sont montés sur la scène, et leurs valeurs sont affichées dans la fenêtre des circuits.

6*Régler le master 1 à 0%.*

[MASTER\_1]

Appeler maintenant la mémoire 1 au master 2 sans utiliser la liste preset :

1 Appuyer sur la touche [PRESET] et la maintenir ainsi en pressant [MASTER\_2].

[1] [PRESET] <sup>+</sup> [MASTER\_2] Maintenant, la mémoire 1 est active sur le

master 2. Pour le vérifier, monter le potentiomètre du master 2 : les circuits de la mémoire 1 sont montés et leurs valeurs sont affichées dans la fenêtre des circuits.

2*Régler le master 2 à 0%.*

### ■ Quelle est la signification de "Highest Takes Precedence" ?

Tous les masters ainsi que les registres A et B peuvent contrôler les même sorties simultanément. Que se passe t-il si un circuit est monté par un registre de fondu et en même temps par un master ? La réponse est très simple : Highest Takes Precedence (la valeur la plus haute est prioritaire) ; c'est à dire que chaque fois qu'un circuit est adressé par plusieurs registres, la valeur la plus haute est restituée sur scène.

**Exemple :** Comment fonctionne Highest Takes Precedence ?

Si vous avez exécuté l'exemple précédent, la mémoire 0 est active sur le registre A, la mémoire 2 est active sur le master 1, pendant que la mémoire 1 est active sur le master 2.

1 Régler le master 2 à 50%. potentiomètre du master 2 Les valeurs sorties par le master sont affichées en jaune, ce qui signifie qu'elles sont générées par un master et que, pour le moment, elles sont les plus hautes. 2 Monter lentement la mémoire 1 par le crossfader. crossfader vers le haut Dés que la valeur dépasse 50%, la couleur des valeurs devient blanche, ce qui signifie que les valeurs sont générées par les registres A/B et que pour le moment, elles sont les plus hautes. Lâcher les crossfaders et continuer à monter le master. Lâcher les crossfaders. Dès que les valeurs générées par le master dépassent les valeurs des crossfaders, les valeurs affichées à l'écran deviennent à nouveau jaunes. potentiomètre du master

C'est l'effet de l'HTP : Quand un circuit est adressé par plusieurs fonctions, c'est la valeur la plus haute qui est transmise à la sortie.

Quand la valeur la plus haute est générée par un master, elle est affichée en jaune, et quand elle est générée par un registre de fondu, elle est affichée en blanc.

### **n** Le potentiomètre général

Le potentiomètre général est le dernier contrôle de tous les circuits. Il est très utile pour éteindre tous les circuits de façon temporaire (p. ex. pour faire une pause café). A l'aide du potentiomètre général, tous les circuits peuvent être réglés à 0% sans modifier les valeurs des masters ou des registres de fondu. Quand le potentiomètre général est à 0%, aucune valeur n'est transmise à la sortie de la console.

#### **Exemple :** Utilisation du potentiomètre général

Si vous avez exécuté les exemples précédents, la mémoire 1 est maintenant sortie sur scène, la mémoire 2 est active sur le master 2 et la mémoire 1 est active sur le master 2. Vérifier que les crossfaders sont au minimum.

**1** Régler les masters 1 et 2 à 100%. Régler les circuits 14-20 à

80%.

2Régler le potentiomètre général à 0%.

**3** Régler le potentiomètre général à 100%.

potentiomètres des masters

[1] [4] [CH/ID] [2] [0] [THRU] [8][0] [@\_LEVEL]

Tous les circuits sont éteints.

Tous les circuits sont réglés à leurs valeurs antérieures.

### **n** Le Presto n'est plus un inconnu !

Nous sommes arrivés à la fin du chapitre d'introduction. Vous savez maintenant enregistrer des mémoires, les activer sur les masters et exécuter des fondus manuellement ou dans les temps standard. Vous connaissez le "Direct Channel Mode" de même que l'effet du potentiomètre général.

Le prochain chapitre vous donne une vue d'ensemble de toutes les fonctions du système, pendant que les chapitres subséquents contiennent des informations détaillées sur chaque fonction.

Nous vous souhaitons beaucoup de plaisir et de réussite avec la Presto ! En cas de problème, n'hésitez pas à contacter votre revendeur Avab ou la société Avab *transtechnik* France sous le numéro (33) 01 42 43 35 35.

Vous pouvez aussi adresser un eMail à notre Service Technique...

Problèmes de logiciel ou problèmes de matériel : **avab.France@infonie.fr**

# Guide général des fonctions et des affichages

Ce chapitre vous offre une vue d'ensemble des caractéristiques du système et des informations affichées à l'écran et aux afficheurs de la console.

#### **Le contenu de ce chapitre :**

- **Les caractéristiques du système**
- **e** Les fonctions du système et la terminologie
- **e** Les informations visualisées à l'écran
- Les informations visualisées aux afficheurs LED de la console

### **Les caractéristiques du système**

Le mode de fonctionnement intégral ("Fully Operational Mode") est le mode standard du système. Dans ce mode, toutes les fonctions de la console sont disponibles. Il est possible de changer de mode pour réduire le nombre des fonctions.

Les principales caractéristiques du système en mode de fonctionnement intégral sont les suivantes :

- Extensibilité jusqu'à 160 circuits
- Patch non proportionnel de 512 sorties DMX512 ou 256 sorties Avab
- 3 panneaux d'affichage intégrés et affichage sur écran
- 20 masters avec 10 pages de mémoire
- Mode d'inhibition du master 20
- 20 effets (dont 10 simultanés)
- 20 macros programmables
- Mémorisation des circuits utilisées fréquemment dans 100 groupes
- Mémorisation de circuits et d'intensités dans 200 mémoires
- Une séquence à 200 pas avec temps de montée/descente et délai/attente
- Intégration de macros, effets et masters dans la séguence
- Possibilité d'enregistrer une séquence automatique avec temps d'attente
- Contrôle de changeurs de couleurs
- MIDI (MSC ou Avab MIDI)
- Contrôle par télécommande possible
- Commande externe possible ("External Trig")
- Réglage direct des circuits en "Direct Channel Mode"
- Sélecteur de sortie avec les positions freeze/on/off
- Différents modes de fonctionnement

### Guide général des fonctions et des affichages *Presto*

- Setup des paramètres
- Possibilité de connecter une imprimante
- Importation/exportation au format ASCII Light Cue
- Lecteur de disquettes pour l'enregistrement des spectacles

### **n Les fonctions du système et la terminologie**

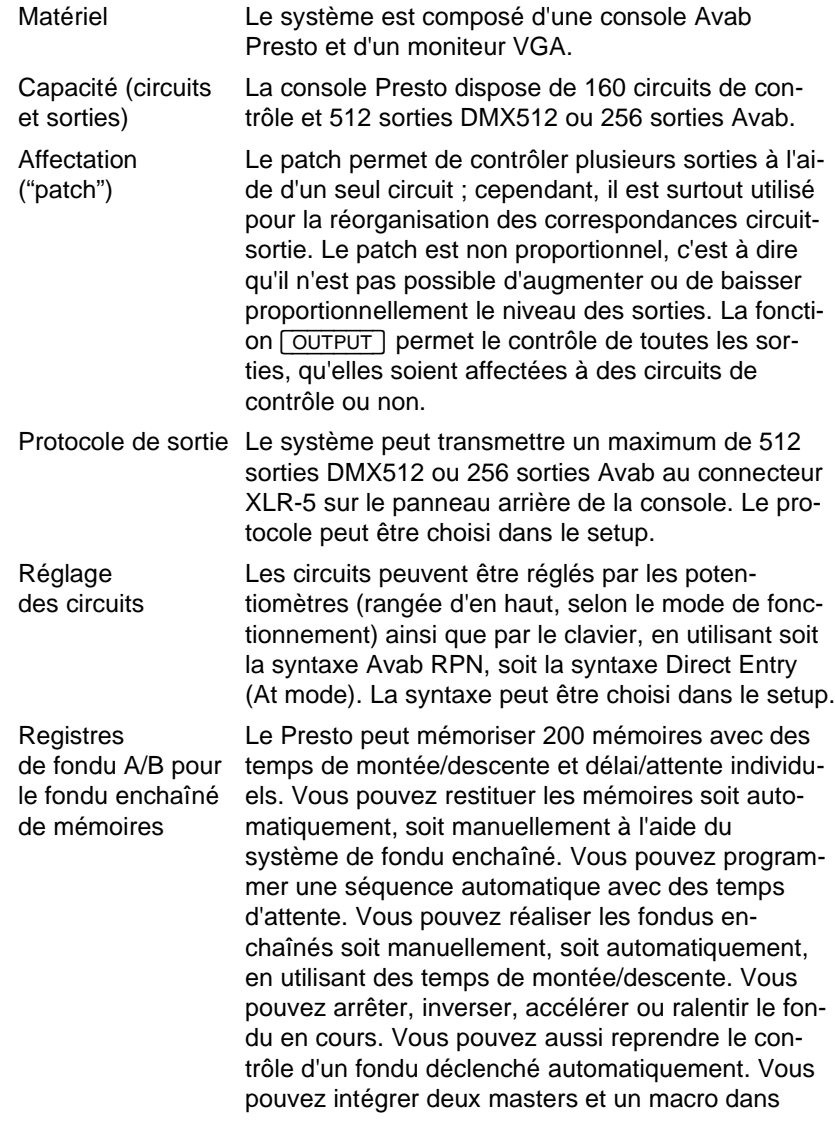

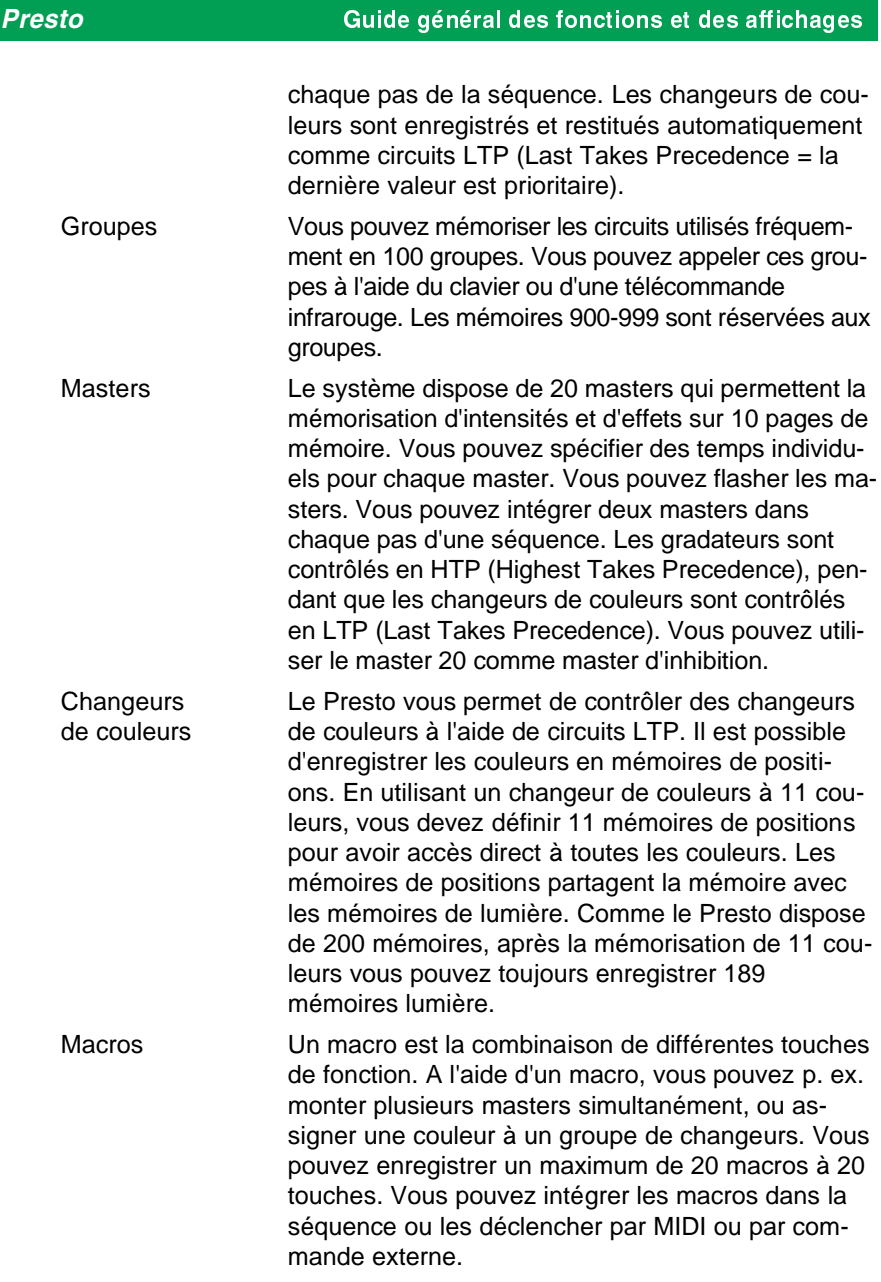

# Guide général des fonctions et des affichages *Presto*

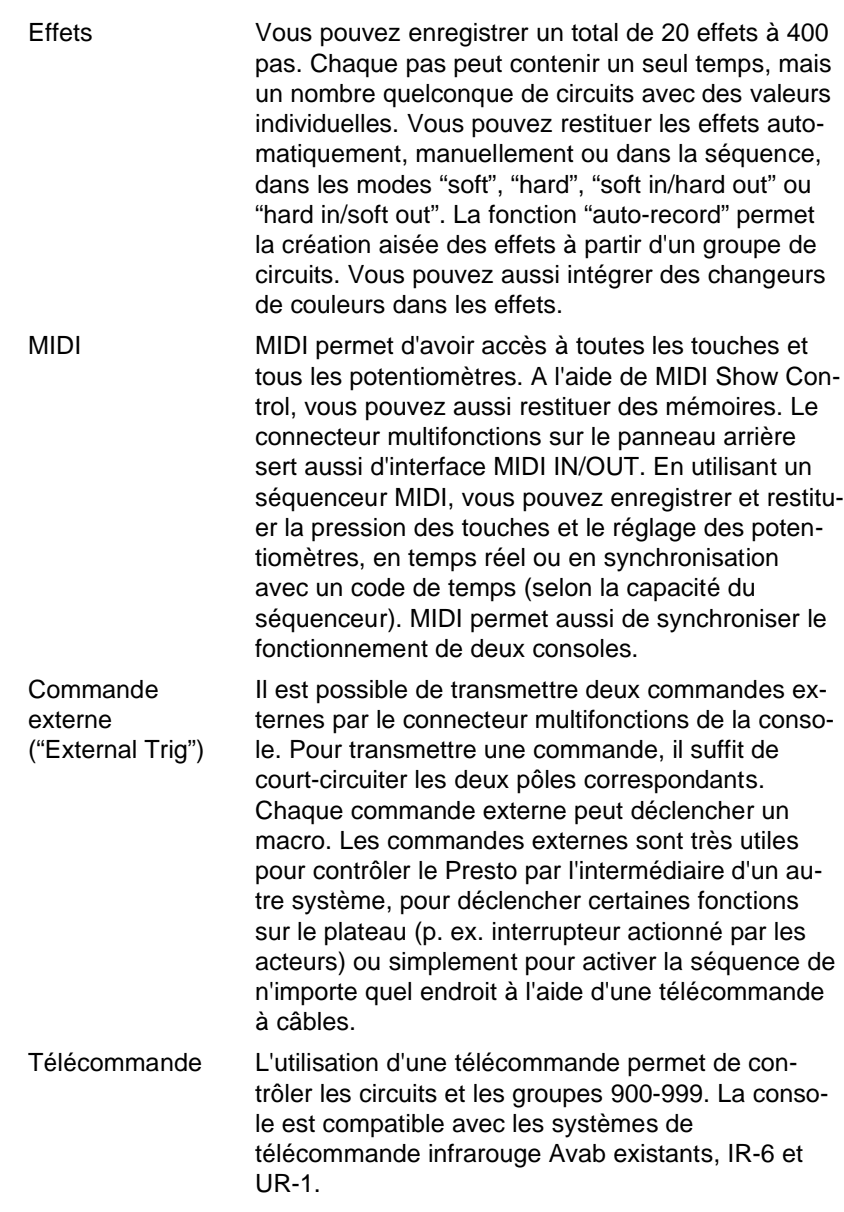

# *Presto* Guide général des fonctions et des affichages

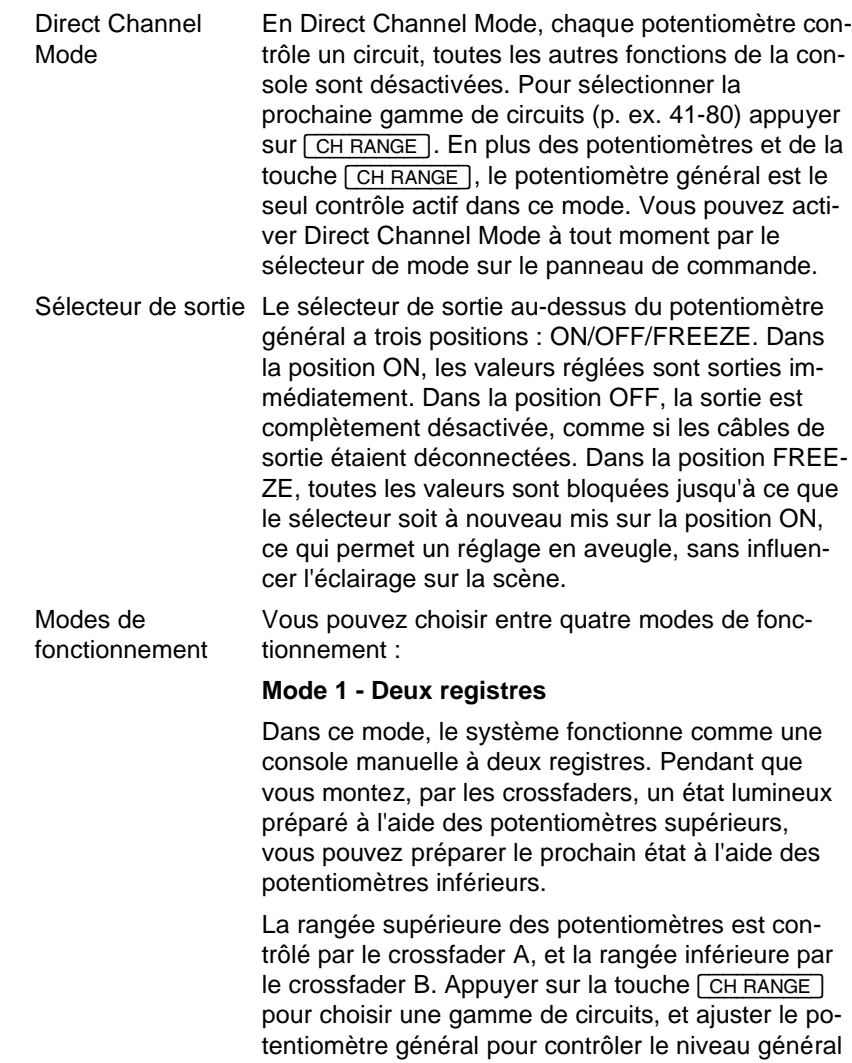

de la sortie.

### **Mode 2 - Circuits et masters**

Ce mode correspond à Mode 4 (fonctionnement intégral), à l'exception de la séquence désactivée. Cependant, les informations de la séquence sont maintenues en mémoire, de sorte qu'en retournant au mode intégral, vous pouvez continuer à les utiliser. Comme tous les modes adressent la même mémoire, les modifications exécutées dans un mode sont toujours effectives dans les autres modes aussi. Les potentiomètres de la rangée inférieure contrôlent les masters 1-20, pendant que la rangée supérieure contrôle la gamme choisi par  $[CH RANGE]$ .

Le potentiomètre général, la liste preset, les pages de mémoire, la liste d'effets et [MODIFY] [VIEW] sont disponibles de même que toutes les fonctions de réglage, y compris [OUTPUT] et [SCALE].

#### **Mode 3 - Deux rangées de masters**

Dans ce mode, toutes les deux rangées de potentiomètres servent au contrôle des masters. La séquence est désactivée. Le fondu enchaîné entre la rangée supérieure (A) et la rangée inférieure (B) est exécuté à l'aide des crossfaders A/B.

Le potentiomètre général, la liste de mémoires, les pages de mémoire, la liste d'effets et [MODIFY] [VIEW] sont disponibles de même que toutes les fonctions de réglage, y compris [OUTPUT] et [SCA-LE].

#### **Mode 4 - Fonctionnement intégral**

Dans ce mode, vous avez accès à toutes les fonctions de la console.

Setup des paramètres Beaucoup de paramètres ont des valeurs standard, qui sont activées lors d'une remise à zéro. Ces valeurs (p. ex. temps de fondu, valeur de la touche [@\_LEVEL]) peuvent être modifiées dans le Setup des paramètres.

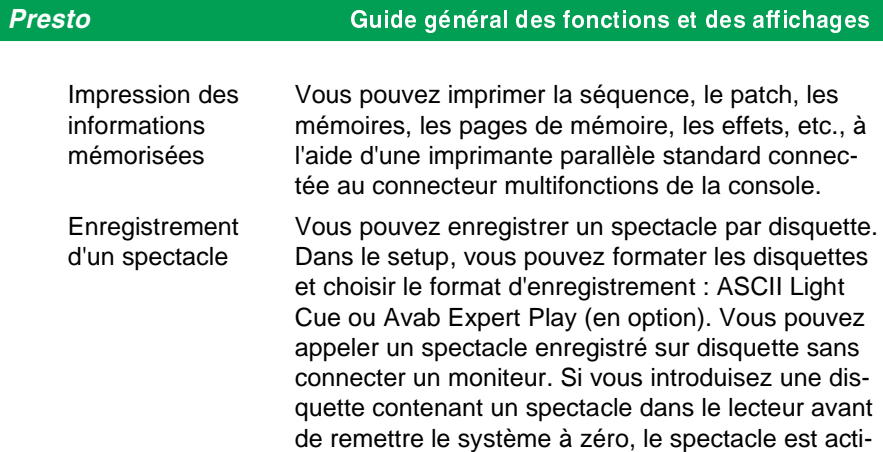

vé automatiquement lors du redémarrage.

### Guide général des fonctions et des affichages *Presto*

### n Les informations visualisées à l'écran

En plus du moniteur, la console est dotée de trois afficheurs LED, qui donnent des informations sur l'état du système. Il est possible, mais peu pratique, d'utiliser le système sans moniteur.

### Le moniteur

Vous pouvez faire alterner deux fenêtres. Toutes les deux visualisent les 160 circuits, leurs intensités et l'état du système, mais l'une donne la priorité aux informations sur la séquence, et l'autre aux informations sur les masters.

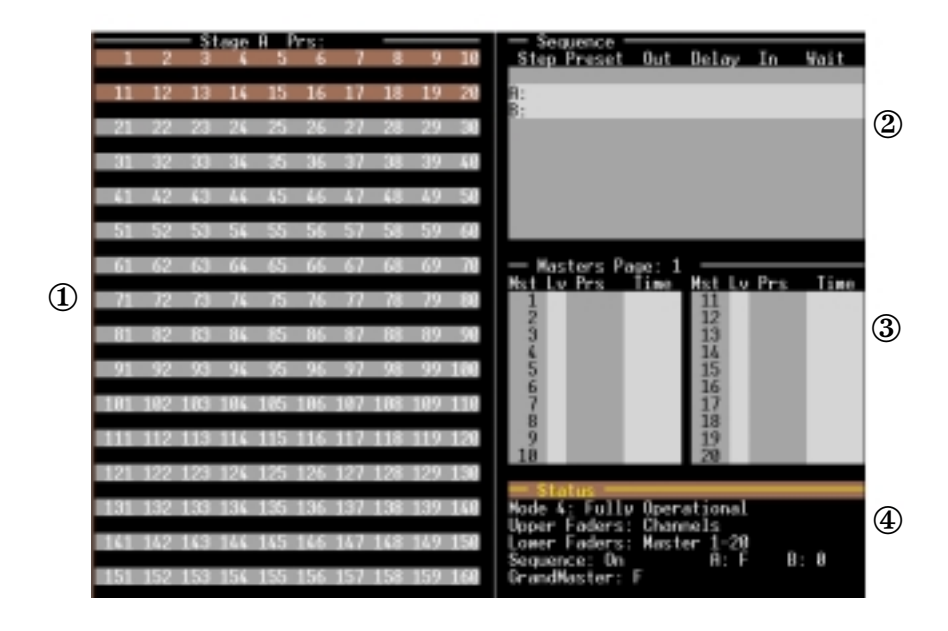

1 Circuits et intensités Cette fenêtre contient tous les circuits du système avec leurs intensités. Des différentes couleurs indiquent l'état de chaque circuit :

> **Valeur blanche, encadrée en vert :** le circuit a été sélectionné par le clavier ; il est contrôlé par le joystick et les fonctions de réglage.

> **Valeur blanche :** le circuit est contrôlé (HTP) par le registre A.

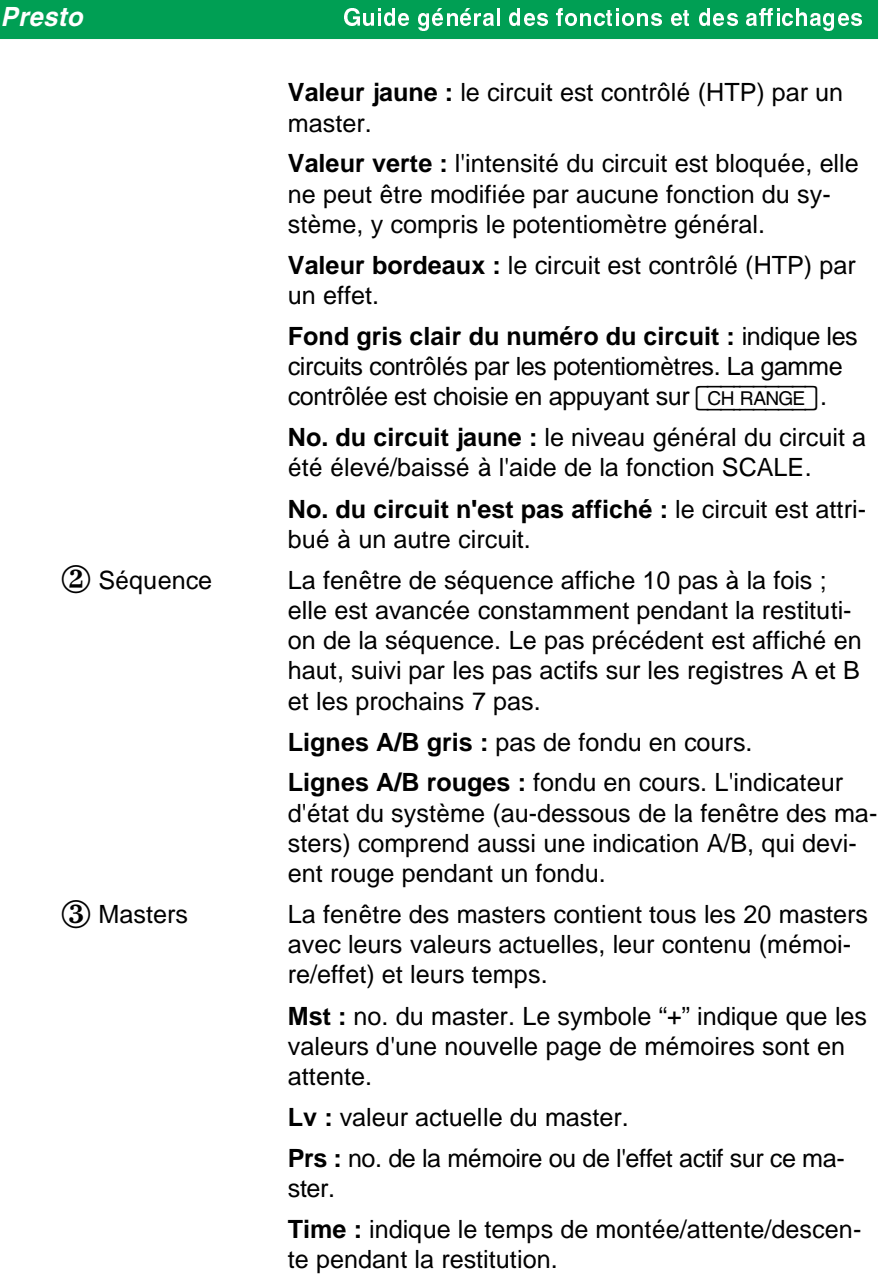

### Guide général des fonctions et des affichages *Presto*

Vous pouvez faire alterner les deux fenêtres à l'aide de [VIEW] pour obtenir plus d'informations sur les masters.

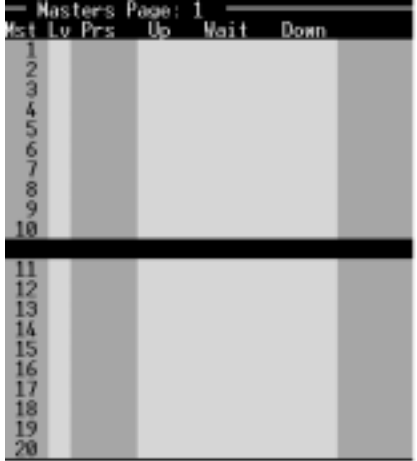

**Mst :** no. du master. Le symbole "+" indique que les valeurs d'une nouvelle page de mémoires sont en attente.

**Lv :** valeur actuelle du master.

**Prs :** no. de la mémoire ou de l'effet actif sur ce master.

**Up :** temps de montée

**Wait :** temps d'attente

**Down :** temps de descente

**Mode :** "100%" indique que le mode "Local Flash" est actif, ayant la valeur de 100%. L'absence d'une indication signifie que le mode "Local Flash" est désactivé.

4) Indicateur d'état

La partie inférieure de l'écran indique le mode de fonctionnement ainsi que les paramètres d'état du système:

**"Mode 4 : Fully operational"** - indique le mode de fonctionnement actif (4 modes possibles).

**"Upper faders : channels"** - selon le mode de fonctionnement, les potentiomètres supérieurs contrôlent soit des circuits (channels), soit des masters.

#### **Presto Guide général des fonctions et des affichages**

**"Lower faders : masters"** - selon le mode de fonctionnement, les potentiomètres inférieurs contrôlent soit des circuits, soit des masters.

**"Séquence : on"** - dans certains modes de fonctionnement, la séquence est désactivée. Dans ces cas, l'indicateur affiche "off". L'indicateur d'état des registres A/B se trouve sur la même ligne à droite ; il indique les valeurs des crossfaders A/B et a un fond rouge pendant l'exécution d'un fondu.

**"Grand Master : F"** - l'indicateur du potentiomètre général devient rouge lorsque sa valeur est réduite à moins de 100%. L'indicateur du sélecteur de sortie, situé sur la même ligne à droite, devient rouge lors de la sélection de "Freeze" ou "Off".

### n Les informations visualisées aux afficheurs LED de la console

### L'afficheur du clavier

Le rôle principal de l'afficheur au-dessus du clavier est la visualisation des chiffres entrées. Pendant un fondu, il indique l'état du registre A/B.

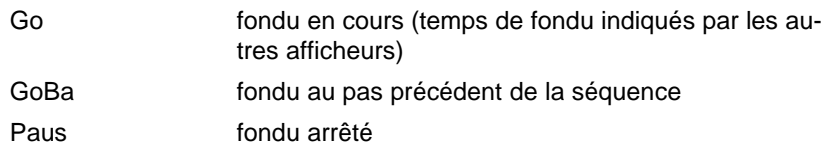

Les afficheurs des potentiomètres

Les deux afficheurs au-dessus des potentiomètres donnent des informations sur les deux rangées de potentiomètres.

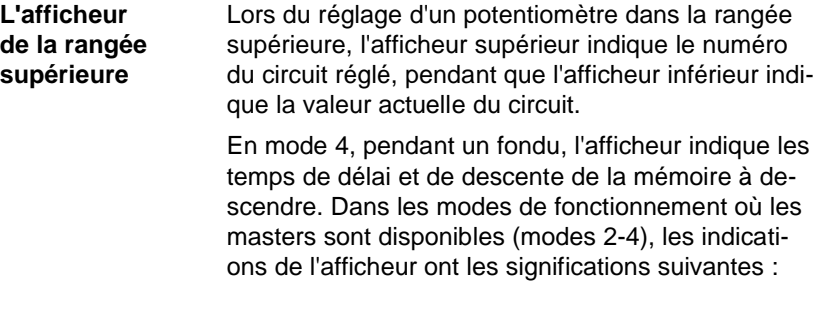

#### Guide général des fonctions et des affichages *Presto*

- circuits 1–20 contrôlés par la rangée supérieure
- 2– circuits 21–40
- 4– circuits 41–60
- 6– circuits 61–80
- 8– circuits 81–100
- 10– circuits 101–120
- 12– circuits 121–140
- 14– circuits 141–160
- 19 le numéro du circuit qu'on vient de régler par un potentiomètre
- 4.0 compte à rebours du temps de descente pendant un fondu
- d 3.0 compte à rebours du temps de délai pendant un fondu

#### **L'afficheur de la rangée inférieure**

L'afficheur inférieur indique toujours le numéro du circuit qui a été modifié auparavant. En mode 4, pendant un fondu, l'afficheur indique les temps de délai et de montée de la mémoire à monter. Dans les modes de fonctionnement où les masters sont disponibles (modes 2-4), les indications de l'afficheur ont les significations suivantes :

- PA 1 la page de mémoires 1 est active
- 1 la mémoire 1 est active sur le master qu'on vient de régler
- E 1 l'effet 1 est actif sur le master qu'on vient de régler
- 43 l'intensité du circuit qu'on vient de régler
- –23– l'intensité du circuit, si la position de son potentiomètre n'y correspond pas
- 4.0 compte à rebours du temps de montée pendant un fondu
- d 3.0 compte à rebours du temps de délai pendant un fondu

### **Presto Guide général des fonctions et des affichages**

### **En Direct Channel Mode ainsi qu'en mode 1,**

lorsque les potentiomètres inférieurs contrôlent des circuits, les indications de l'afficheur inférieur ont les significations suivantes :

- 2– circuits 21–40
- 6– circuits 61–80
- 10– circuits 101–120
- 14– circuits 141–160
- 43 l'intensité du circuit qu'on vient de régler
- –23– l'intensité du circuit, si la position de son potentiomètre n'y correspond pas

# La fonction d'aide

L'aide en ligne donne des informations sur les fonctions du système. Pour obtenir des informations sur une touche, appuyer sur [?] et la maintenir ainsi en pressant la touche correspondante. Utiliser le joystick ou les touches  $\boxed{+}$  $\boxed{-}$  pour avancer dans le texte. Appuyer sur  $\boxed{\text{esc}}$ pour quitter la fenêtre d'aide.

#### **Exemples :**

#### **Aide sur les touches**

Demander des informations <sup>[?]</sup><br>sur la touche [?] sur la touche <sup>[?]</sup>.

Appuyer sur [ESC] pour quit-[ESC] ter.

L'aide fournit des informations sur toutes les touches :

Demander des informations sur la touche [PRESET].

[?] <sup>+</sup> [PRESET] Une description des fonctions de la touche [PRESET] est affichée à l'écran.

Appuyer sur [ESC] pour quit-[ESC]<br>ter l'aide ter l'aide.

#### **Aide sur les listes et les fenêtres actives**

Appeler la fenêtre de la séquence.  $\frac{1}{2}$ Demander des informations sur cette fenêtre. لىت Utiliser le joystick pour avan-joystick cer dans le texte. Appuyer sur [ESC] pour quit-[ESC] ter.
## *Presto* La fonction d'aide

### **Aide sur les alternatives d'un menu**

Appeler le setup. **[SETUP**]

[-] [MODIFY]

Sélectionner le Setup des paramètres.

Demander des informations <sup>[?]</sup><br>sur le premier pasur le premier paramètre, "ID Level".

Appuyer sur [ESC] pour quit-[ESC]<br>ter l'aide ter l'aide.

## Les potentiomètres

#### **Le contenu de ce chapitre :**

- $\bullet$  Introduction aux circuits
- Les potentiomètres
- l Accord d'un potentiomètre avec la valeur actuelle d'un circuit
- **IDirect Channel Mode**

### **n** Introduction aux circuits

Vous pouvez spécifier et enregistrer des valeurs individuelles pour chaque circuit. Le Presto est extensible jusqu'à 160 circuits de contrôle, que vous pouvez affecter à 512 sorties DMX512 ou 256 sorties Avab. Ces sorties sont utilisées pour le contrôle de gradateurs, de changeurs de couleurs, de projecteurs asservis ou d'autres instruments à commande motorisée compatibles avec l'un des deux protocoles.

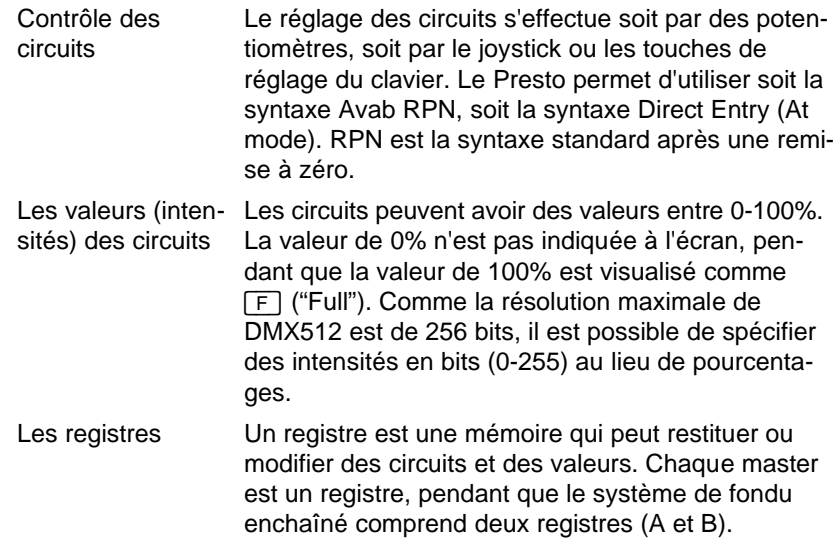

### **Les potentiomètres**

Les deux rangées de potentiomètres contrôlent, selon le mode de fonctionnement, des circuits, des masters ou une combinaison des deux. En mode 4, la rangée supérieure contrôle les circuits, pendant que la rangée inférieure contrôle les masters.

Les afficheurs des potentiomètres

Les afficheurs au-dessus de chaque rangée de potentiomètres indiquent la gamme de circuits contrôlée actuellement.

Lors du réglage d'un potentiomètre, l'afficheur supérieur indique le numéro du circuit contrôlé (de cette façon, vous n'avez pas besoin de retenir que dans la gamme 21-40, le potentiomètre 15 contrôle le circuit 35). L'afficheur inférieur indique la valeur actuelle du circuit, de sorte qu'on puisse vérifier si la position du potentiomètre correspond à la valeur actuelle du circuit.

#### La touche [CH RANGE]

Comme il n'y a que 20 potentiomètres dans la rangée supérieure bien que le système puisse contrôler un maximum de 160 circuits, la touche [CH RANGE] est utilisée pour sélectionner une gamme de circuits.

Appuyer sur [CH\_RANGE], pour activer la prochaine gamme de 20 circuits. Dans la fenêtre de circuits, la gamme active a un fond rouge au lieu de bleu.

Activer la prochaine gamme. [CH RANGE]

Si jusqu'ici, les potentiomètres ont contrôlé les circuits 1-20, ils contrôlent maintenant les circuits 21-40.

Appuyer sur  $[CHRANGE]$  et la maintenir ainsi en pressant  $[+]$  ou  $[$ pour activer respectivement la gamme prochaine ou précédente.

Activer la gamme précéden- [<u>CH RANGE</u>]+[-]<br><sup>te</sup> te.

Entrer le numéro d'un circuit pour activer la gamme à laquelle il appartient :

Activer la gamme contenant [4] [5] [CH\_RANGE] le circuit 45.

Comme c'est le groupe 41-60, l'afficheur supérieur indique "4–".

### n Accord d'un potentiomètre avec la valeur actuelle d'un circuit

Comme plusieurs gammes de circuits sont contrôlés par la même rangée de potentiomètres, il y aura inévitablement des différences entre les positions des potentiomètres et les valeurs des circuits. Pour régler un circuit, accorder d'abord la position de son potentiomètre avec sa valeur actuelle. L'afficheur de la rangée inférieure indique toujours la valeur actuelle du circuit réglé auparavant (p. ex. "-23-").

**Exemple :** Si la gamme 1-20 est active, le potentiomètre 1 contrôle le circuit 1. Régler le circuit 1 à 50% par son potentiomètre. Ensuite appuyer sur **CH RANGE** pour activer les circuits 21-40. Le circuit 21, qui a toujours la valeur de 0%, est maintenant contrôlé par le potentiomètre 1, qui a été monté à 50% lors du réglage du circuit 1. Pour régler l'intensité du circuit 21, accorder d'abord le potentiomètre 1 avec la valeur actuelle du circuit 21 en le baissant à 0%. L'afficheur inférieur indique " – 0–" (la valeur actuelle du circuit étant 0%) jusqu'à ce que le potentiomètre soit réglé à cette position.

### Direct Channel Mode

En Direct Channel Mode, tous les 40 potentiomètres contrôlent des circuits. Les masters et le registre B ne sont pas disponibles, pendant que le registre A et le potentiomètre général restent actifs.

Dans quelles situations Direct Channel Mode offre-t-il des avantages ?

- Si vous voulez régler un grand nombre de circuits pour créer ou modifier une mémoire lumineuse (une fois le réglage terminé, vous pouvez retourner au mode normal, les valeurs réglées restant actives sur le registre A).
- Si vous voulez éclairer la scène sans mettre les masters et les autres contrôles à zéro.
- Si vous voulez vérifier les circuits sans utiliser un moniteur.
- Si vous ne connaissez pas bien les fonctions automatiques de la console.

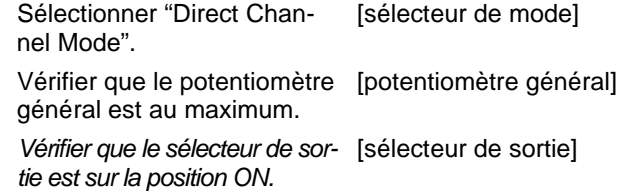

Les circuits 1-40 sont maintenant contrôlés par les potentiomètres.

Lors du réglage du potentiomètre 1, la valeur du circuit 1 est affichée à l'écran. Une valeur affichée à l'écran est toujours transmise à la sortie.

Appuyer sur **CH RANGE** pour sélectionner la prochaine gamme (41-80, dans ce cas). Maintenant, le réglage du potentiomètre 1 modifie la valeur du circuit 41. Chaque pression sur **CH RANGE** active la prochaine gamme de circuits. La gamme contrôlée est toujours indiquée par l'afficheur de la rangée supérieure. Elle est aussi marquée d'un fond rouge dans la fenêtre des circuits.

Les fonctions de réglage du clavier restent actives en Direct Channel Mode. Voici quelques exemples :

Régler les circuits par les po-potentiomètres tentiomètres 1-40.

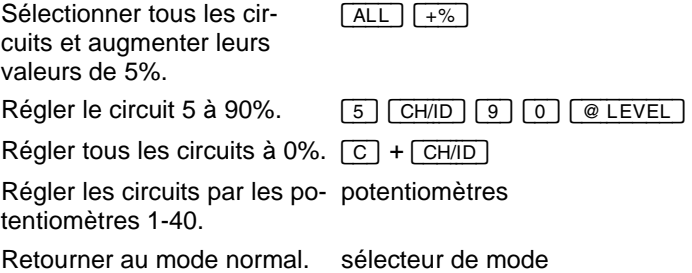

Les valeurs réglées restent actives sur le registre A.

## Les fonctions du clavier en mode RPN

#### **Le contenu de ce chapitre :**

- **e** Sélection des circuits par le clavier en mode RPN
- $\bullet$  La touche  $\overline{CH/ID}$
- La touche  $\leftarrow$ <br>• La touche  $\Gamma$ H
- La touche <del>[THRU]</del><br>● La touche <del>[ -</del>]
- La touche  $\Box$
- La touche  $\sqrt{ALL}$
- La touche  $@$  LEVEL<br>• Les touches  $[4\%]$  et
- **les touches**  $\frac{+\%}{-\%}$  et  $\frac{-\%}{-\%}$
- La touche **FETCH/UNDO**

### Sélection des circuits par le clavier en mode RPN

Le mode Avab RPN est le mode standard du système pour l'entrée des commandes. Il est simple, rapide, et peut être appliqué à toutes les fonctions. Il n'a qu'une seule règle : Entrer un chiffre, et ensuite appuyer sur la touche de la fonction souhaitée !

#### **Exemple :** Le fonctionnement de la syntaxe RPN

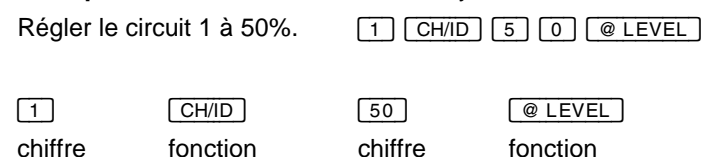

Avant de régler un circuit, il faut le sélectionner.

Vous pouvez sélectionner une combinaison quelconque de circuits pour modifier leurs valeurs par le clavier ou les fonctions de réglage.

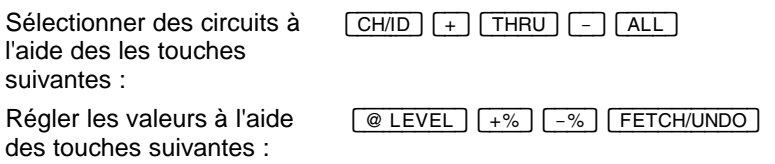

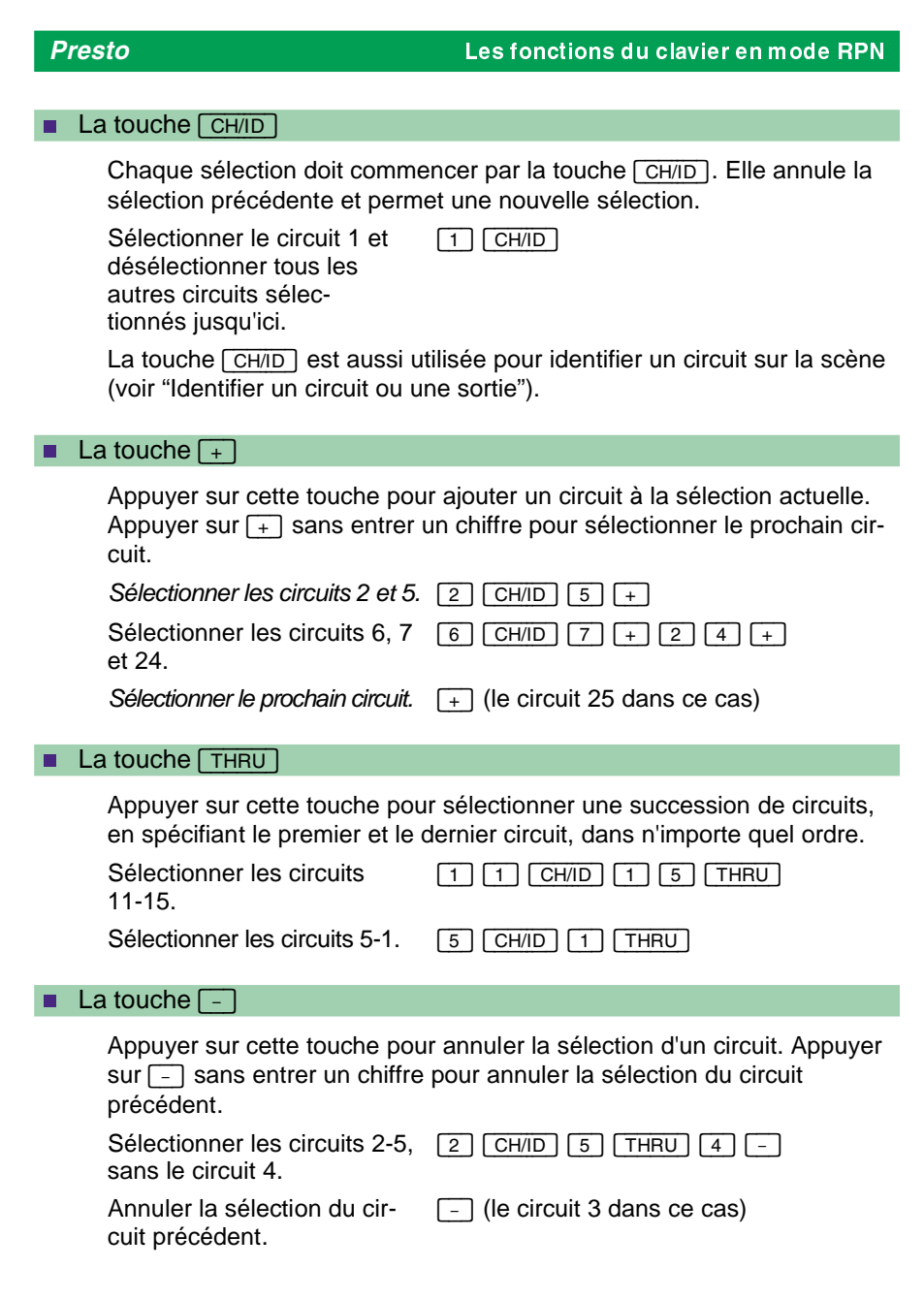

### Les fonctions du clavier en mode RPN *Presto*

# n La touche [ALL]

Appuyer sur cette touche pour sélectionner tous les circuits d'un registre (normalement le registre A) ayant une valeur différente de 0%.

Régler les circuits 1 - 5 à des valeurs supérieures à 0%, en utilisant les potentiomètres.

Sélectionner tous les circuits. [ALL] Les régler à 0% par le joystick. joystick vers le bas

# n La touche **[@LEVEL**]

En mode Avab RPN, spécifier la valeur exacte souhaitée, et ensuite appuyer sur la touche  $@$  LEVEL].

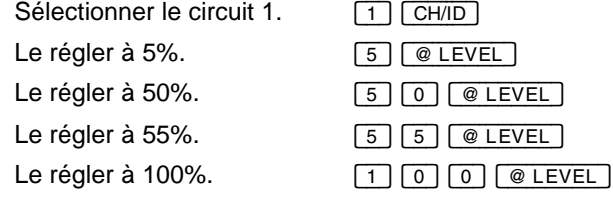

#### Réglage à une valeur standard

Appuyer sur [@\_LEVEL] sans entrer un chiffre pour régler tous les circuits sélectionnés à la valeur standard spécifiée dans le Setup des paramètres. La valeur standard après une remise à zéro est de 70%.

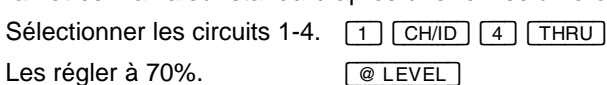

**@LEVEL** 

Modification de la valeur standard de la touche  $\sqrt{\phantom{a}}$  LEVEL] :

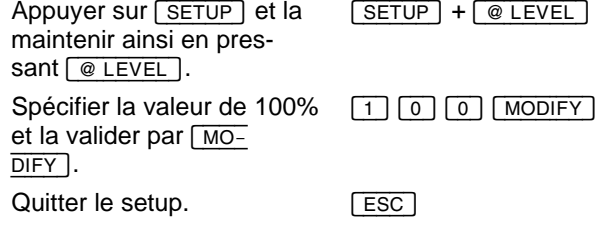

#### *Presto* Les fonctions du clavier en mode RPN

# **n** Les touches  $\boxed{+%}$  et  $\boxed{-%}$

Ces touches augmentent ou baissent l'intensité de tous les circuits sélectionnés d'une valeur standard. Après une remise à zéro, cette valeur est de 5%, mais il est possible de la modifier dans le setup. Pour ne régler qu'un circuit, entrer son numéro avant d'actionner la touche correspondante.

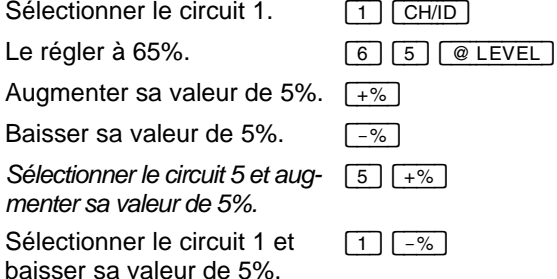

Appuyer sur le point décimal  $\boxed{\cdot}$  avant d'appuyer sur les touches  $\boxed{+%}$ ou [-%] pour augmenter les valeurs des circuits sélectionnés d'un pourcentage spécifié.

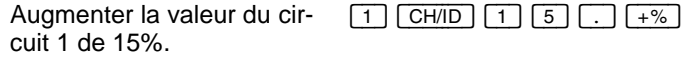

Si le circuit est à 60%, cette commande le règle à 75%.

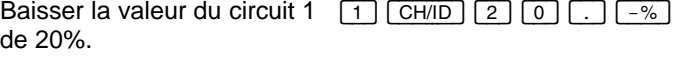

Si le circuit est à 75%, cette commande le règle à 55%.

Pour modifier la valeur standard des touches  $\boxed{+%}$   $\boxed{-%}$ , procéder de la façon suivante :

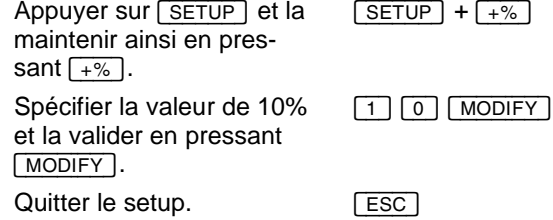

Maintenant, les touches  $\boxed{+%}$   $\boxed{-%}$  incrémentent/décrémentent les valeurs des circuits sélectionnés de 10% au lieu de 5%.

### Les fonctions du clavier en mode RPN *Presto*

# n La touche [FETCH/UNDO]

Cette touche a deux fonctions différentes : assigner les valeurs enregistrées dans une mémoire à la sélection actuelle des circuits, ou bien annuler le dernier réglage.

Assignation d'une valeur enregistrée dans une mémoire

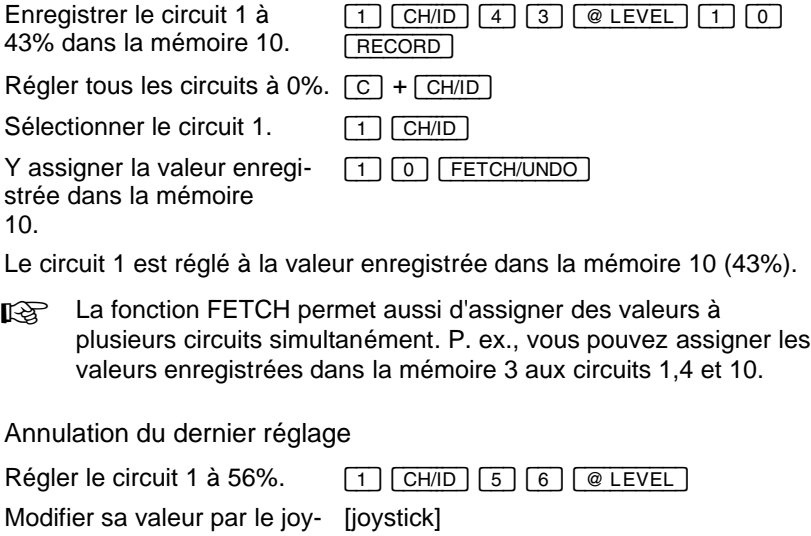

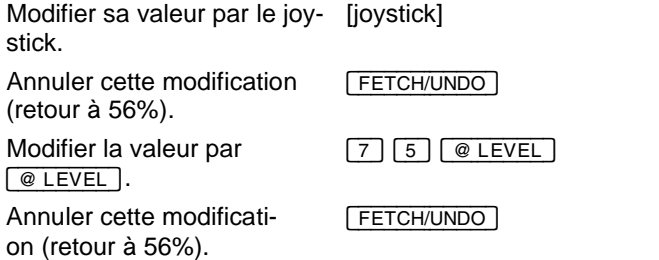

# Les fonctions du clavier en Direct Entry Mode

Direct Entry Mode (ou At mode) est une syntaxe de commande différente d'Avab RPN, qui est cependant utilisée par beaucoup d'éclairagistes. Le Presto vous laisse le choix entre les deux syntaxes.

Pour activer Direct Entry Mode, appuyer sur SETUP et appeler "Parameter Setup". Sélectionner le paramètre "At mode". Alternativement, appuyer sur SETUP et la maintenir ainsi en pressant @ LEVEL].

En Direct Entry Mode, les suivantes touches ont des fonctions différen $tes: [-] +$   $THRU$   $@$   $LEVEL$ 

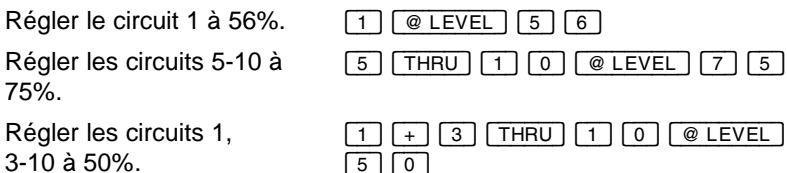

*Modifier la valeur des tous les circuits sélectionnés.*

 $3-$ 

[5] [0] لكانك لك<del>ستحدث</del>

## Les fonctions générales du clavier

#### **Le contenu de ce chapitre :**

- **e** Sélection de tous les circuits avec une valeur différente de 0%
- Annulation de toutes les sélections avec réglage à 0%
- **In Utilisation des valeurs en 256 bits**
- **IDENTIFICATE IN A IDENTIFICATE OF THE IDENTIFICATE**
- l Vérification des circuits
- **la Vérification des circuits entre 100% et 0%**
- **Enlèvement d'un circuit de la sortie**
- **In Verrouiller la valeur d'un circuit**
- La fonction SCALE

### n Sélection de tous les circuits avec une valeur différente de 0%

Pour sélectionner tous les circuits d'un registre ayant une valeur supérieure à 0%, appuyer brièvement sur la touche du registre correspondant. (N.B. : En la maintenant pressée pendant plusieurs secondes, d'autres fonctions sont activées.)

Une autre possibilité d'arriver au même résultat : sélectionner un registre et appuyer sur la touche [ALL].

Utiliser cette fonction pour :

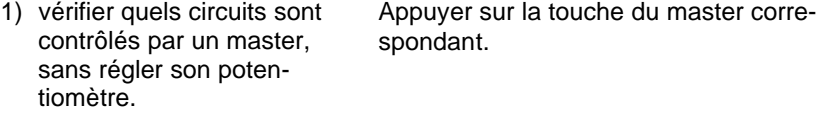

- 2) *vérifier quels circuits sont contenus dans la mémoire sur le registre B.* Appuyer sur **B**.
- 3) vérifier quel circuits sont contenus dans la mémoire sur registre A. Appuyer sur [A].

48

### **Presto Les fonctions générales du clavier**

Appuyer sur [MASTER 1-20].

4) mémoriser sur les masters des combinaisons de circuits utilisées fréquemment. Pour sélectionner ces combinaisons par la suite, il suffit d'appuyer sur la touche du master correspondant.

#### **Exemple :**

Mémoriser les circuits 1- 10 sur le master 3 et les régler à 25%.

**Désélectionner le master 3.** 

Régler tous les circuits à 0%.

Sélectionner tous les circuits du master 3 en appuyant brièvement sur la touche du master 3.

Sélectionner le master 3. Appuyer sur [MASTER 3] et la maintenir ainsi pendant 3 secondes.

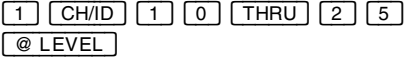

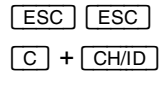

[MASTER\_3]

### n Annulation de toutes les sélections avec réglage à 0%

Le système permet de régler tous les circuits d'un registre à 0% et d'annuler leur sélection en même temps.

Pour ce faire, appuyer sur  $\boxed{C}$  et la maintenir ainsi en pressant  $\boxed{CH/ID}$  :<br>Régler les circuits 1-5 à  $\boxed{1}$   $\boxed{CH/ID}$   $\boxed{5}$   $\boxed{TRU}$   $\boxed{5}$   $\boxed{0}$ 

Régler les circuits 1-5 à 50% et le circuit 9 à 60%.

*Désélectionner tous les circuits et les régler à 0%.*

 $\frac{1}{\sqrt{1-\frac{1}{1-\frac{1}{1-\$ [@\_LEVEL] [9] [CH/ID] [6] [0] [@\_LEVEL]  $[C] + [CH/ID]$ 

#### Les fonctions générales du clavier *Presto*

### **Utilisation des valeurs en 256 bits**

Les valeurs des circuits gradateurs sont généralement spécifiées en pourcentages, entre 0-100%. Un circuit DMX peut avoir des valeurs de 0 à 255 bits, sa résolution interne étant donc env. 2,5 fois plus haute. Vous pouvez utiliser cette haute résolution lors du contrôle des gradateurs, des projecteurs asservis ou des changeurs de couleurs adressés en DMX.

Diviser la valeur en bits par 2,55 pour obtenir la valeur en %. La console affiche les valeurs arrondies au prochain % (1,4% est affiché comme 1%, et 1,6% comme 2%).

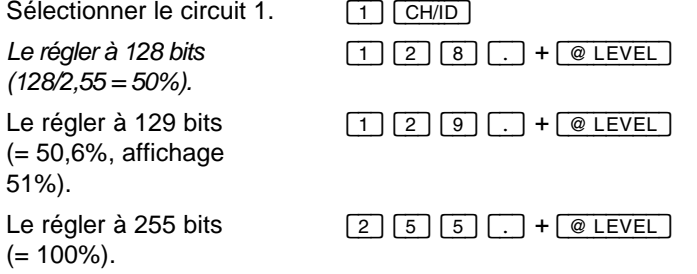

Utiliser les touches  $+$ % et  $-$ % pour modifier n'importe quelle valeur d'un bit :

Sélectionner le circuit 2. [2] [CH/ID]

 $\boxed{.}$  +  $\boxed{+%}$ 

Augmenter son intensité d'un bit (répéter deux fois pour obtenir l'indication 1%). Baisser son intensité

d'un bit.

 $\boxed{.}$  +  $\boxed{-\%}$ 

Multiplier la valeur en pourcentages par 2,55 pour obtenir la valeur en bits.

**Exemple :** 50% x 2,55 = 128 bits (exactement 128,21)

Pour obtenir la valeur en % qui correspond à une certaine valeur en bits, diviser la valeur en bits par 2,55.

**Exemple :** 129 / 2,55 = 50,31%

Seconde Bien que les valeurs en bits ne soient pas indiquées à l'écran, elles peuvent être enregistrées et exportées au format ASCII Light Cue.

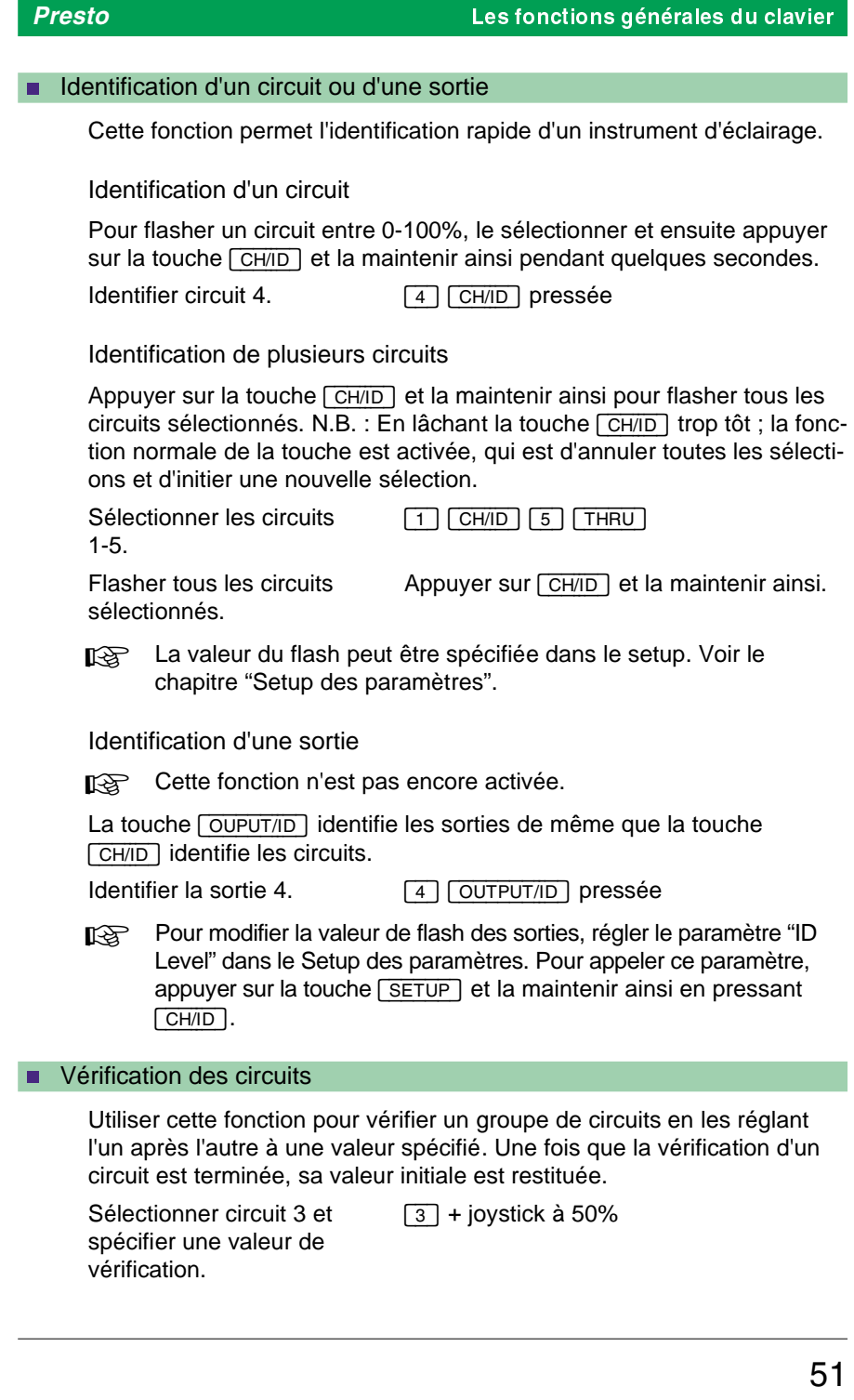

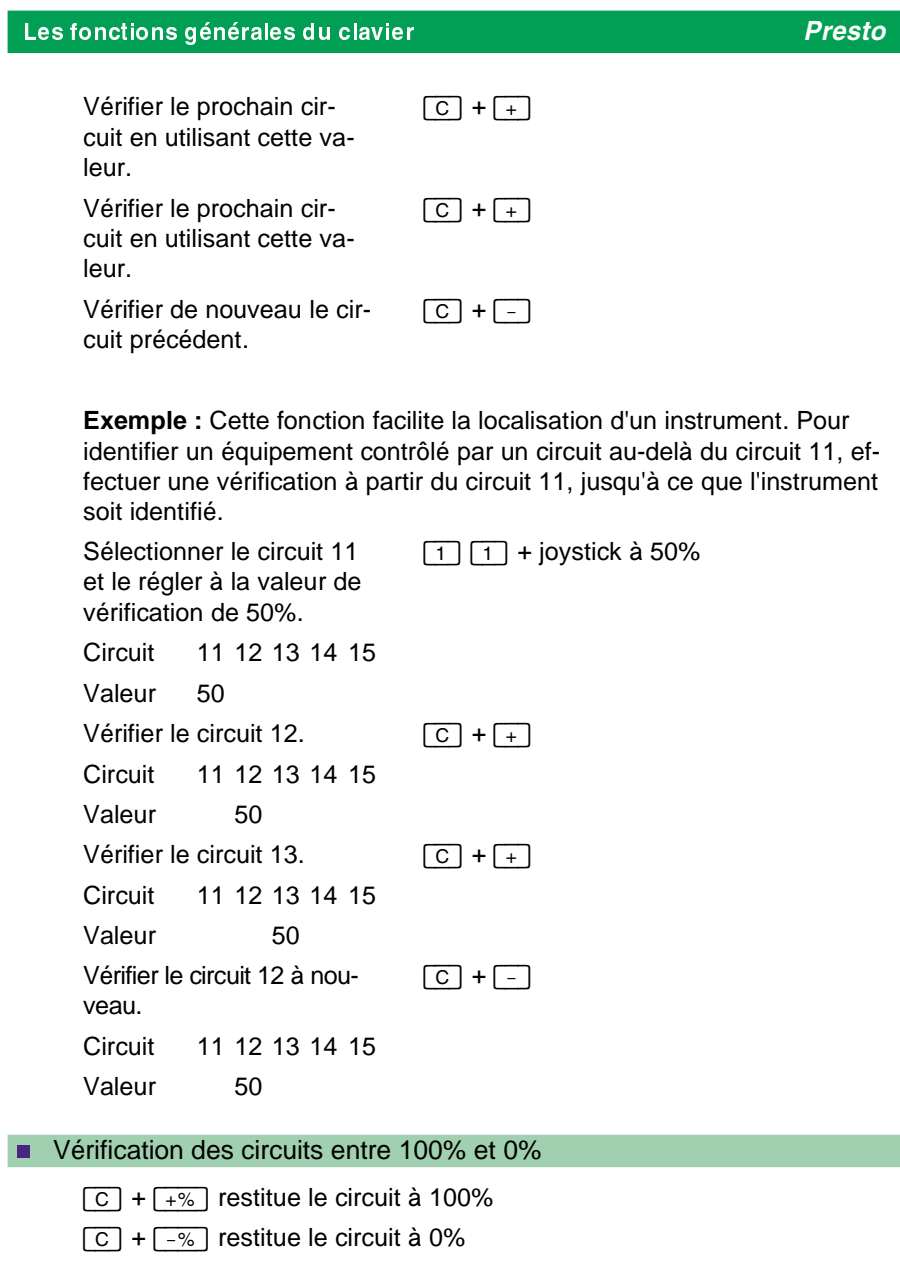

### **n Enlèvement d'un circuit de la sortie**

Il y a plusieurs possibilités d'enlever un circuit de la sortie sans l'effacer de toutes les mémoires, tous les masters et tous les effets.

1) La fonction SCALE – une solution rapide

Utiliser la fonction SCALE pour régler le niveau général d'un circuit à 0%. C'est la meilleure solution pour enlever un circuit rapidement.

Régler le niveau général du circuit 4 à 0%.  $\boxed{4}$   $\boxed{\text{SCALE}}$  + joystick vers le bas

Circuit 4 est maintenant affiché en jaune au lieu de blanc. Comme le circuit est réglé au niveau général de 0%, le réglage par les autres fonctions de la console n'influence pas la sortie de 0%.

Régler le circuit 4 au niveau normal (100%).

[4] [SCALE] joystick vers le haut Lorsque le niveau atteint 100%, il y est arrêté ; lâcher le joystick et le pousser de nouveau vers le haut pour continuer de l'augmenter jusqu'à 200%.

2) Assignation de la valeur constante de 0% – une solution temporaire

Il est possible de bloquer la valeur d'un circuit. De cette façon, elle ne peut être modifier par aucune autre fonction du système, y compris le potentiomètre général. Cette fonction est utile lors d'un défaut temporaire d'un équipement. Lorsque le problème est résolu, la restriction peut être levée immédiatement, de sorte que les autres fonctions puissent contrôler le circuit. Voir la section "Verrouiller la valeur d'un circuit".

3) Annulation du patch – une solution permanente

L'annulation du patch d'un circuit n'affecte pas les informations affichées à l'écran et aux afficheurs du système, car le contrôle du circuit n'est pas influencé. Cependant, aucun signal n'est transmis à l'équipement, car le circuit n'est pas affecté à une sortie. C'est une bonne solution lorsqu'il n'est pas possible de déconnecter le câblage d'un instrument défectueux.

#### Les fonctions générales du clavier *Presto*

Annuler l'affectation du circuit 4.

[4] [CH/ID] [0] [OUTPUT]

Si vous ne voulez pas annuler l'affectation du circuit, vous pouvez annuler l'affectation de la sortie correspondante (de rigueur si plusieurs sorties sont affectées au même circuit).

Annuler l'affectation de la sortie 8. [8] [OUTPUT] [0] [CH/ID]

- Pour annuler le patch, il faut activer la fenêtre d'affectation ("Patch Window").
- 4) Utilisation du master d'inhibition

Utiliser le master d'inhibition pour supprimer la sortie d'un circuit (ou de plusieurs circuits) à certains moments d'une représentation. Le master d'inhibition ressemble au potentiomètre général, mais sa fonction est restreinte à une sélection de circuits.

- 1) Enregistrer dans une mémoire tous les circuits à contrôler par le master d'inhibition.
- 2) Appeler cette mémoire au master 20.
- 3) Activer la fonction d'inhibition dans le setup.

### **NET Verrouiller la valeur d'un circuit**

La valeur d'un circuit verrouillé ne peut être influencée par aucune autre fonction (y compris le potentiomètre général).

Verrouiller la valeur du circuit 2. [2] [MODIFY] <sup>+</sup> [CH/ID] *Spécifier la valeur de 50%.* [5] [0] [MODIFY]<br>Quitter la fonction. [ESC] Quitter la fonction.

#### *Presto* Les fonctions générales du clavier

Le système maintient cette valeur constante jusqu'à ce que la restriction soit levée. Le circuit est maintenant affiché en vert, et il ne peut être sélectionné ou réglé par aucune fonction.

"Verrouiller" le circuit à 0% une seconde fois pour annuler le verrouillage.

Il est aussi possible de verrouiller des circuits par l'intermédiaire de la liste des circuits :

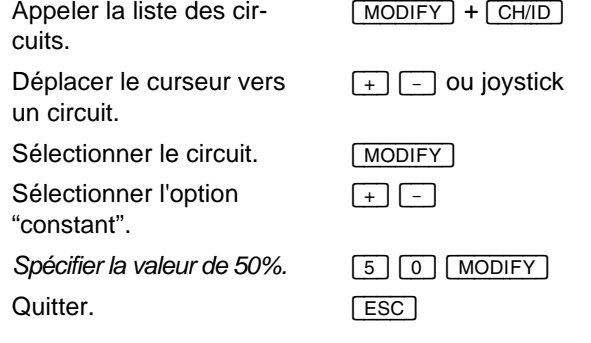

### **n** La fonction SCALE

La fonction SCALE permet de régler le niveau général d'un circuit entre 0-200%. Utiliser cette fonction pour modifier proportionnellement toutes les valeurs d'un circuit sans les enregistrer de nouveau dans toutes les mémoires. Pour enlever un circuit de la sortie, régler son niveau général de 0%.

Il y a deux possibilités d'activer la fonction SCALE. Pour l'activer directement pour la sélection actuelle, appuyer sur [SCALE] et la maintenir ainsi pendant le réglage du niveau par le joystick. Pour activer la fonction pour des circuits spécifiés, appeler le menu SCALE en pressant [MO-DIFY] et [SCALE]. Appuyer sur [SCALE] une seconde fois pour quitter le menu.

**Exemple :** Le projecteur contrôlé par le circuit 2 est tombé en panne, de sorte qu'il faut l'enlever rapidement de la sortie.

Sélectionner circuit 2 et baisser son niveau général à 0%.

[2] [SCALE] pressée + joystick vers le bas

Appuyer sur [SCALE] pour afficher les niveaux généraux de tous les circuits.

**Exemple :** Les projecteurs contrôlés par les circuits 4 et 10 ont été remplacés par des sources de lumière plus faibles, il faut donc augmenter leur niveau général à 120% (évidemment, les valeurs de 100% enregistrées précédemment ne seront pas influencées, mais toutes les valeurs inférieures seront multipliées par 1.2).

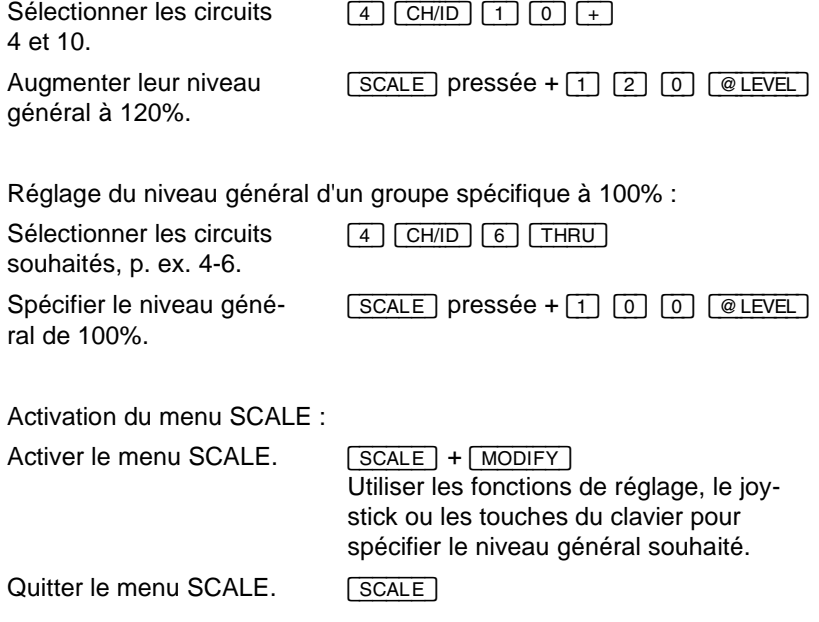

## Les masters

#### **Le contenu de ce chapitre :**

- $\bullet$  Introduction aux masters
- Modification des valeurs dans un master
- Charger une mémoire dans un master
- Charger des groupes de circuits et des niveaux dans un master
- Appel d'un effet spécial dans un master
- Utilisation des temps de fondu pour les masters
- **.** Déclencher le fondu d'un master par START
- l Déclencher le fondu d'un master à partir de la séquence
- Mode d'inhibition du master 20
- Les pages de mémoires (gang load)
- Appel d'une page de mémoires
- Effacer le contenu de tous les masters
- La fonction FLASH
- l Utilisation des temps de fondu par la fonction FLASH
- l Enregistrement du contenu des masters sur disquette

### **n** Introduction aux masters

Le Presto est doté de 20 masters. Chaque master est un registre indépendant, qui peut transmettre des valeurs sur scène.

Chaque master a une touche utilisée pour le déclenchement des fondus automatiques, pour la programmation du master ou pour l'activation de la fonction FLASH pour le master correspondant.

A l'aide des masters, vous pouvez restituer ou créer des mémoires et des effets spéciaux.

Les 20 masters sont affichés au-dessous de la fenêtre de la séquence. Appuyer sur [VIEW] pour obtenir des informations additionnelles sur les masters, comme les temps de fondu et l'état du flash.

Combinaison de circuits, effets, mémoires et temps

Chaque master peut contenir un nombre quelconque de circuits avec leurs intensités individuelles. Ces intensités sont contrôlées par le potentiomètre du master et ajoutées aux sorties des autres registres (masters et registres de fondu) en HTP. Un master peut restituer simultanément jusqu'à 5 effets. Vous pouvez spécifier des temps de montée/attente/descente pour chaque master. Ces temps sont utilisés p. ex. par les fonctions Start et Flash On Time.

#### Pages de mémoire

Vous pouvez enregistrer et rappeler le contenu des 20 masters à l'aide des pages de mémoire. Le Presto dispose de 10 pages de mémoire. Il est possible de choisir entre l'activation transparente ou absolue des pages de mémoire (voir le paramètre "Transparent master page" dans le chapitre "Paramétrage du système"). Lors de l'activation d'une page de mémoire, seulement les masters avec la valeur de 0% sont actualisés. Pour activer les nouvelles valeurs pour les autres masters, il faut d'abord les régler à 0%. Toutes les pages de mémoire sont contenues dans une liste, où vous pouvez les activer directement ou après en avoir vérifié le contenu.

#### Le master d'inhibition

Le master 20 peut fonctionner comme master d'inhibition, en diminuant les valeurs d'une sélection de circuits de même que le potentiomètre général diminue les valeurs de tous les circuits.

#### Restitution automatique d'un master dans la séquence

Vous pouvez intégrer les masters dans la séquence, deux masters par pas. Vous pouvez spécifier des temps de montée/attente/descente pour chaque master intégré dans la séquence.

#### Enregistrement du contenu des masters sur disquette

Vous pouvez définir, lors de l'enregistrement sur disquette des informations du spectacle, d'enregistrer le status des masters afin de recharger automatiquement lors de la lecture de la disquette le chargement des masters.

### **n** Modification des valeurs dans un master

Pour modifier le contenu d'un master, appuyer sur [MODIFY] et la maintenir ainsi en pressant la touche du master. La fenêtre d'édition affichée contient tous les circuits du master, avec les valeurs à gauche et tous les autres paramètres à droite.

Vous pouvez régler, ajouter ou enlever des circuits à l'aide des fonctions de réglage ou par les potentiomètres.

Activer la fenêtre d'édition pour le master 5. [MODIFY] pressée + [MASTER\_5]

Régler les circuits 1-5 à 50%.

Quitter la fenêtre d'édition.

[1] [CH/ID] [5] [THRU] [5] [0] ل<del>ىقىنىتى</del>ت Ajouter le circuit 6. **potentiomètre 6** vers le haut

Vous obtenez un avertissement que le contenu du master n'a pas été enregistré.

[ESC]

Enregistrer le master dans une mémoire en entrant le numéro de la mémoire souhaitée et en pressant [RECORD], ou quitter la fenêtre d'édition sans enregistrer les modifications en pressant **ESC** une seconde fois. Dans ce cas, les valeurs programmées restent sur le master, mais il ne sera pas possible de les rappeler par la suite à l'aide de la liste des mémoires.

 $\overline{\text{ou}}$ [#] [RECORD]

Régler le potentiomètre du master 5 pour monter les circuits 1-6.

#### Les masters *Presto*

#### Modification directe

Une autre possibilité d'activer la fenêtre d'édition est d'appuyer sur la touche du master et de la maintenir ainsi pendant quelques secondes.

Activer la fenêtre d'édition pour le master 5.

[MASTER 5] pressée pendant quelques secondes

Quitter la fenêtre d'édition.

[ESC]

### **n Charger une mémoire dans un master**

Pour charger une mémoire enregistrée dans un master, entrer son numéro, appuyer sur la touche [PRESET] et la maintenir ainsi en pressant la touche du master. Il est aussi possible d'utiliser la liste preset pour retrouver la mémoire souhaitée.

Si le Presto ne contient aucune mémoire, enregistrer maintenant la mémoire 1 :

Régler le circuit 1 à 50% et l'enregistrer dans la mémoire 1.

[1] [CH/ID] [5] [0] [@\_LEVEL] [1] [RECORD]

#### **Appel direct d'une mémoire**

Appeler la mémoire 1 au master 4.

[1] [PRESET] pressée + [MASTER\_4]

#### **Appel d'une mémoire à l'aide de la liste preset**

Activer la liste preset FRESET

Déplacer le curseur vers la mémoire souhaitée.  $\boxed{+}$   $\boxed{-}$  ou joystick

Appuyer sur la touche du master souhaité.

[MASTER]

### n Charger des groupes de circuits et des niveaux dans un master

Il est possible de charger des groupes de circuits et des niveaux dans un master sans enregistrer l'état lumineux constitué.

Sélectionner les circuits et les niveaux que vous désirez en utilisant les fonctions classiques de réglage de circuits. Maintenez pressé la touche

[PRESET] et pressez la touche [ASSIGN] du master où vous voulez charger ces circuits et niveaux.

A ce moment les circuits disparaissent du registre A pour le master désigné.

### **n Appel d'un effet spécial dans un master**

Pour appeler un effet enregistré, entrer son numéro, appuyer sur [EFFECT] et la maintenir ainsi en pressant la touche du master. Il est aussi possible de choisir un effet à l'aide de la liste d'effets.

Pour exécuter les exemples suivants, au moins un effet doit être en mémoire.

#### **Appel direct d'un effet spécial**

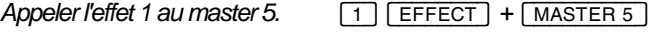

#### **Appel d'un effet spécial à l'aide de la liste des effets spéciaux**

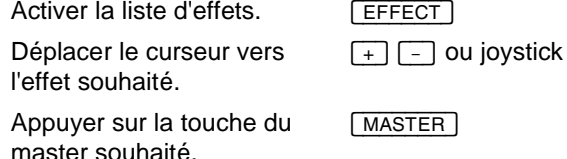

L'intensité de l'effet est maintenant contrôlée par le master. Un master peut restituer simultanément jusqu'à 10 effets.

### Utilisation des temps de fondu pour les masters

Il est possible de mémoriser un temps de fondu par master sur chaque page de mémoires. Ces temps sont utilisés lors du déclenchement d'un fondu par la touche START ou par le réglage d'un potentiomètre. Pour utiliser les temps avec la fonction FLASH, activer le paramètre "Flash on Time" dans le Setup des paramètres.

Avant d'exécuter les exemples suivants, appeler une mémoire ou un effet à un master (voir la section "Charger une mémoire dans un master").

Spécification d'un temps de fondu pour un master

*Spécifier un temps de 6 secondes pour le master 4.*

 $[6]$   $[TIME]$  +  $[MASKTER 4]$ 

#### Les masters *Presto*

Monter le potentiomètre à 100% et regarder la fenêtre des masters (la touche [VIEW] active/désactive la fenêtre des masters) : lors du réglage du potentiomètre, le temps de fondu n'a pas d'influence. Pour déclencher un fondu automatique en réglant le potentiomètre, activer le paramètre "Times on Masters" dans le Setup des paramètres.

Maintenant, utiliser la touche  $START$  pour régler le master à 0% :<br>Régler le master 4 à 0%.  $START$  +  $\overline{MASTER 4}$ 

Régler le master 4 à 0%. ou

[4] [START] Spécification des temps de montée/attente/descente dans de la fenêtre d'édition :

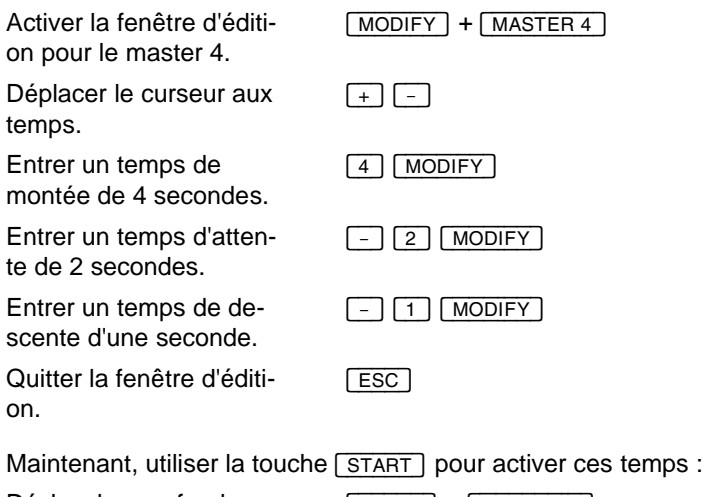

Déclencher un fondu au master 4. [START] <sup>+</sup> [MASTER\_4] ou [4] [START]

Le master est monté en 4 secondes, maintenu à 100% pendant 2 secondes et descendu en 1 seconde.

Les temps de fondu d'un master sont mémorisés avec les autres paramètres du master lors de l'enregistrement d'une page de mémoires.

### Déclencher le fondu d'un master par START

Vous pouvez déclencher un fondu à un master par la fonction START, en utilisant les temps de fondu mémorisés. A défaut de temps mémorisés, le Presto effectue une montée instantanée. La fonction START permet également le réglage d'un master à une valeur spécifiée.

# Les fonctions de la touche **START**

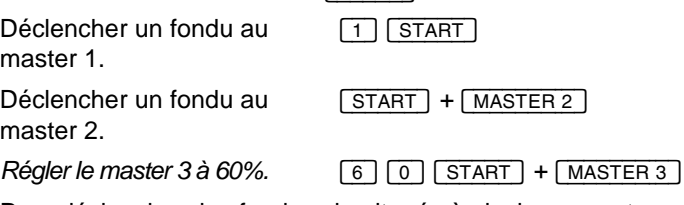

Pour déclencher des fondus simultanés à plusieurs masters, appuyer sur la touche [START] et la maintenir ainsi en pressant les touches des masters correspondants. Pour déclencher automatiquement plusieurs fondus simultanés, enregistrer un macro avec une telle combinaison de touches.

Régler les masters 1-3 à 0%.  $[STAT] + [MASTER1] + [MASTER2] +$ [MASTER\_3]

### n Déclencher le fondu d'un master à partir de la séquence

Vous pouvez intégrer deux masters dans chaque pas de la séquence. De cette façon, vous pouvez synchroniser un effet ou une seconde mémoire avec la mémoire contenue dans ce pas. Voir aussi "Intégration d'un master dans la séquence".

### **n** Mode d'inhibition du master 20

Activer ce mode dans le setup pour utiliser le master 20 comme master d'inhibition. Le master d'inhibition assume la fonction d'un potentiomètre général pour les circuits contrôlés. Le master d'inhibition n'ajoute jamais de l'intensité à la sortie, il peut seulement diminuer les intensités sorties par les masters et les registres de fondu.

#### **Activation du mode d'inhibition du master 20**

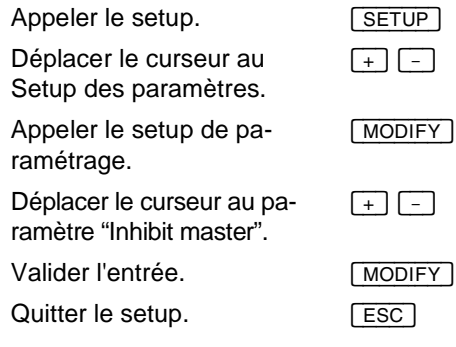

#### Les masters *Presto*

Le master 20 peut être affecté comme master d'inhibition. Vous pouvez lui associer un groupe de circuits, y appeler une mémoire ou sélectionner les circuits individuellement. Définissez le master 20 comme master en mode inhibition dans le menu du Setup des paramètres.

Appeler les circuits de la mémoire 2 au master d'inhibition.

[2] [PRESET] <sup>+</sup> [MASTER\_20]

Appeler le circuit 5 au

[5] [CH/ID] [PRESET] <sup>+</sup> [MASTER\_20]

master d'inhibition.

Si vous pressez fugitivement sur la touche d'affectation du master 20, tous les circuits en mode d'inhibition seront sélectionnés. Vous pourrez aisément additionner ou supprimer de ce groupe des circuits ou recharger d'autres circuits en utilisant la combinaison des touches [PRESET] & [Assign].

### **E** Les pages de mémoires (gang load)

Sur une page de mémoires, vous pouvez enregistrer le contenu de tous les 20 masters. En appelant une nouvelle page de mémoires, vous modifiez simultanément les valeurs de tous les masters. Lors de l'activation d'une page de mémoires, les masters avec des valeurs différentes de 0% ne sont pas modifiés jusqu'à ce qu'ils soient descendus à 0% (activation transparente). Dans le Setup des paramètres, vous pouvez choisir entre l'appel transparent ou absolu des pages de mémoires. Lors de l'activation d'une page de mémoires, vous pouvez actualiser soit tous les masters, soit les masters à partir d'un certain numéro (p. ex. masters 2-20, 5-20). La page de mémoires 0 efface les valeurs de tous les masters.

Pour enregistrer les valeurs actuelles des masters sur la page de mémoires actuelle, appuyer sur [RECORD], la maintenir ainsi et appuyer SUI MASTER PAGE] :

Enregistrer les masters sur la page de mémoires actuelle.  $[$ RECORD $]$  +  $[$ MASTER PAGE]

Pour enregistrer les masters sur une autre page que la page de mémoires actuelle, entrer d'abord le numéro de la page souhaitée :

*Enregistrer les masters sur la page de mémoires 2.*

[2] [RECORD] <sup>+</sup> [MASTER\_PAGE]

### **n Appel d'une page de mémoires**

Il est possible d'appeler une page de mémoires à l'aide de la liste des pages :

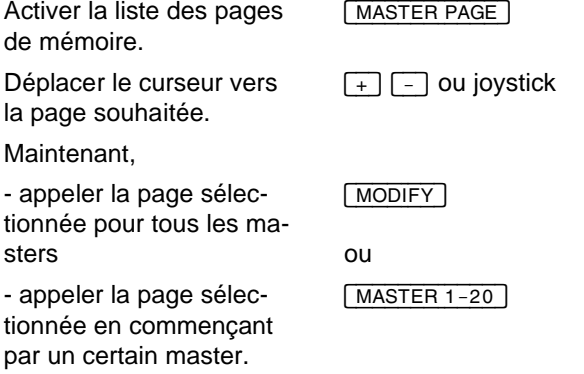

Pour appeler une page de mémoires sans activer la liste des pages, procéder de la façon suivante :

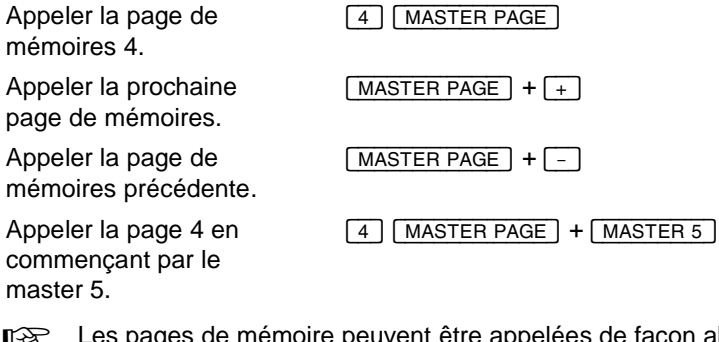

 $R$ <sup>→</sup> Les pages de mémoire peuvent être appelées de façon absolue ou transparente. L'appel transparent est limité aux masters pour lesquels la page appelée contient des informations, sans influencer les autres masters, pendant que l'appel absolu actualise tous les masters, indépendamment des valeurs mémorisées. Pour choisir, voir la section "Activer/désactiver l'option Transparent Master Page" dans le chapitre "Paramétrage du système".

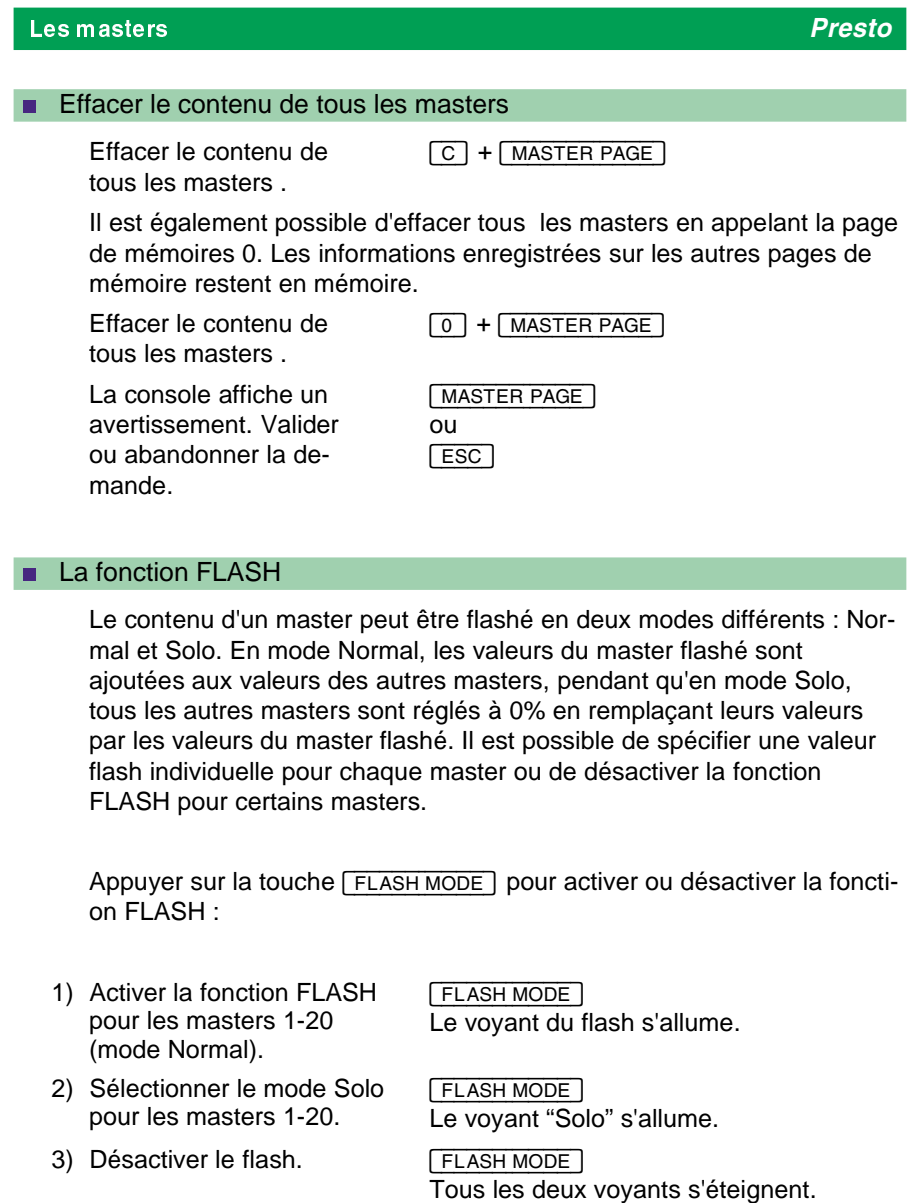

#### **Réglage des valeurs flash individuelles**

Spécifier la valeur flash de 50% pour le master 1. [5] [0] [FLASH\_MODE] <sup>+</sup> [MASTER\_1]

La valeur flash de 50% est indiquée sous "flash modes" dans la fenêtre des masters, qui peut être activée par la touche [VIEW].

#### **Désactivation de la fonction FLASH pour des masters individuels**

Désactiver le flash pour [FLASH] <sup>+</sup> [MASTER\_2]

le master 2.

La désactivation du flash est indiquée dans la fenêtre des masters.

### n Utilisation des temps de fondu par la fonction FLASH

Si l'option "flash on time" est activée dans le setup, la fonction FLASH utilise les temps de fondu des masters. De cette façon, FLASH a le même effet que la pression simultanée sur les touches **[START]** et la touche du master correspondant. Cependant, pour utiliser cette fonction, le flash doit être activé.

Pour activer ou désactiver l'option "flash on time", procéder de la façon suivante :

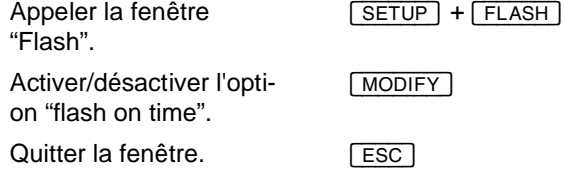

Il est aussi possible d'activer ou de désactiver cette option dans le Setup des paramètres (voir le chapitre "Setup des paramètres").

**n Enregistrement du contenu des masters sur disquette** 

Dans le menu de Setup des paramètres vous pouvez activer ou désactiver l'enregistrement du status des masters au moment de l'archive sur disquette.

Lors de la lecture de la conduite les masters seront updatés.

## Les mémoires

#### **Le contenu de ce chapitre :**

- $\bullet$  Introduction aux mémoires
- Enregistrement d'une mémoire à partir de l'éclairage de la scène
- l Vérification, modification et appel d'une mémoire
- **In Modification "live" d'une mémoire**
- l Modification aveugle d'une mémoire
- Copie d'une mémoire
- **e** Effacement d'une mémoire
- Combinaison de plusieurs mémoires
- Appel de valeurs individuelles enregistrées dans une mémoire

### **n** Introduction aux mémoires

Une mémoire contient une sélection de circuits avec leurs valeurs. Vous pouvez appeler les mémoires aux masters, les intégrer dans la séquence ou les restituer sur les registres de fondu A/B. Vous pouvez enregistrer 200 mémoires sous les numéros 0-899 (y compris les chiffres décimaux, p. ex. 30.5).

Vous pouvez modifier les mémoires soit en direct, soit en aveugle. Vous pouvez aussi les copier ou les combiner pour créer des nouvelles mémoires. Il est aussi possible d'appeler seulement les valeurs de certains circuits enregistrés dans une mémoire.

Lors de l'enregistrement d'une mémoire sur le registre A, la mémoire est automatiquement intégrée dans la séquence en ordre numérique.

A l'aide de la liste preset, vous pouvez retrouver toutes les ambiances pour les vérifier, modifier ou appeler à un master ou à un registre de fondu.

### n Enregistrement d'une mémoire à partir de l'éclairage de la scène

Après le réglage des circuits par les potentiomètres et les touches du clavier, ils peuvent être enregistrés dans une mémoire (y compris les circuits des changeurs de couleurs).

Régler le circuit 1 à 50%.  $\boxed{1}$   $\boxed{CH/ID}$   $\boxed{5}$   $\boxed{0}$   $\boxed{0}$  LEVEL

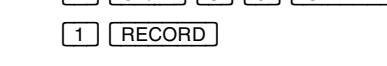

*Enregistrer tous les circuits dans la mémoire 1.*

*valeur dans la mémoire 2.*

Maintenant, modifier cette mémoire pour en créer une autre :

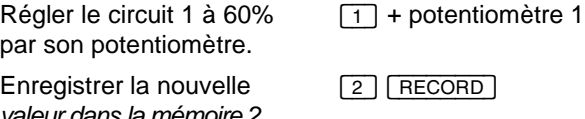

Une mémoire enregistrée sous un chiffre décimal est intégrée dans la séquence entre les deux prochains chiffres entiers :

*Enregistrer la mémoire 1.5.* [1] [.] [5] [RECORD]

La mémoire est intégrée dans la séquence entre les mémoires 1 et 2. Pour modifier l'ordre de restitution des mémoires, voir le chapitre "Edition de la séquence".

### n Vérification, modification et appel d'une mémoire

Une fois que vous avez enregistré une mémoire, elle est présente sur la liste de mémoires. Vous pouvez utiliser cette liste pour retrouver la mémoire que vous voulez modifier, vérifier ou appeler à un registre. Cependant, il y a aussi des touches directes pour ces actions.

### **Fonctions de la liste de mémoires**

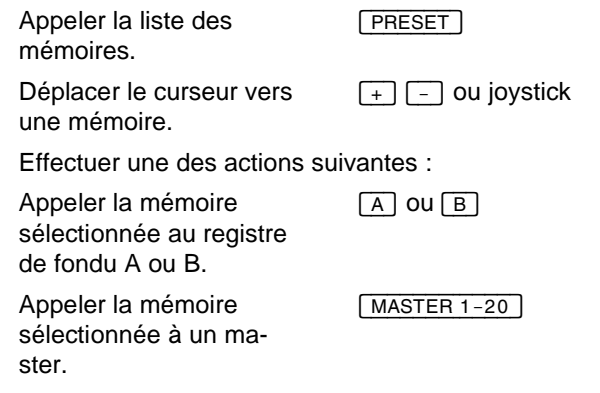

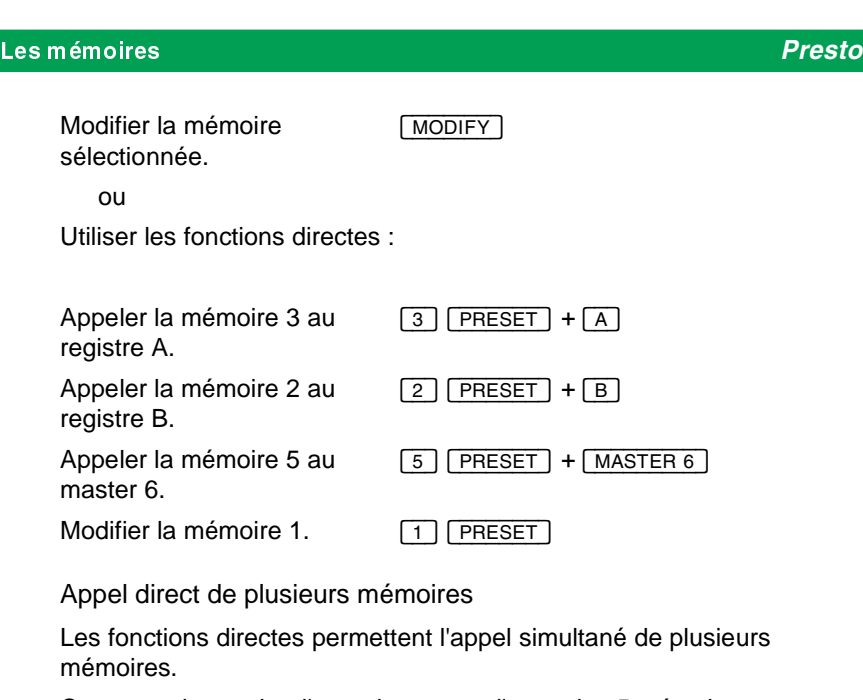

Cet exemple requiert l'enregistrement d'au moins 5 mémoires.

Appeler les mémoires 1-5 aux masters 1-5.

 $\boxed{1}$   $\boxed{\text{PREST}}$  +  $\boxed{\text{MASTER 1-5}}$ (passer le doigt sur les touches master 1-5)

### **n Modification "live" d'une mémoire**

Vous pouvez modifier les mémoires en direct ou en aveugle. Pour modifier une mémoire en direct, c'est à dire pendant qu'elle est sortie sur scène, il faut qu'elle soit active sur un registre (master ou registre de fondu). Une fois que la nouvelle version d'une mémoire est enregistrée, elle est utilisée par toutes les mémoires, comme la séquence ou les pages de mémoire.

Dans la version actuelle du logiciel, il y a une exception à cette règle : si la mémoire modifiée est active sur un master, celui-ci n'est pas influencé par la modification, c'est à dire que la nouvelle version de la mémoire n'est pas appelée au master.

Modification d'une mémoire sur le registre A

Pour modifier une mémoire, l'appeler soit directement, soit à l'aide de la liste de mémoires (voir la section "Charger une mémoire dans un master").

Appeler la mémoire 3 au registre A.  $[3]$   $[PRESET] + [A]$ 

La mémoire 3 est maintenant active sur A. Elle est aussi transmise sur scène, car le registre A est toujours sortie à 100% (exception : pendant l'exécution d'un fondu). Régler tous les masters à 0%, sauf ceux qui seront intégrés dans la nouvelle version de la mémoire.

*Modifier la mémoire sur A en baissant l'intensité de tous les circuits de 5%.*

 $ALL$ ]  $-%$ 

Réenregistrer la mémoire.

[RECORD] avertissement [RECORD]

Pour enregistrer la mémoire sous un numéro différent, entrer le numéro souhaité avant d'appuyer sur **[RECORD]**. A défaut d'un nouveau numéro, le système réenregistre la mémoire sous le même numéro.

Une mémoire active sur un master peut être modifiée en direct (si le master est transmis à la sortie) ou en aveugle (si le master est à 0%) :

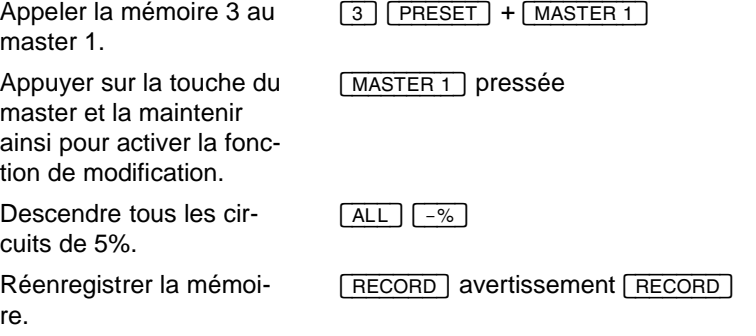

Une fois que la mémoire est enregistrée, le master est automatiquement désélectionné.

Pour modifier une mémoire qui est déjà active sur un master, omettre le premier pas (appel de la mémoire au master).

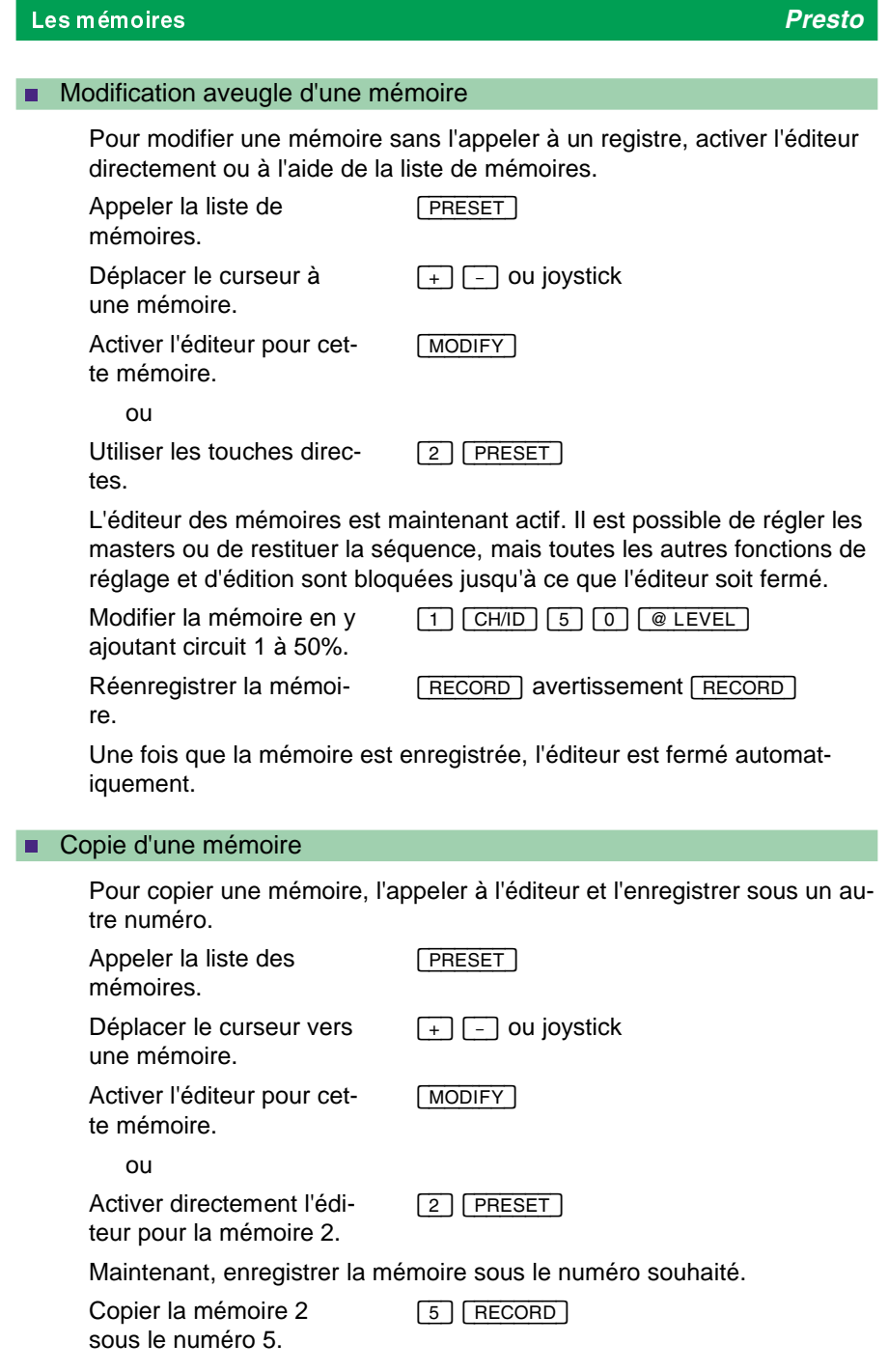
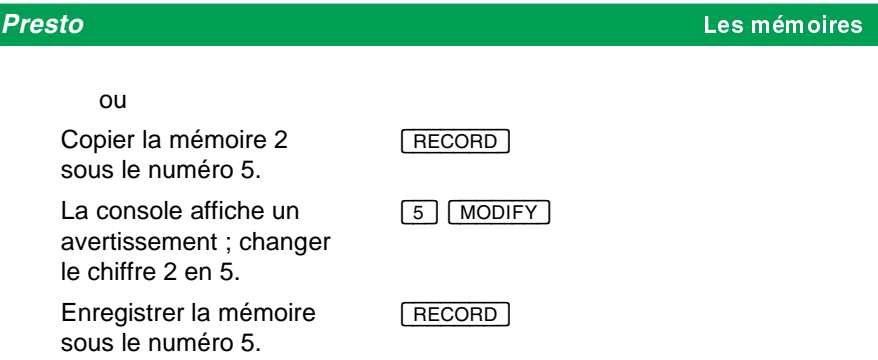

### **F** Effacement d'une mémoire

Vous pouvez effacer le contenu d'une mémoire. Le numéro de la mémoire ne disparaît pas de la séquence ou des pages de mémoire, mais la mémoire est maintenant "vide", c'est à dire qu'elle ne contient aucune valeur. Elle ne figure plus sur la liste de mémoires, puisque celle-ci ne contient pas les mémoires vides.

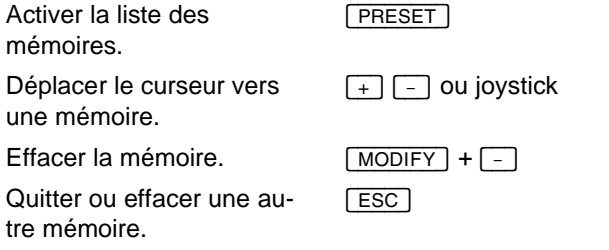

## **n** Combinaison de plusieurs mémoires

Il y a plusieurs possibilités de créer une nouvelle mémoire à partir des mémoires enregistrées : sélection des circuits d'une mémoire sans leurs valeurs, ou des circuits avec leurs valeurs, ou bien addition de plusieurs mémoires, etc. Les exemples suivants expliquent ces fonctions :

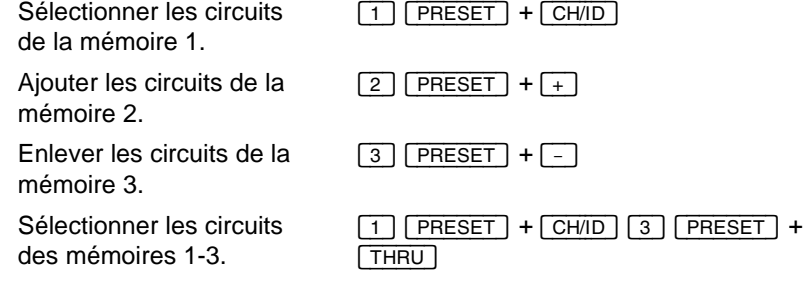

#### Les mémoires *Presto*

Les circuits sélectionnés ont toujours la valeur de 0%. Spécifier des valeurs à l'aide des fonctions de réglage, utiliser la fonction [FETCH/UNDO] pour retrouver les valeurs mémorisées dans les mémoires ou appeler les circuits et leurs valeurs en même temps :

Sélectionner les circuits ET les valeurs de la mémoire 1.

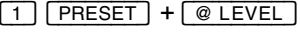

### n Appel de valeurs individuelles enregistrées dans une mémoire

Pour appeler la valeur d'un circuit (ou d'un groupe de circuits) d'une mémoire à un master, un registre de fondu ou à l'éditeur, utiliser la touche [FETCH/UNDO]. Comme toutes les touches du clavier, [FETCH/UNDO] modifie les circuits sur le registre A, sauf si un master est sélectionné ou si un éditeur est actif.

Sélectionner les circuits 1 et 2.

[1] [CH/ID] [2] [+]

[1] [FETCH/UNDO]

Retrouver leurs valeurs dans la mémoire 1.

Si la mémoire ne contient pas de valeurs pour les circuits correspondants, ils sont réglés à 0%.

Il est possible de rechercher des valeurs dans les autres mémoires :

*Appeler les valeurs enregistrées dans la mémoire 2...*

[2] [FETCH/UNDO]

ou dans la mémoire 9. **[9]** [FETCH/UNDO]

# Edition de la séquence

#### **Le contenu de ce chapitre :**

- $\bullet$  Introduction à la séquence
- $\bullet$  Introduction aux temps de fondu de la séquence
- $\bullet$  Introduction au travail avec ce chapitre
- **Introduction à la fenêtre de la séquence**
- Réglage des temps de montée/descente
- Réglage des temps de délai
- **e** Réglage des temps d'attente
- Réglage des temps de suite (follow-on times)
- $\bullet$  Insertion d'un pas dans la séquence
- **e** Effacement d'un pas de la séquence
- **Intégration d'un master dans la séquence**
- Intégration d'une page de mémoires dans la séquence
- Intégration d'un macro dans la séquence

### **n Introduction à la séquence**

La séquence est une liste des mémoires et des temps de fondu, que vous pouvez avancer soit manuellement, soit par MIDI ou par commande externe. Il est aussi possible de créer un "loop" avec le déclenchement automatique de tous les fondus. La séquence peut contenir un maximum de 200 pas.

Les pas de la séquence

La liste de séquence comporte deux éléments principaux : les pas, toujours en ordre numérique, et les mémoires correspondantes.

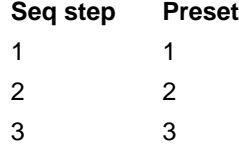

Une fois que l'enregistrement d'une mémoire sur le registre A (le registre standard) est terminé, elle est intégrée dans un nouveau pas. De cette façon, la séquence est complémentée automatiquement lors de l'enregistrement des mémoires. Si vous enregistrez la mémoire 1.5 après les mémoires 1, 2 et 3, elle est insérée entre 1 et 2.

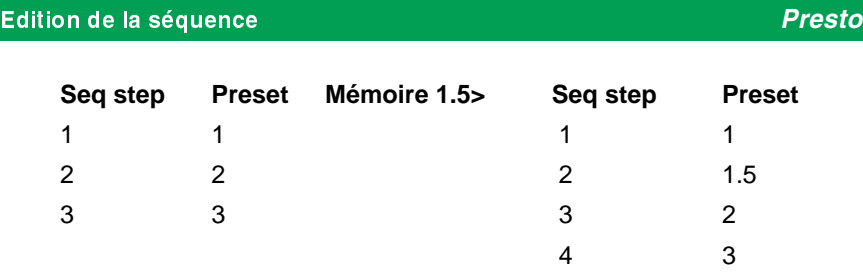

L'ordre des mémoires dans la séquence peut être modifié à tout moment. Il est aussi possible d'insérer ou d'effacer des pas. La même mémoire peut être utilisée plusieurs fois dans la séquence.

## **Seq step Preset**

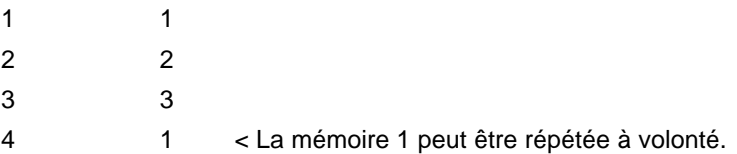

Pour insérer une mémoire automatiquement dans une autre position, en faire une copie sous le numéro correspondant.

Pour empêcher l'intégration automatique des mémoires dans la séquence, désactiver l'option "Séquence Build" dans le Setup des paramètres ou en pressant simultanément SETUP et SEQ.

### n Introduction aux temps de fondu de la séquence

Chaque pas de séquence peut avoir des temps de montée/descente/délai. Il est aussi possible de spécifier un temps d'attente, au bout duquel le prochain fondu est déclenché automatiquement.

Spécifier des temps entre 0,1 s et 9 min. 59 s. Entrer les temps de la façon suivante :

- 0.1 un dixième d'une seconde
- 1 1 seconde
- 100 1 minute, 0 secondes
- 230 2 minutes, 30 secondes
- 959 9 minutes, 59 secondes

Les temps de fondu d'un pas de séquence sont associés aux pas de la séquence et non pas aux mémoires correspondantes. De cette façon, il est possible de spécifier des temps différents lors de l'utilisation répétée d'une mémoire dans la séquence ou sur les masters.

Voilà quelques exemples des temps possibles (temps d'attente non compris) :

#### **Presto** Edition de la séquence et al. Altres et al. Altres Edition de la séquence

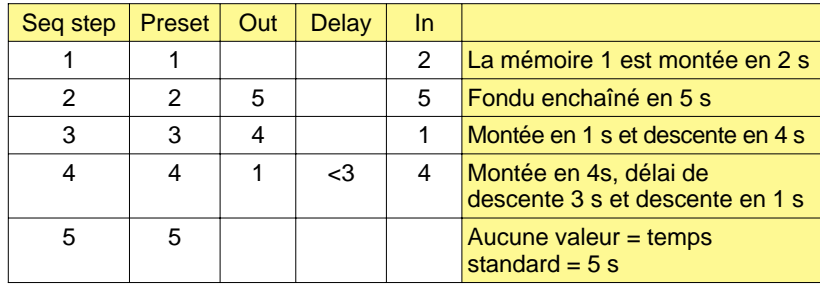

Pour déclencher automatiquement le prochain fondu au bout d'un certain temps, spécifier des temps d'attente. Dans le Setup des paramètres, spécifier le commencement du compte à rebours, en choisissant entre la pression de la touche  $\boxed{GO}$  (temps de suite = "follow-on-time") et la fin du dernier fondu (temps d'attente = "wait time").

Eléments additionnels intégrés dans la séquence

Il est possible d'intégrer un macro, deux masters et une page de mémoire dans chaque pas de la séquence et de les appeler automatiquement lors du fondu.

### **n Introduction au travail avec ce chapitre**

Afin de comprendre le principe des temps de fondu, il est nécessaire d'avoir intégré au moins deux mémoires dans la séquence. Si nécessaire, enregistrer les mémoires suivantes :

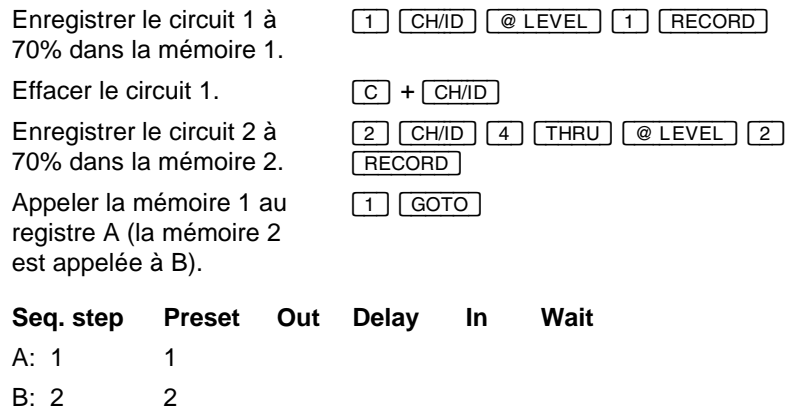

## Edition de la séquence *Presto*

### **n Introduction à la fenêtre de la séquence**

La fenêtre de la séquence permet de spécifier des temps de montée/descente/délai/attente, et d'intégrer des éléments additionnels. Il y a trois possibilités d'activer cette fenêtre :

**1)** Sélectionner un pas sur la liste de la séquence et appeler la fenêtre de la séquence :

Appeler la liste de la séquence. [SEQ] Déplacer le curseur vers un pas. [+] [-] ou joystick Appeler la fenêtre de la séquence pour modifier ce pas. [MODIFY]

**2)** Appeler directement la fenêtre de la séquence pour un pas de séquence spécifié :

Sélectionner le pas 2. [2] [SEQ]

**3)** Appeler la fenêtre de séquence pour modifier le pas actif sur A ou B :

Appeler la fenêtre de séquence pour le pas sur A.  $[MODIFY] + [A]$ Appeler la fenêtre de séquence pour le pas sur B.

 $[MODIFY] + [B]$ 

78

La fenêtre de la séquence occupe la partie droite de l'écran, pendant que les circuits et les valeurs de la mémoire intégrée dans le pas actif sont affichés à gauche, dans la fenêtre des circuits.

Il est possible de modifier, dans la fenêtre de la séquence, la mémoire intégrée dans le pas actif. Pendant que la fenêtre de la séquence est active, les fonctions de sélection, de réglage et d'enregistrement sont affectées à cette mémoire.

Réglage des temps de fondu et intégration d'éléments additionnels

Pour spécifier des temps de fondu dans la fenêtre de la séquence, procéder de la façon suivante :

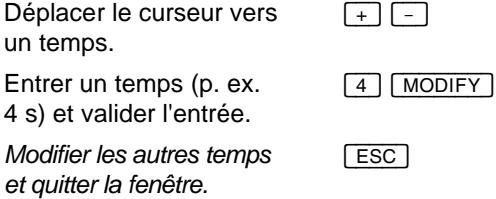

### Réglage des temps de montée/descente

Pour spécifier des temps de montée/descente pour le pas actif sur le registre B, il est plus simple d'utiliser les touches directes. La touche [A] représente les circuits à descendre (temps de descente), pendant que la touche [B] représente les circuits à monter (temps de montée).

**FOUT AFTER** Pour affecter les touches directes au registre A au lieu de B, modifier le paramètre "Set Times To" dans le Setup des paramètres.

Spécifier un temps de montée/descente pour le pas 2 :

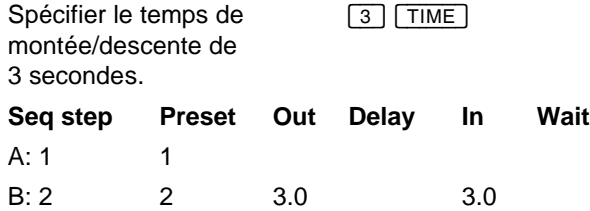

Comme il est possible de spécifier des temps décimaux jusqu'à 9.9 secondes, trois secondes sont affichées comme 3.0.

# Edition de la séquence *Presto*

Spécifier le temps de montée et le temps de descente pour le pas 2 :

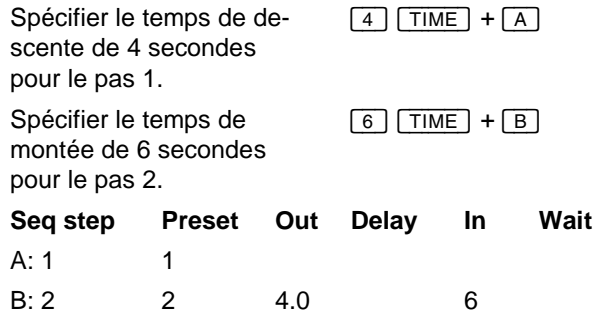

Il est également possible de spécifier des temps de montée/descente dans la fenêtre de la séquence :

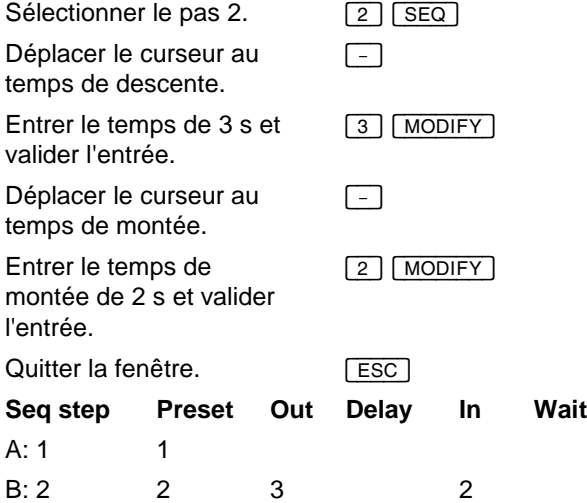

### n Réglage des temps de délai

Vous pouvez retarder le commencement de la montée ou de la descente. Vous pouvez spécifier un délai maximum de 9 minutes et 59 secondes à partir du déclenchement d'un fondu.

Spécifier un délai du temps de descente :

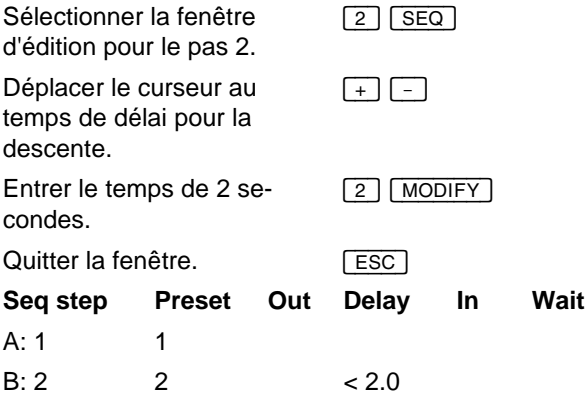

Lors du déclenchement du fondu, la descente du pas 1 ne commence que 2 secondes après la pression sur [GO]. Il n'est pas possible de spécifier deux temps de délai, de sorte que la flèche indique soit In (montée), soit Out (descente).

Spécifier un temps de délai pour la montée :

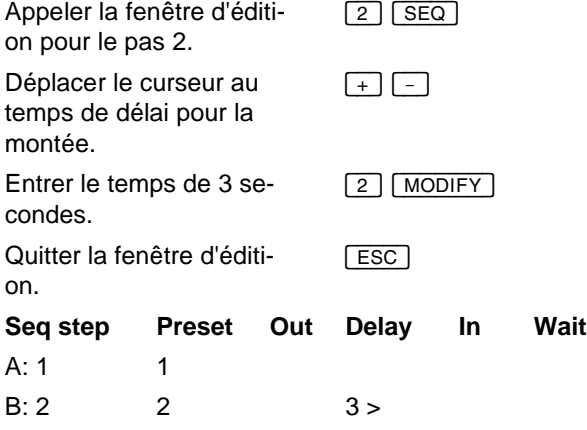

## Edition de la séquence *Presto*

### Réglage des temps d'attente

Spécifier un temps d'attente pour déclencher un fondu après un compte à rebours commençant à la fin du fondu précédent.

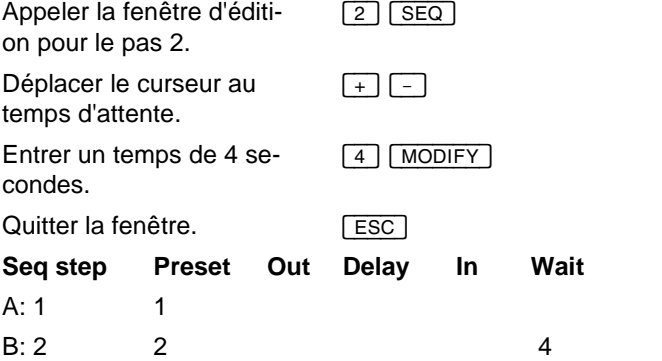

Lors du déclenchement du fondu au pas 1, le compte à rebours du temps d'attente est affiché par l'indicateur d'état. Au bout de 4 secondes, le fondu au pas 2 est déclenché automatiquement.

### n Réglage des temps de suite (follow-on times)

Dans le Setup des paramètres, il faut choisir entre temps d'attente et temps de suite, le choix étant valide pour toute la séquence. Activer l'option "Followon" pour commencer le compte à rebours au moment du déclenchement du fondu, et la désactiver pour commencer le compte à rebours à la fin du fondu.

Activation des temps de suite dans le Setup des paramètres :

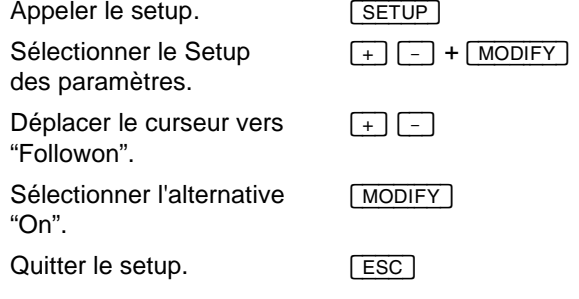

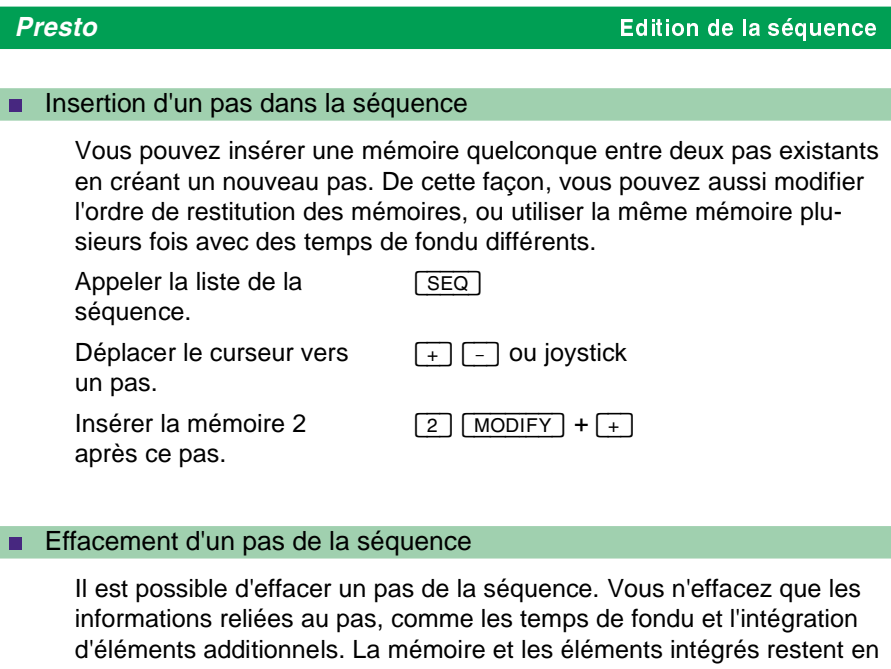

mémoire, et vous pouvez les insérer dans une autre position (voir la section "Insertion d'un pas dans la séquence").

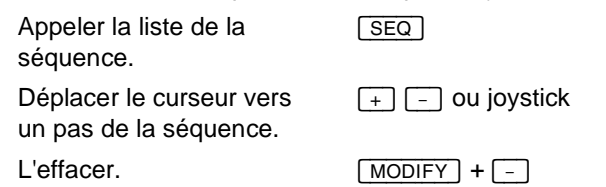

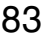

## Edition de la séquence *Presto*

### n Intégration d'un master dans la séquence

Il est possible d'intégrer deux masters dans chaque pas de la séquence. De cette façon, vous pouvez intégrer des mémoires additionnelles ou des effets. Vous pouvez spécifier l'intensité cible ainsi que les temps de fondu pour chaque master intégré.

Intégration d'une mémoire additionnelle à l'aide d'un master :

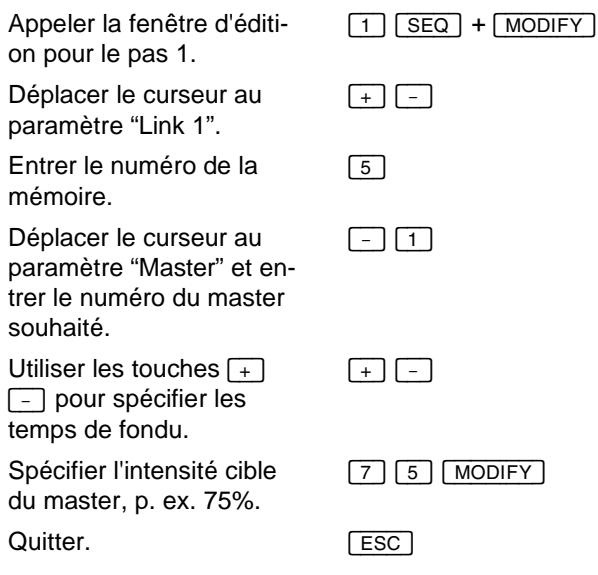

**[**{ $\circ$  Lors de l'intégration d'une mémoire ou d'un effet, le Presto essaie de trouver un master approprié. Si la mémoire ou l'effet est actif sur un master, le Presto propose ce master, autrement, elle propose le premier master libre. En plus, si le master proposé est à 0%, la console propose l'intensité cible de 100%, autrement, elle propose la valeur de 0%. Bien sûr, ce ne sont que des propositions que vous pouvez modifier à volonté.

Le master intégré est monté parallèlement au fondu.

Si le master est actif lorsque le fondu est déclenché, le contenu actuel du master est remplacé sans aucun avertissement.

### n Intégration d'une page de mémoires dans la séquence

Une page de mémoires intégrée dans la séquence est activée lorsque le pas correspondant est appelé au registre B (donc avant le fondu).

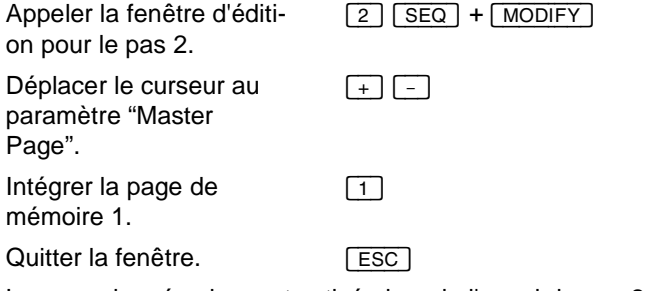

La page de mémoires est activée lors de l'appel du pas 2 au registre B.

### n Intégration d'un macro dans la séquence

Un macro intégré dans la séquence est exécuté lorsque le pas correspondant est appelé au crossfader B (donc avant le fondu).

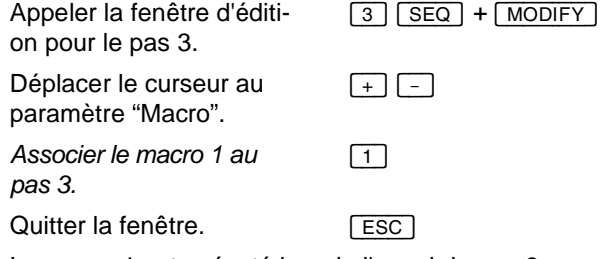

Le macro 1 est exécuté lors de l'appel du pas 3 au registre B.

# Restitution de la séquence

#### **Le contenu de ce chapitre :**

- Les possibilités de restitution
- Sélection et fondu d'un pas de la séquence
- Fondu manuel entre les pas de la séquence
- **e** Restitution d'un pas à l'aide de GO, PAUSE et GO BACK
- Réglage des temps standard pour les touches GO et GO BACK
- Contrôle de la vitesse des fondus automatiques
- Combinaison des fondus manuels et automatiques
- Saut à un pas dans la séquence
- l Vérification des paramètres d'un fondu à l'aide des afficheurs
- **e** Désactivation des temps automatiques

### **Les possibilités de restitution**

Lors de la restitution de la séquence, vous pouvez exécuter les fondus manuels, utiliser les temps standard ou bien spécifier des temps individuels. Même si vous avez spécifié des temps automatiques pour le fondu en cours, vous pouvez toujours le continuer manuellement, l'arrêter (PAUSE) ou l'inverser (GO BACK).

Vous pouvez sauter à un pas quelconque dans la séquence à l'aide de la fonction GOTO, et vous pouvez accélérer ou ralentir l'exécution d'un fondu par le contrôle de vitesse.

### Sélection et fondu d'un pas de la séquence

La fonction GOTO permet d'exécuter un fondu enchaîné à n'importe quel pas de la séquence, en utilisant les temps spécifiés pour celui-ci. A défaut de temps individuels, le Presto utilise le temps standard de la fonction GO (5 secondes).

La fonction GOTO peut être activée directement ou à l'aide de la liste de séquence.

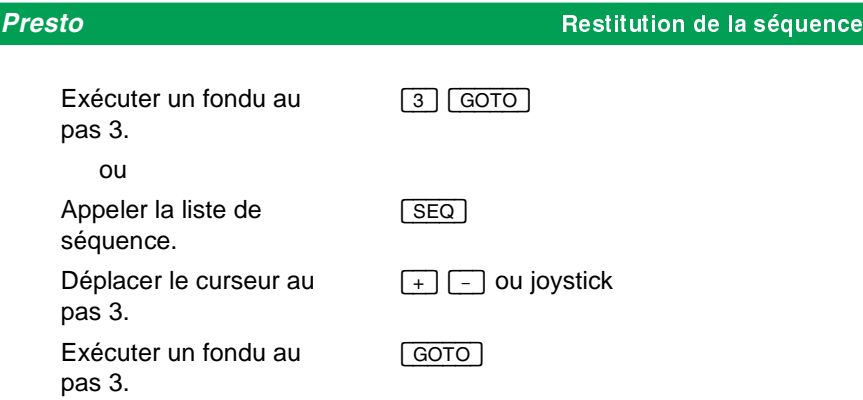

### **n Fondu manuel entre les pas de la séquence**

Vous pouvez effectuer un fondu manuel à tout moment, même si vous avez enregistré des temps automatiques pour le pas correspondant. Pour exécuter un fondu manuel, monter les crossfaders simultanément de 0% à 100%. Afin d'exécuter le prochain fondu manuel, redescendre les crossfaders à 0%.

**RS** Activer le paramètre "Crossfade Both Ways", pour exécuter des fondus dans les deux directions. Si ce paramètre est activé, il n'est pas nécessaire de redescendre les potentiomètres à 0% avant d'effectuer le prochain fondu.

Lors du déclenchement d'un fondu automatique par  $\boxed{GO}$  ou  $\boxed{GOTO}$ , la position des crossfaders n'a pas d'importance.

Continuation manuelle d'un fondu automatique

Pour reprendre le contrôle d'un fondu automatique, accorder la position des crossfaders avec le fondu soit pendant l'exécution, soit après l'avoir arrêté par la touche PAUSE.

Continuation automatique d'un fondu manuel

Pour terminer un fondu manuel automatiquement, appuyer sur GO. Le Presto continue le fondu en tenant compte des temps de fondu spécifiés.

### n Restitution d'un pas à l'aide de GO, PAUSE et GO BACK

Appuyer sur [GO] pour déclencher le prochain fondu. A défaut de temps individuels, le Presto utilise le temps standard spécifié dans le setup. Appuyer sur GO avant la fin du fondu en cours pour déclencher un "Go Ahead" : le fondu est arrêté aux valeurs actuelles, et le fondu enchaîné au prochain pas est commencé à partir de ces valeurs. Pour reprendre le contrôle d'un fondu automatique en cours, ajuster les crossfaders au niveau actuel du fondu. La touche [PAUSE] arrête le fondu en cours. Pour continuer automatiquement, appuyer sur [GO] ou [PAUSE]; pour continuer manuellement, monter les crossfaders.

Appuyer sur GO BACK] pour déclencher un fondu au pas précédent. La fonction GO BACK utilise le temps standard spécifié dans le Setup des paramètres. Appuyer sur [GO BACK] pendant un fondu pour l'inverser en tenant compte des temps de fondu spécifiés.

Pour accélérer ou ralentir le fondu en cours, pousser le joystick respectivement vers le haut ou vers le bas.

### n Réglage des temps standard pour les touches GO et GO BACK

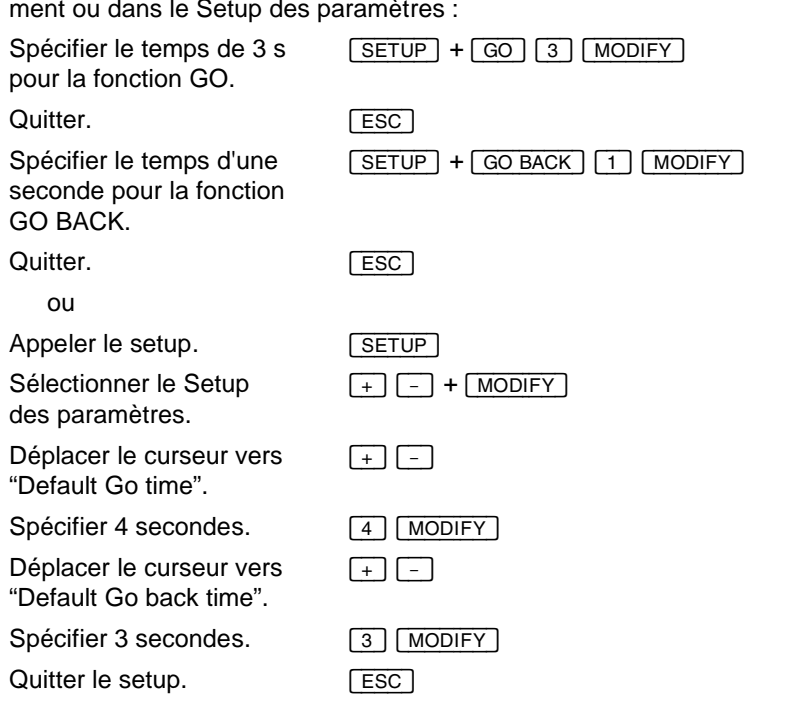

Les temps standard pour ces touches peuvent être spécifiés directement ou dans le Setup des paramètres :

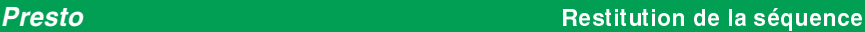

### **n** Contrôle de la vitesse des fondus automatiques

Après le déclenchement d'un fondu automatique par [GO] ou [GO\_BACK], le joystick sert à contrôler la vitesse du fondu. Pour accélérer ou ralentir le fondu, pousser le joystick respectivement vers le haut ou vers le bas. Lorsque le fondu est terminé, le joystick sert à nouveau au réglage des circuits.

### **n** Combinaison des fondus manuels et automatiques

Il est possible de combiner à volonté l'exécution manuelle et automatique des fondus. Vous pouvez p. ex. commencer un fondu manuel et le continuer automatiquement en pressant [GO], ou bien vous pouvez terminer manuellement un fondu déclenché automatiquement.

Commencer manuellement et continuer automatiquement

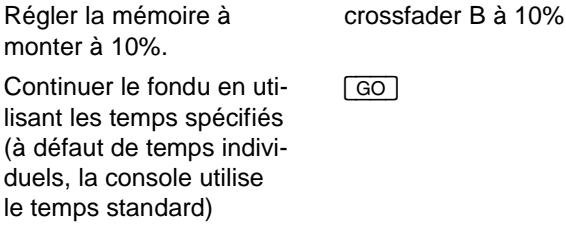

Commencer automatiquement et continuer manuellement

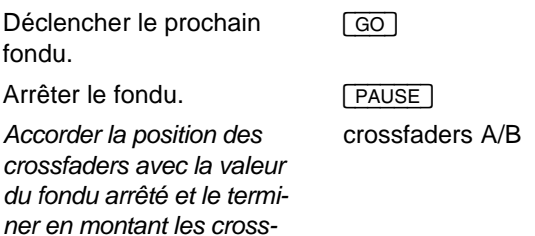

Il est possible d'accorder les potentiomètres avec la valeur actuelle du fondu sans l'arrêter, mais la transition est généralement moins brusque en utilisant [PAUSE].

### Saut à un pas dans la séquence

*faders jusqu'à 100%.*

Pour sauter (= effectuer une montée instantanée) à un pas quelconque dans la séquence, entrer le numéro du pas souhaité, appuyer sur [GOTO] et la maintenir ainsi en pressant [B].

Pour exécuter un fondu à un pas dans la séquence, entrer le numéro du pas souhaité et appuyer sur [GOTO].

### n Vérification des paramètres d'un fondu à l'aide des afficheurs

Il est possible de vérifier la mémoire et les temps d'un fondu à l'aide des afficheurs LED de la console, sans utiliser un moniteur. Appuyer simultanément sur [VIEW] et [A] ou [B]. La mémoire active sur le registre correspondant est indiquée par l'afficheur du clavier, pendant que les temps de montée/descente sont indiqués respectivement par l'afficheur supérieur et inférieur.

### **n Désactivation des temps automatiques**

Il est possible de désactiver les fondus automatiques en activant le paramètre "Séquence Modify" dans le Setup des paramètres. De cette façon, vous désactivez tous les temps automatiques, comme les temps d'attente (wait) et de suite (follow-on).

Ce paramètre empêche également la restitution des masters intégrés dans la séquence.

valled Vous pouvez aussi modifier ce paramètre en appuyant simultanément sur [SETUP] et [SEQ].

# Les effets spéciaux

#### **Le contenu de ce chapitre :**

- $\bullet$  Introduction aux effets spéciaux
- Création d'un effet spécial
- **Création d'un chenillard**
- Appel d'un effet à un master
- l Modification de la vitesse de restitution
- **In Modification du mode de restitution**
- **C** Modification d'un pas
- **e** Effacement d'un pas
- $\bullet$  Insertion d'un pas
- Intégration d'un effet dans la séquence

### **n Introduction aux effets spéciaux**

Un effet est une série de pas contenant des groupes de circuits qui se répètent continuellement. Chaque pas peut contenir des valeurs individuelles pour tous les circuits.

Il est possible de spécifier un temps pour chaque pas. Dans le mode "hard" (montée instantanée), le temps spécifié est interprété comme temps d'attente, pendant que dans le mode "soft" (montée en fondu), il sert de temps de fondu. Vous pouvez modifier le contenu ainsi que le temps d'un pas.

La durée d'un effet est le total des temps de tous les pas. Cette durée est affichée à l'écran et peut être modifiée entre 0-2000% par la fonction "Rate". (N.B. : Cette fonction n'est pas encore activée).

Il y a quatre modes de restitution : hard/hard, hard/soft, soft/hard et soft/soft.

Vous pouvez créer un effet pas à pas, ou bien vous pouvez créer un effet automatique pour un groupe quelconque de circuits (à l'heure actuelle, 20 circuits sont le maximum).

Pour restituer un effet enregistré, l'appeler à un master. Pour restituer un effet dans la séquence, l'intégrer dans un pas de la séquence par l'intermédiaire d'un master. Il est possible de définir des temps de montée/attente/descente pour ce master. Le Presto peut restituer jusqu'à 5 effets simultanés.

Les effets sont composés en direct, sur le registre A.

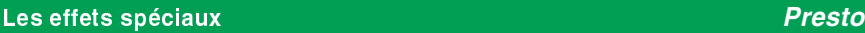

### **n** Création d'un effet spécial

Sélection d'un effet par la touche d'effet ou à l'aide de la liste d'effets

Sélectionner l'effet 1. [1] [EFFECT]

ou

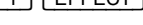

Appeler la liste d'effets.  $\boxed{\text{EFFECT}}$ <br>Sélectionner l'effet 1.  $\boxed{+}$   $\boxed{-}$  0

 $\boxed{+}$   $\boxed{-}$  ou joystick et  $\boxed{\text{MODIFY}}$ 

La fenêtre d'effets occupe maintenant la partie droite de l'écran, pendant que les circuits sont affichés à gauche. Utiliser les potentiomètres et le clavier pour créer des pas et les enregistrer en appuyant sur [RECORD]. Chaque pas est enregistré avec un temps standard. Celui-ci peut être modifié dans le Setup des paramètres.

### **Enregistrement d'un effet à trois pas :**

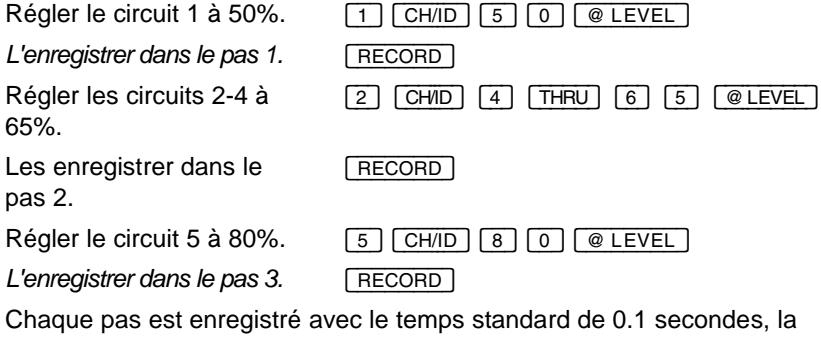

durée de l'effet étant le total des trois temps (0.3 secondes). L'effet est enregistré en mode hard/hard, celui-ci étant le type standard. Pour spécifier un temps individuel pour chaque pas, déplacer le curseur au pas correspondant, entrer le nouveau temps et appuyer sur [MODIFY].

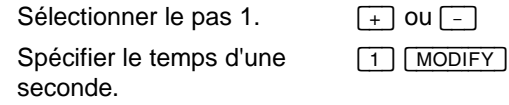

Quitter la fenêtre d'effets. [ESC]

Maintenant, l'effet peut être restitué sur un master (voir "Appel d'un effet à un master").

**Lors de la sélection d'un pas dans l'éditeur d'effets, le contenu du** pas est toujours affiché à l'écran. Lors de la sélection d'un paramètre invariable, l'écran affiche les circuits transmis à la scène, en facilitant ainsi la modification de l'effet.

## **n** Création d'un chenillard

Le Presto offre une méthode simple de créer un effet où chaque circuit intégré est sorti pendant un court temps : sélectionner un groupe quelconque de circuits (20 au maximum), entrer le numéro de l'effet et appuyer simultanément sur **[EFFECT]** et **[RECORD]**.<br>Appeler l'éditeur d'effets. [1] [EFFECT]

Appeler l'éditeur d'effets.

Sélectionner les circuits 1 et 5-25 à 50%. [1] [CH/ID] [5] [+] [2] [5] [THRU] [5] Enregistrer l'effet.<br>
Enregistrer l'effet.<br>
EFFECT + [RECORD]

Pour restituer l'effet sur un master, voir la section suivante.

La seule différence entre les chenillards et les effets "normaux" est le mode d'enregistrement ; tous les deux types sont modifiés de la même façon.

Pour insérer un pas dans un effet, déplacer le curseur vers la position souhaitée et appuyer sur [EFFECT] <sup>+</sup> [RECORD].

### **n** Appel d'un effet à un master

Pour restituer un effet, il faut d'abord l'appeler à un master. Pour ce faire, utiliser les touches directes ou la liste d'effets.

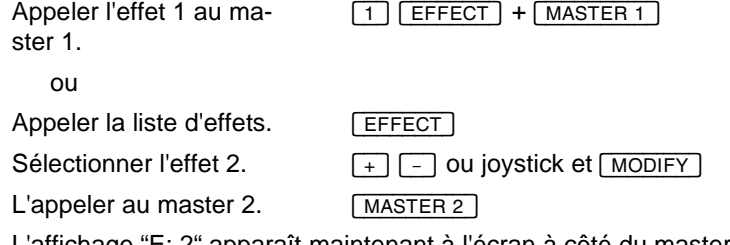

L'affichage "E: 2" apparaît maintenant à l'écran à côté du master, et lors du réglage du master, le numéro de l'effet est aussi indiqué par l'afficheur inférieur.

Pour contrôler l'intensité de l'effet, régler le potentiomètre du master. Pour modifier l'effet, suivre les instructions données dans la section "Modification d'un effet".

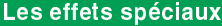

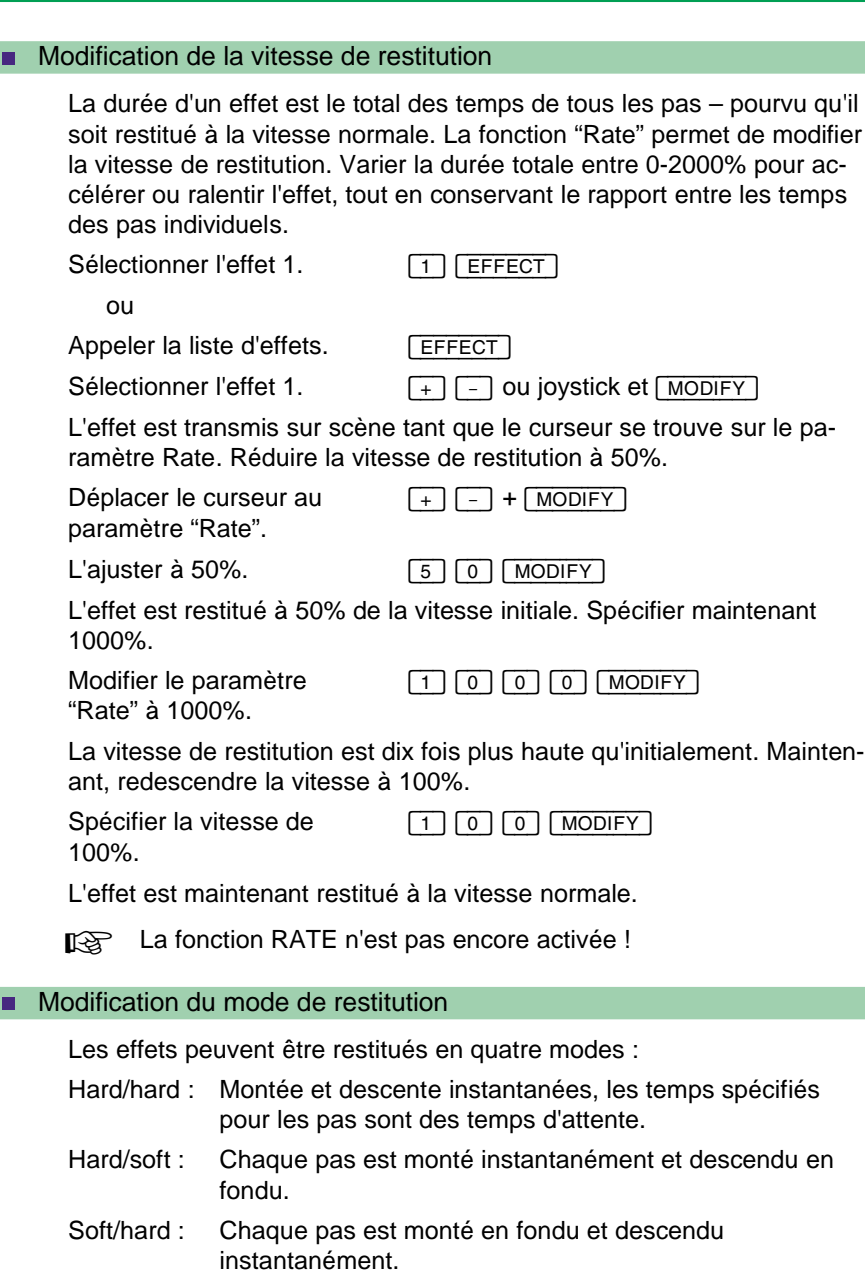

Les effets spéciaux *Presto*

Soft/soft : Chaque pas est monté et descendu en fondu.

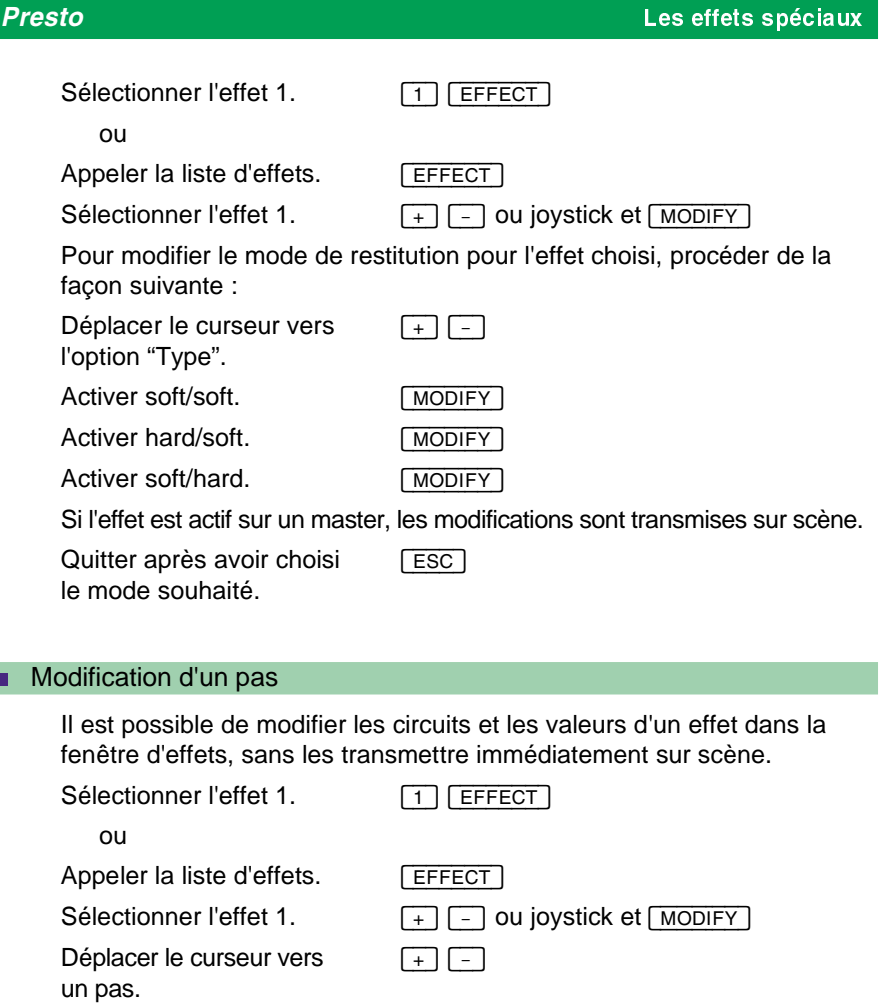

#### n**Modification d'un pas**

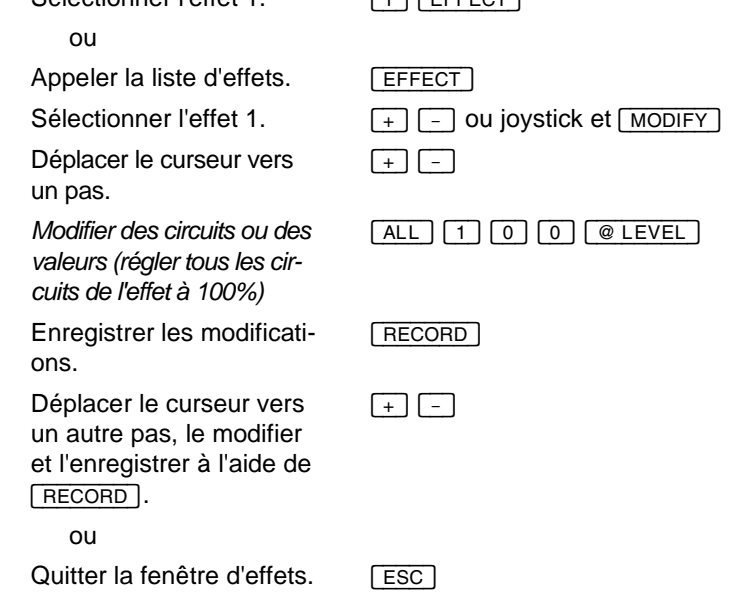

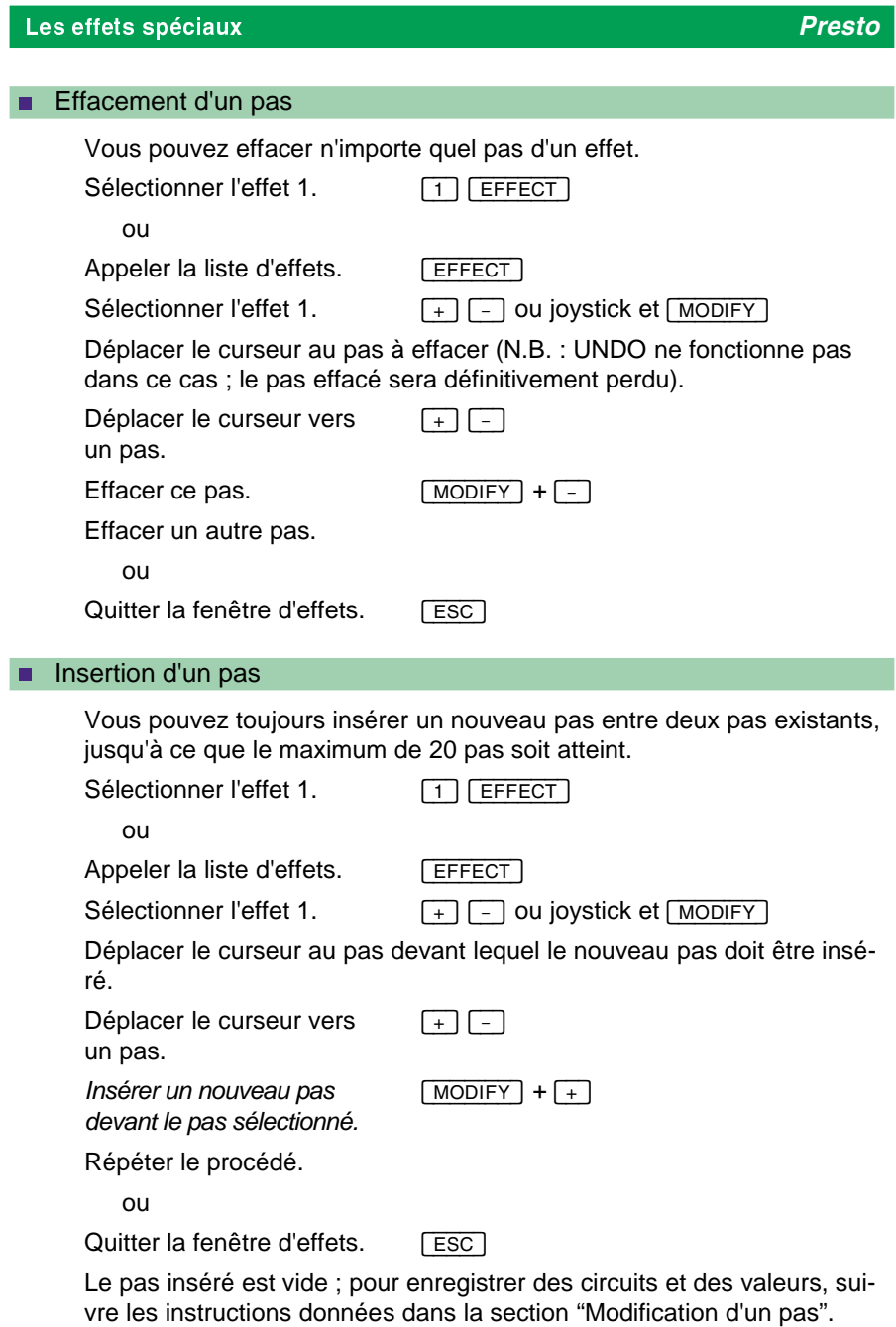

I

I

### n Intégration d'un effet dans la séquence

Par l'intermédiaire d'un master, vous pouvez intégrer un effet dans n'importe quel pas de la séquence (voir "Intégration d'un master dans la séquence").

# Le patch *Presto*

# Le patch

#### **Le contenu de ce chapitre :**

- Introduction au patch
- Etablissement du patch 1:1
- Identification d'une sortie
- Affectation des sorties aux circuits
- Affectation d'un groupe de sorties à un groupe de circuits
- l Annulation du patch d'une sortie ou d'un circuit

### **n** Introduction au patch

Le patch est l'affectation de l'équipement (gradateurs, changeurs de couleurs) aux circuits de contrôle. Il permet p. ex. de piloter plusieurs gradateurs par un seul circuit de contrôle. Il est possible d'annuler le patch d'une sortie, ce qui est très utile pour désactiver tout de suite un appareil défectueux.

Le patch permet de contrôler jusqu'à 512 circuits au protocole DMX512 ou 256 circuits au protocole Avab.

Le patch standard est 1:1, c'est à dire que la sortie 1 est contrôlée par le circuit 1, etc.

Il est possible d'affecter plusieurs sorties au même circuit de contrôle, il n'est cependant pas possible d'affecter une sortie à plusieurs circuits.

La touche **[OUTPUT/ID]** permet d'identifier une sortie même si elle n'est affectée à aucun circuit.

#### La fenêtre d'affectation

Activer le setup en appuyant sur [SETUP]. Sélectionner "Patch" à l'aide de  $\overline{+}$  et  $\overline{-}$  et appuyer sur  $\overline{ \text{MODIFY}}$ . Ou utiliser les touches directes : appuyer sur [SETUP] et la maintenir ainsi en pressant [OUTPUT].

La fenêtre d'affectation comporte trois éléments : la liste des affectations, la sélection et la liste des sorties non affectées.

La liste des affectations contient les circuits et les sorties affectés. Appuyer sur [CH/ID] ou [OUTPUT/ID] pour ranger respectivement les circuits ou les sorties par ordre numérique.

La sélection contient les circuits ou les sorties sélectionnés. Le symbole + indique que le nombre des sorties ou circuits sélectionnés dépasse le nombre que l'écran peut afficher simultanément.

#### *Presto* Le patch

La liste des sorties non affectées contient les sorties qui ne sont pas affectées à un circuit. Le symbole + indique que l'écran ne peut pas afficher tous les sorties de la liste.

### Etablissement du patch 1:1

Sélectionner l'option "Patch" dans le setup.

Sélectionner tous les circuits. [1] [CH/ID] [1] [6] [0] [THRU] Etablir un patch 1:1 entre les circuits et les sor-[1] [OUTPUT]

Une sortie a été affectée à chaque circuit sélectionné, en commençant par sortie 1.

### **n** Identification d'une sortie

ties.

La touche [OUTPUT] permet l'accès direct aux sorties. Pour identifier une sortie, entrer son numéro, appuyer sur la touche **[OUTPUT]** et régler la sortie par le joystick ou la touche  $@$  LEVEL]. Pour flasher la sortie, appuyer sur **[OUTPUT]** et la maintenir ainsi. Appuyer sur **[OUTPUT]** à nouveau ou sur  $\boxed{\text{CH/ID}}$  pour restituer les valeurs initiales.<br>Flasher la sortie 4.  $\boxed{4 + \boxed{\text{OUTPUT}}}$  pressée

joystick.

Flasher la sortie 4.  $\boxed{4}$  +  $\boxed{\text{OUTPUT}}$  pressée<br>Régler la sortie 5 à 50%  $\boxed{5}$   $\boxed{\text{OUTPUT}}$   $\boxed{5}$   $\boxed{0}$   $\boxed{6}$  $\boxed{5}$  OUTPUT  $\boxed{5}$   $\boxed{0}$   $\boxed{0}$  LEVEL

 $[6]$   $[OUTPUT]$  + joystick

Quitter en restituant les valeurs initiales.

Régler la sortie 6 par le

[OUTPUT]

## Le patch *Presto*

### **n** Affectation des sorties aux circuits

Pour affecter les sorties aux circuits, appeler la fenêtre d'affectation.

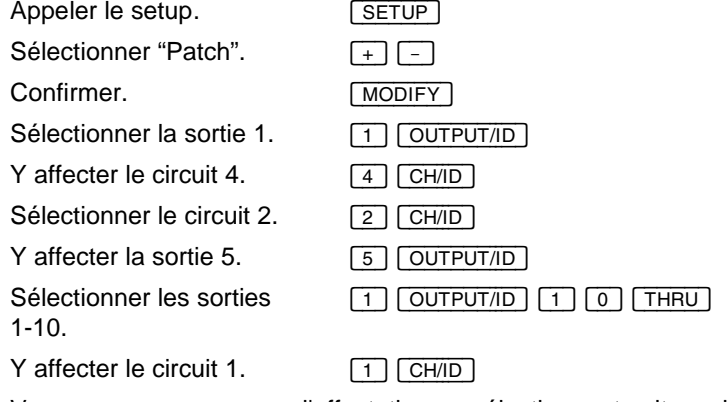

Vous pouvez commencer l'affectation en sélectionnant soit un circuit, soit une sortie. Pour affecter un groupe de sorties à un seul circuit, les sélectionner à l'aide de  $[+]$  - et THRU].

### n Affectation d'un groupe de sorties à un groupe de circuits

Le Presto peut affecter des sorties à un groupe quelconque de circuits.

Appeler le setup.  $\boxed{\text{SETUP}}$ <br>Sélectionner "Patch".  $\boxed{+}$ 

Sélectionner "Patch". [<br>Confirmer. [-]

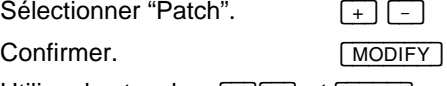

Utiliser les touches [+][-] et [THRU] pour sélectionner les circuits à affecter.

Sélectionner les circuits à affecter (1-10 dans ce cas).

[1] [CH/ID] [1] [0] [THRU]

Entrer le numéro de la première sortie à affecter (101 dans ce cas).

[1] [0] [1] [OUTPUT/ID]

En commençant par la sortie 101, une sortie est affectée à chaque circuit sélectionné.

# *Presto* Le patch

### n Annulation du patch d'une sortie ou d'un circuit

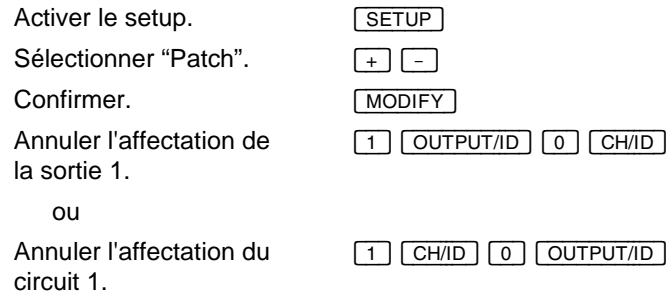

# Contrôle des changeurs de couleurs

#### **Le contenu de ce chapitre :**

- Introduction au contrôle des changeurs de couleurs
- Intégration d'un changeur de couleurs dans le système
- **Enregistrement d'une mémoire de positions**
- Modification d'une mémoire de positions
- Assignation d'une couleur
- l Enregistrement des couleurs en mémoires
- Assignation des couleurs dans la séquence
- Assignation des couleurs sur les masters
- Enregistrement et assignation des couleurs en effets

### n Introduction au contrôle des changeurs de couleurs

Vous pouvez intégrer un changeur de couleurs en "attribuant" son circuit de contrôle à un circuit de lumière. Contrairement aux circuits de lumière, sortis en HTP (voir "Quelle est la signification de Highest Takes Precedence ?"), les changeurs de couleurs sont pilotés en LTP (Last Takes Precedence), c'est à dire qu'une valeur assignée reste active (indépendamment des fondus) jusqu'à ce qu'elle soit remplacée par une nouvelle valeur.

Les positions de gélatines d'un changeur de couleurs sont enregistrées en mémoires de positions, qui peuvent être activées par la touche [COLOR]. Lors de l'enregistrement d'une couleur dans une mémoire, la console mémorise, en plus des intensités lumineuses, la référence à la mémoire de positions correspondante. Lors de la restitution d'une mémoire, les intensités sont gérées par la mémoire, pendant que la couleur est assignée par la mémoire de positions.

De cette façon, il suffit d'enregistrer des nouvelles valeurs dans les mémoires de positions pour modifier les couleurs dans toutes les mémoires de lumière.

Les changeurs de couleurs peuvent être pilotés par les masters, la séquence ou les effets.

### n Intégration d'un changeur de couleurs dans le système

Les changeurs de couleurs sont intégrés dans la liste des circuits. Dans l'exemple suivant, un changeur de couleurs avec l'adresse DMX 160 est attribué au circuit de lumière 1. (Dans le cas standard du patch 1:1, la sortie DMX 160 est affectée au circuit de contrôle 160. Si vous disposez

d'un système avec un nombre inférieur de circuits, utilisez une adresse appropriée.)

*Sélectionner le circuit 160.* [1] [6] [0] [MODIFY] <sup>+</sup> [CH/ID]

ou, par l'intermédiaire de la liste des circuits :

*Activer la liste des circuits.* [MODIFY] <sup>+</sup> [CH/ID] Déplacer le curseur au  $\boxed{+}$   $\boxed{-}$  ou joystick

circuit 160. Sélectionner le circuit 160. MODIFY

Maintenant attribuer le circuit 160 au circuit 1 :

*Déplacer le curseur vers "Lié comme Attrib au Circ."*

Attribuer le circuit 160 au circuit 1. [1] [MODIFY]

Quitter la fenêtre.<br>Quitter la liste des circuits. [ESC] **Quitter la liste des circuits.** 

Le changeur de couleurs avec l'adresse DMX 160 est maintenant attribué au circuit 1. Le circuit 160 a disparu de l'écran et une petite marque grise (= la marque d'attribution) est apparu à côté de la valeur du circuit 1.

 $\lceil + \rceil -$ 

## **n Enregistrement d'une mémoire de positions**

Lorsque vous avez attribué un changeur de couleurs à un circuit, vous pouvez procéder à l'enregistrement des mémoires de positions.

Activer la fenêtre des mémoires de positions. [MODIFY] <sup>+</sup> [COLOR]

La fenêtre des mémoires de positions ne contient que les circuits avec d'attributs (= circuits de lumière) et les circuits attribués (les circuits des changeurs de couleurs). Les circuits avec attributs sont affichés sur un fond gris foncé, pendant que les circuits attribués ont un fond gris clair.

#### Contrôle des changeurs de couleurs *Presto*

Monter le circuit 1 pour identifier l'équipement.

 $\boxed{1}$  + joystick

[1] [6] [0] [CH/ID] [+%] [+%]

Spécifier la valeur de 10% pour le changeur de couleurs.

Vérifier si la valeur de 10% correspond à la couleur souhaitée ; la modifier si nécessaire.

Enregistrer la valeur correcte dans la mémoire de positions 1.

[RECORD]

Maintenant, enregistrer la mémoire de positions 2 :

Sélectionner la mémoire de positions 2. [2] [MODIFY]

Répéter le procédé décrit en haut jusqu'à ce que toutes les mémoires de position requises soient enregistrées.

Lors de l'enregistrement d'une nouvelle mémoire de positions, le système propose les valeurs existantes, que vous pouvez naturellement modifier.

Les mémoires de positions sont valides pour TOUS les circuits attribués. Dans l'exemple ci-dessus il n'y avait qu'un seul changeur de couleurs ; si vous en avez deux, vous devez enregistrer la première couleur pour tous les deux dans la mémoire de positions 1 (etc.), même s'ils ont des couleurs et des valeurs différentes.

### **n Modification d'une mémoire de positions**

Pour ajouter des valeurs pour des nouveaux circuits attribués ou pour modifier les valeurs existantes, sélectionner la mémoire de positions à modifier, entrer les nouvelles valeurs et réenregistrer la mémoire. Toutes les mémoires contenant des couleurs utiliseront automatiquement les nouvelles valeurs.

## **Presto** Contrôle des changeurs de couleurs

**Exemple :** Modifier la mémoire de positions 1 du circuit attribué 160, ayant jusqu'ici la valeur de 10%.

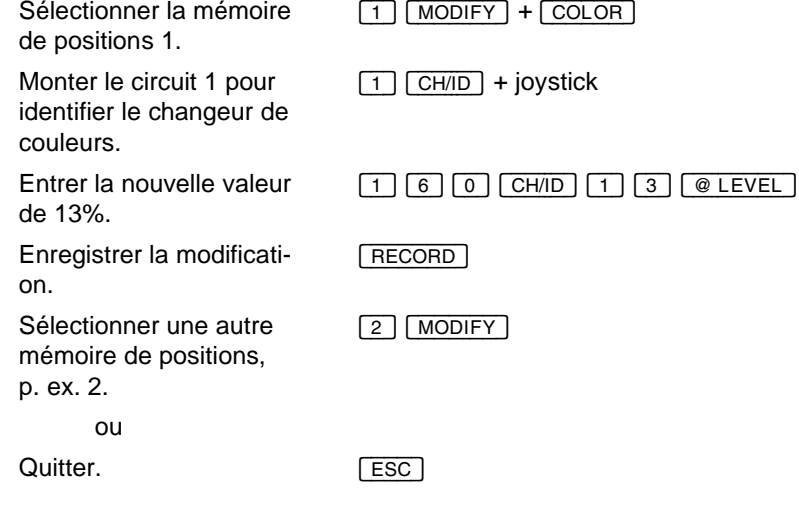

### **n** Assignation d'une couleur

Après l'enregistrement d'au moins 2 mémoires de positions, vous pouvez les utiliser pour assigner des couleurs.

Dans l'exemple suivant, on présume que le circuit 160 est attribué au circuit 1 (comme dans les exemples précédents) :

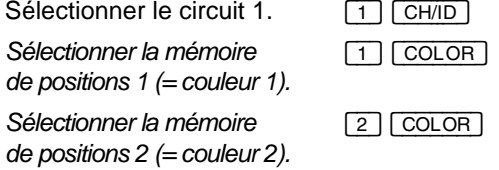

etc...

**La marque d'attribution du circuit de contrôle devient rouge lors** du changement des couleurs.

Pour modifier la vitesse de changement, ajuster le paramètre "Default Color Time".

#### Contrôle des changeurs de couleurs *Presto*

### **n Enregistrement des couleurs en mémoires**

Lors de l'enregistrement d'une mémoire, les valeurs des changeurs de couleurs sont mémorisées automatiquement.

Régler le circuit 1 à 60%.  $\begin{array}{|c|c|c|c|c|}\n\hline\n1 & \text{CH/ID} & \text{6} & \text{0} & \text{Q} & \text{LEVEL}\n\hline\n\end{array}$ <br>Assigner la couleur 1.  $\begin{array}{|c|c|c|c|}\n\hline\n1 & \text{COLOR}\n\end{array}$ Assigner la couleur 1. [1] COLOR]<br>Enregistrer la mémoire 1. [1] RECORD] Enregistrer la mémoire 1.

La mémoire 1 contient maintenant l'intensité (valeur du circuit 1) ainsi que la couleur (référence à la mémoire de positions 1) ; elle peut être restituée dans la séquence ou sur un master.

### **n Assignation des couleurs dans la séquence**

Les couleurs enregistrées en mémoires sont assignées pendant le fondu. De cette façon, les valeurs de lumière et de couleur sont sorties simultanément. Pour assigner les couleurs avant le fondu, appuyer sur [COLOR] et la maintenir ainsi en pressant [B]. Les nouvelles couleurs sont assignées sans déclencher le fondu.

#### **Exemple :**

La mémoire 1 contient l'intensité 50% et la couleur 1.

La mémoire 2 ne contient pas de couleurs.

La mémoire 3 contient l'intensité 60% et la couleur 2.

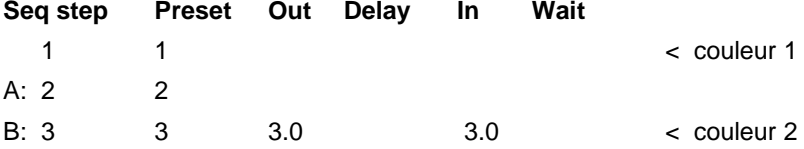

Dans cette situation, la mémoire 1 assigne la couleur 1, pendant que la couleur 2 est assignée au cours du fondu de la mémoire 3, qui dure 3 secondes.

Pour changer la couleur avant le fondu, procéder de la façon suivante :

Assigner la couleur de la [COLOR] [B]

mémoire 3 avant d'appuyer sur [GO].

Les couleurs sont changées immédiatement. Maintenant appuyer sur [GO] pour exécuter le fondu.

### **n Assignation des couleurs sur les masters**

Quand une mémoire contenant des couleurs est chargée dans un master, le master ne contrôle que l'intensité lumineuse, la couleur doit être activée manuellement. Cette intervention manuelle est nécessaire, parce que les changeurs de couleurs sont pilotés en LTP, ils ne peuvent donc être adressés que par un seul registre (master ou registre de fondu) à la fois, pendant que les intensités lumineuses sont HTP et peuvent être adressées simultanément par plusieurs registres.

Vous pouvez activer les couleurs d'un master à tout moment, même s'il est à 0% ou si l'intensité du circuit correspondant est contrôlée par un autre registre.

Dans l'exemple suivant, on présume que vous avez enregistré deux mémoires: la mémoire 1 avec la couleur 1 et la mémoire 3 avec la couleur 2.

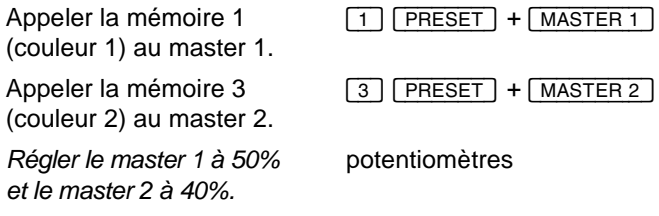

Pour activer la couleur du master 1 ou du master 2, appuyer sur [COLOR] et la maintenir ainsi en appuyant sur la touche du master correspondant :

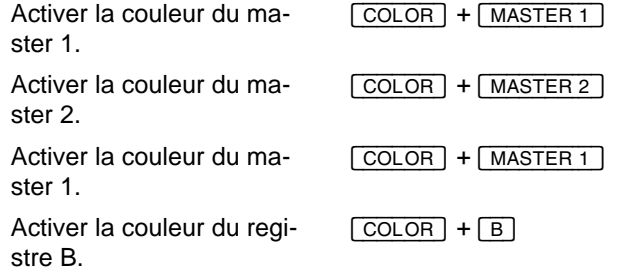

etc...

En renseignant la fonction « Mode des Attributs » dans le Setup des paramètres de la séquence vous pouvez changer le comportement des changeurs de couleurs :

GoOnGo activé, commande les mouvements des changeurs de couleurs sur le début du transfert.

GoInb activé, commande les mouvements des changeurs de couleurs sur la fin du transfert.

De Vous pouvez changer le paramètre par défaut du mode des attributs dans le setup des paramètres.

### **n Enregistrement et assignation des couleurs en effets**

Pour utiliser des changeurs de couleurs dans les effets spéciaux, définissez les couleurs désirées dans chaque pas d'effet spécial en utilisant la syntaxe habituelle et enregistrer l'ensemble des informations de chaque pas avec la fonction record.

Quand vous restituerez un effet spécial comprenant des changements de couleurs chaque pas appellera ses paramètres de couleurs lors de la restitution sur scène.
# Contrôle des projecteurs asservis

### **Le contenu de ce chapitre :**

- Introduction au contrôle des projecteurs asservis
- Intégration d'un projecteur asservi dans le système
- l Enregistrement d'une mémoire de positions
- Modification d'une mémoire de positions
- **In Utilisation des mémoires de positions**
- **e** Enregistrement des positions en mémoires
- **e** Pilotage des projecteurs asservis dans la séquence
- Pilotage des projecteurs asservis à l'aide des masters
- Enregistrement et pilotage des projecteurs asservis en effets

### n Introduction au contrôle des projecteurs asservis

Le Presto est une console de théâtre qui vous permet de piloter aisément plusieurs projecteurs asservis. Cependant, pour un spectacle avec un grand nombre de projecteurs asservis, il est recommandé d'utiliser un systéme Safari ou une console dédiée pour les projecteurs asservis.

Un projecteur asservi peut requérir entre 2 et 32 circuits de contrôle, en fonction de ses caractéristiques. Si vous n'utilisez pas toutes ses fonctions, vous pouvez économiser des circuits de contrôle en n'affectant que les fonctions utilisées. Dans tous les cas, vous devez contrôler le site et l'azimut. Si le projecteur est contrôlé par un gradateur mécanique, vous pouvez attribuer ces fonctions au circuit du gradateur.

Les mémoires de positions sont idéales pour l'enregistrement des positions de site et d'azimut. Vous pouvez ajouter ces positions aux mêmes mémoires de positions que vous avez enregistrées pour les changeurs de couleurs. P. ex., la couleur 1 du changeur 1 peut être enregistrée dans la même mémoire que la position de site 1 d'un asservi (voir les exemples).

Les mémoires de positions sont extrêmement utiles pendant une tournée : vous pouvez adapter les positions des asservis à chaque plateau en modifiant les mémoires de positions seulement, sans les corriger individuellement dans toutes les mémoires de la séquence.

Toutes les valeurs contrôlées par des circuits attribués (LTP) et enregistrées en mémoires de positions, sont sortis simultanément, soit automatiquement pendant le fondu, soit avant le déclenchement du fondu, si vous assignez les nouvelles valeurs manuellement.

perfile Pour les positions de site et d'azimut, le Presto n'accepte que des valeurs en 8 bits.

Il est aussi possible de contrôler les paramètres d'un asservi par des circuits HTP séparés ou par des masters, en fonction du résultat souhaité.

### n Intégration d'un projecteur asservi dans le système

Les projecteurs asservis sont intégrés comme attributs. Dans l'exemple suivant, on va intégrer un projecteur avec 5 circuits de contrôle : gradateur, site, azimut, roue de couleur et roue gobo. L'adresse de départ est 100 :

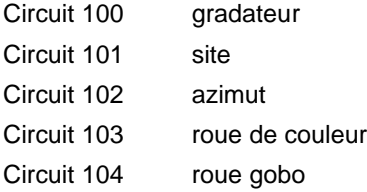

Comme le gradateur mécanique est contrôlé par le circuit 100, on y attribue les autres circuits.

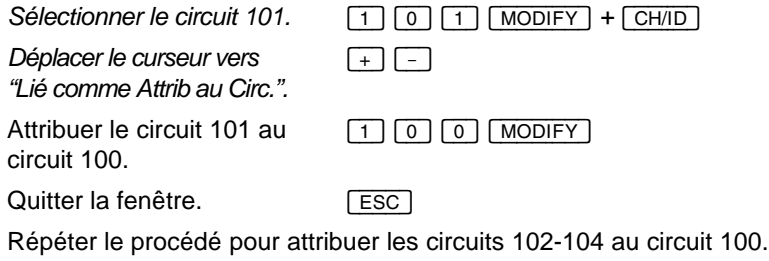

Les circuits attribués ont disparu de l'écran, pendant que la marque d'attribution est apparue à gauche de la valeur du circuit 100.

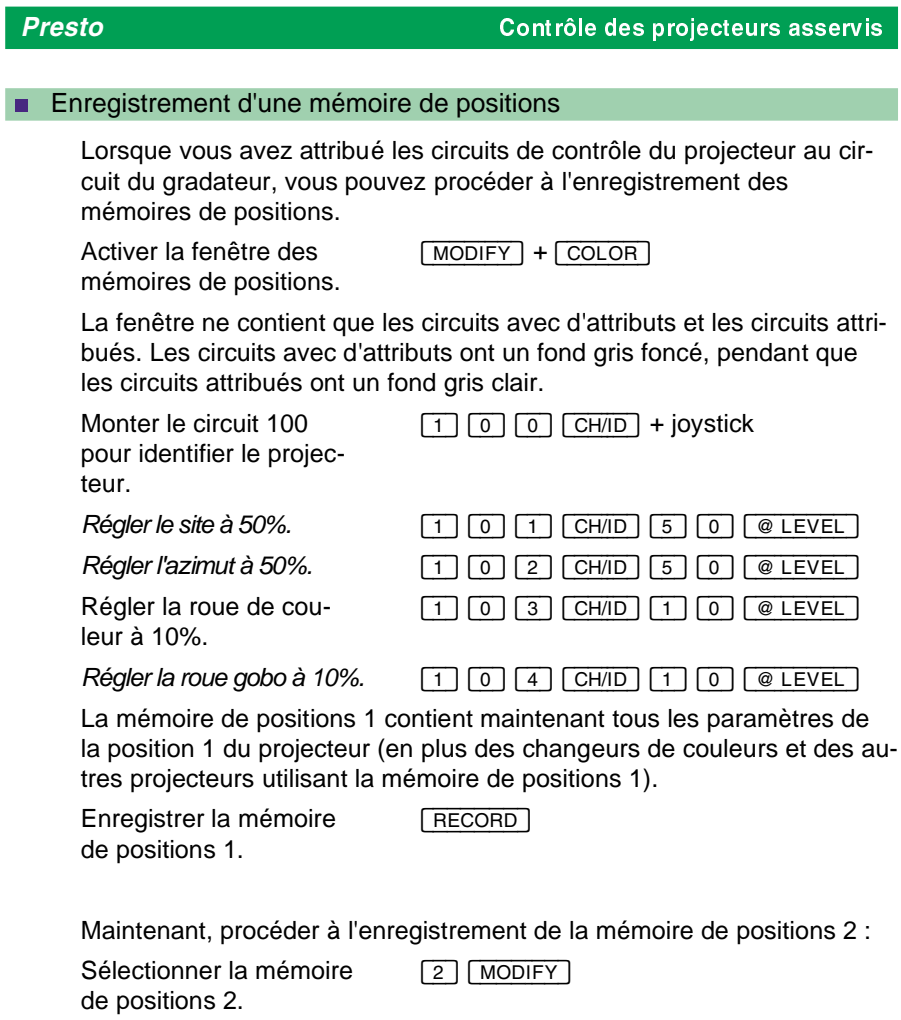

Répéter le procédé décrit en haut jusqu'à ce que toutes les positions requises soient enregistrées.

Lors de l'enregistrement d'une nouvelle mémoire de positions, le système propose les valeurs existantes, que vous pouvez naturellement modifier.

Chaque mémoire de positions est utilisée par TOUS les circuits attribués. Dans l'exemple ci-dessus il n'y avait qu'un seul projecteur ; si vous en avez deux, vous devez enregistrer les valeurs pour tous les deux dans les mémoires de positions 1, 2 etc., même s'ils ont des valeurs différentes.

### **n Modification d'une mémoire de positions**

Pour ajouter des valeurs pour des nouveaux circuits attribués ou pour modifier les valeurs existantes, sélectionner la mémoire de positions à modifier, entrer les nouvelles valeurs et réenregistrer la mémoire. Toutes les mémoires utiliseront automatiquement les nouvelles valeurs.

**Exemple :** Modification de l'azimut de 50% à 55% dans la mémoire de positions 1 pour le projecteur réglé dans l'exemple précédent

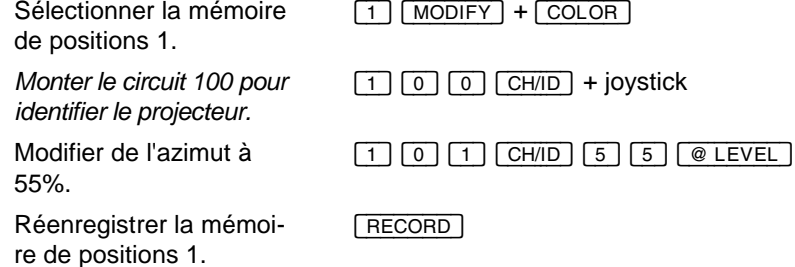

### **n** Utilisation des mémoires de positions

Après l'enregistrement d'au moins 2 positions, les projecteurs peuvent être manoeuvrés à l'aide des mémoires de positions.

Dans l'exemple suivant, nous présumons que vous avez intégré un projecteur en suivant les exemples précédents.

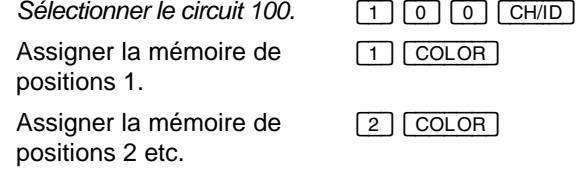

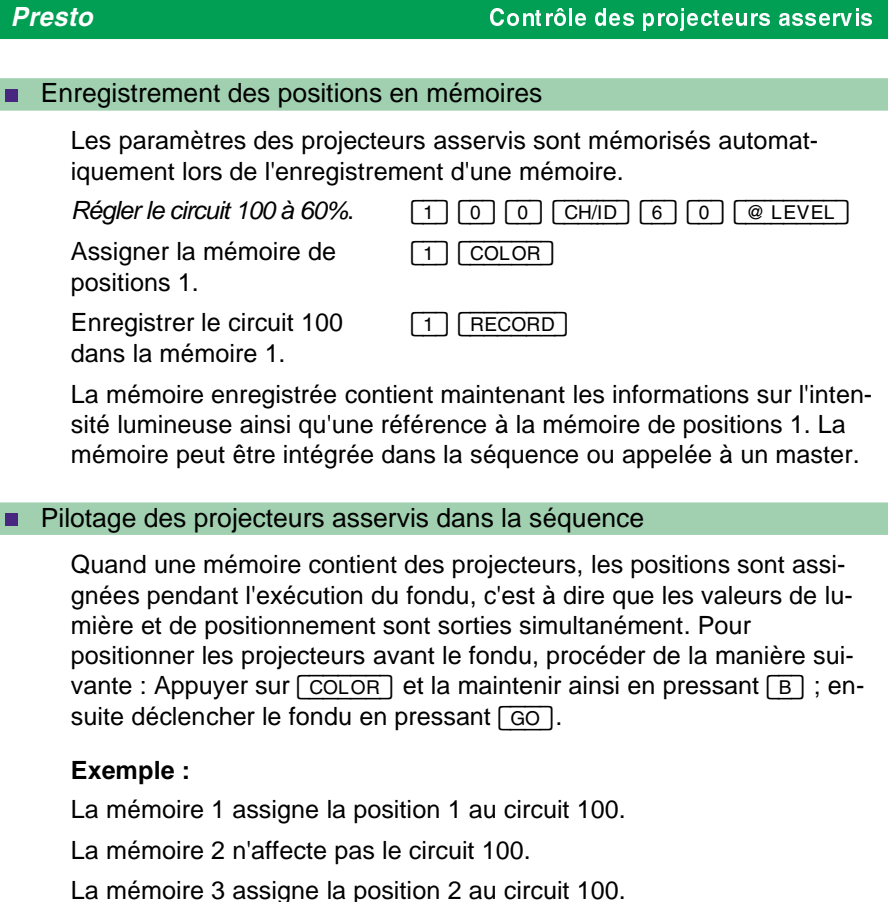

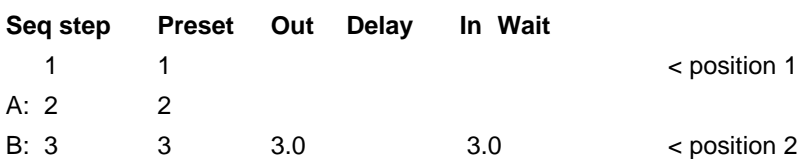

Dans cette situation, la mémoire 1 assigne la position 1, pendant que la position 2 est assignée au cours du fondu de la mémoire 3, qui dure 3 secondes.

Pour assigner les nouvelles positions avant le fondu, procéder de la façon suivante avant de déclencher le fondu par [GO] :

Assigner la nouvelle position avant le fondu. [COLOR] [B]

I

### n Pilotage des projecteurs asservis à l'aide des masters

Lorsque vous chargez dans un master une mémoire contenant des informations sur le positionnement des projecteurs, le master ne contrôle que l'intensité lumineuse des projecteurs. Les nouvelles positions doivent être activées manuellement pour la raison suivante : les circuits de positionnement sont LTP, ils ne peuvent donc être adressés que par un seul registre (master ou registre de fondu) à la fois, pendant que les circuits de lumière sont HTP et peuvent être adressés simultanément par plusieurs registres.

Vous pouvez activer la mémoire de positions de n'importe quel master, quel que soit son intensité actuelle. P. ex., vous pouvez assigner la mémoire de positions d'un master quand il est à 0%, à 100% ou même quand l'intensité lumineuse est contrôlée par un autre registre.

Dans l'exemple suivant, on présume que vous avez enregistré deux mémoires, la mémoire 1 avec la mémoire de positions 1 et la mémoire 3 avec la mémoire de positions 2 :

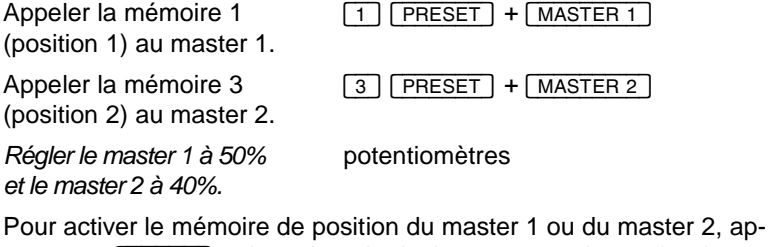

puyer sur [COLOR] et la maintenir ainsi en pressant la touche du master correspondant :

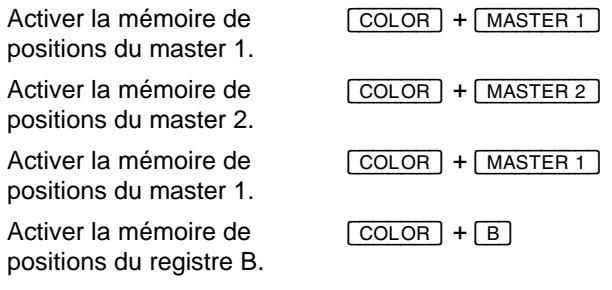

etc.

### n Enregistrement et pilotage des projecteurs asservis en effets

Pour utiliser des projecteurs motorisés dans les effets spéciaux, définissez les paramètres désirées dans chaque pas d'effet spécial en utilisant la syntaxe habituelle et enregistrer l'ensemble des informations de chaque pas avec la fonction record.

Quand vous restituerez un effet spécial comprenant de changement des paramètres de position, chaque pas appellera ses paramètres de position lors de la restitution sur scène.

## Les groupes *Presto*

# Les groupes

### **Le contenu de ce chapitre :**

- Introduction aux groupes
- Enregistrement d'un groupe
- Contrôle d'un groupe

### **n** Introduction aux groupes

Vous pouvez enregistrer des combinaisons de circuits en groupes, qui peuvent ensuite être adressés par les fonctions de la console ou par la télécommande infrarouge. Les mémoires et les groupes se ressemblent, mais il y a aussi des différences entre eux : il est possible d'enregistrer des circuits sans valeur dans un groupe ; en plus, en enregistrant un groupe, vous ne mémorisez que les circuits sélectionnés, quel que soit le nombre total des circuits actifs. Les mémoires 900-999 sont réservées aux groupes. Les groupes sont traités comme des circuits individuels, c'est à dire que vous pouvez entrer le numéro d'un groupe et l'activer à l'aide du joystick ou de la touche [CH/ID].

### **n** Enregistrement d'un groupe

groupe 900.

### **Exemple :** Enregistrement d'un groupe

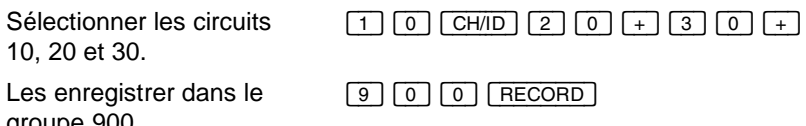

Contrairement à l'enregistrement d'une mémoire, il n'est pas nécessaire de régler un circuit à une valeur différente de 0% pour pouvoir l'inclure dans un groupe. Il est possible d'enregistrer des valeurs pour les circuits d'un groupe, mais il n'est pas nécessaire.

Lors de l'enregistrement d'un groupe, vous pouvez exclure certains circuits actifs. P. ex., si les circuits 1-10 sont transmis sur scène, vous pouvez enregistrer un groupe composé des circuits 5-15.

*Presto* Les groupes

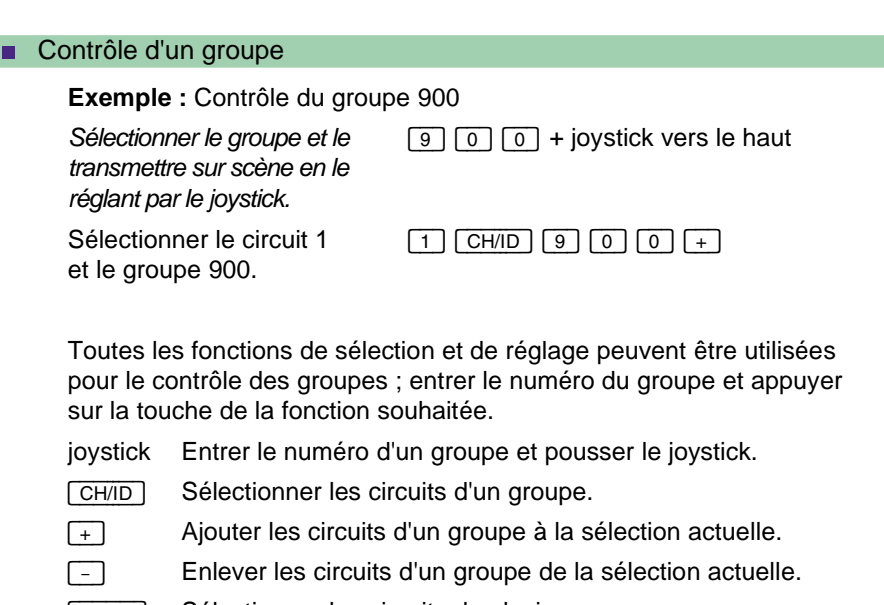

[THRU] Sélectionner les circuits de plusieurs groupes.

# Les macros *Presto*

# Les macros

### **Le contenu de ce chapitre :**

- $\bullet$  Introduction aux macros
- Enregistrement d'une macro
- **e** Exécution d'une macro

### **n** Introduction aux macros

Une macro est une combinaison de touches enregistrée dans une mémoire. Pour exécuter une macro, vous pouvez l'appeler manuellement, l'intégrer dans la séquence ou le déclencher par une commande externe (External Trig). Le Presto peut mémoriser 20 macros à 20 touches.

Les macros peuvent simplifier l'exploitation d'une conduite manuelle ou enregistrée des actions répétées.

### **n** Enregistrement d'une macro

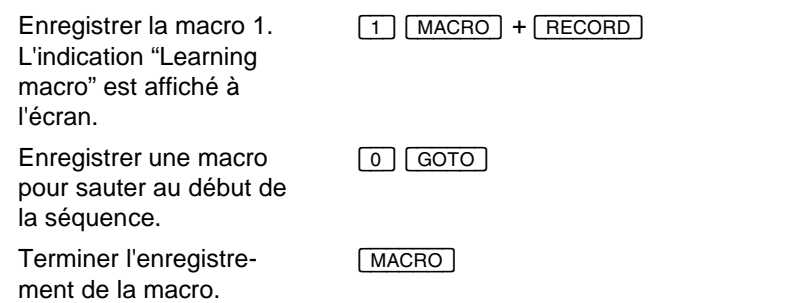

Une fois qu'une macro est enregistrée, il n'est plus possible d'en vérifier ou modifier le contenu. Il est donc recommandé de faire une liste des macros. Il est toujours possible de réenregistrer les macros.

Les macros ne sont pas enregistrées en temps réel. Indépendamment de la durée de l'enregistrement, les macros sont toujours exécutées le plus rapidement possible.

Les exemples suivants indiquent quelques possibilités d'utiliser les macros.

## *Presto* Les macros

Macros pour une conduite manuelle

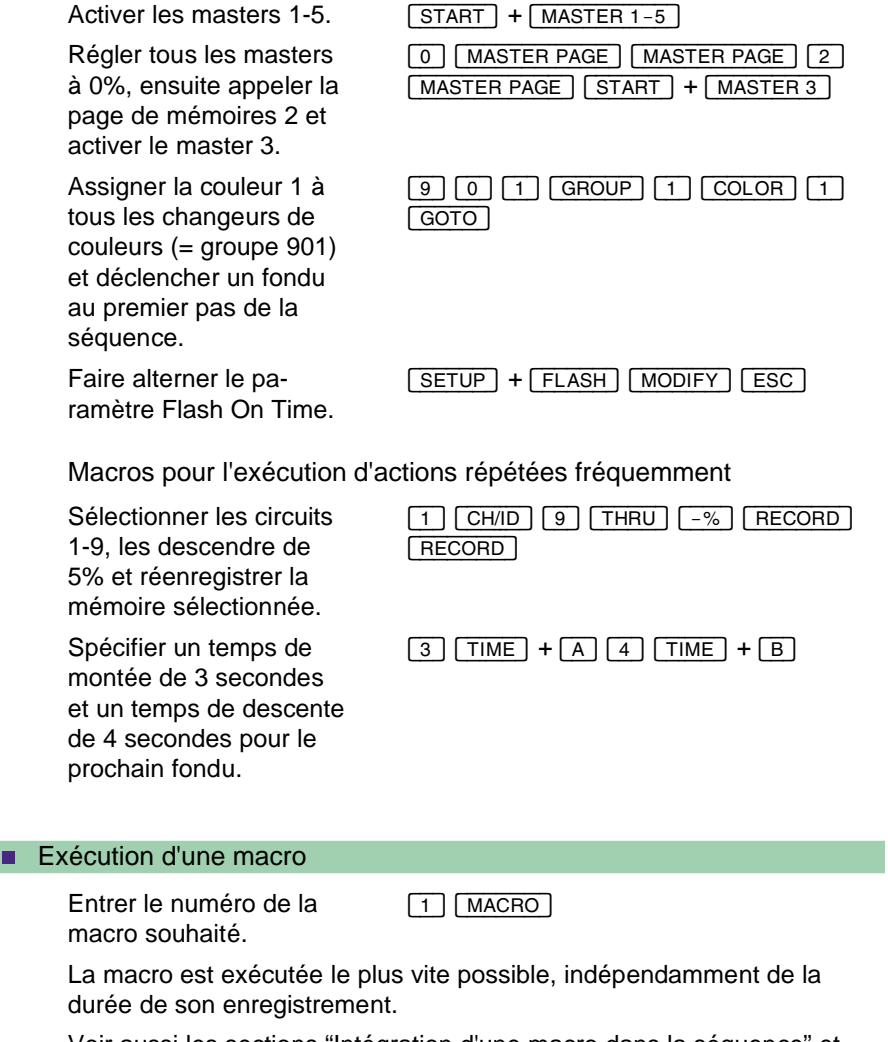

Voir aussi les sections "Intégration d'une macro dans la séquence" et "Exécution d'une macro par la commande externe".

# Le sélecteur de sortie

Le sélecteur de sortie au-dessus du potentiomètre général à trois positions :

OFF La position OFF signifie le black-out. A l'exception des circuits attribués contrôlant des changeurs de couleurs et des projecteurs asservis, tous les circuits sont réglés à 0%. L'affichage de l'écran n'est pas influencé, de sorte que vous puissiez continuer le réglage des circuits en aveugle. ON C'est la position normale du sélecteur. Les valeurs actuelles des circuits sont transmises à la sortie. Freeze Dans cette position, les valeurs actuelles de tous les circuits de contrôle (y compris les circuits attribués) sont "gellées" jusqu'à ce que le sélecteur soit remis sur la position ON. Vous pouvez modifier toutes les valeurs du système en aveugle, sans influencer l'éclairage de la scène. Lorsque vous remettez le sélecteur sur ON, les valeurs " bloquées" sont copiées au registre A, de sorte que vous puissiez effectuer un fondu à n'importe quel pas de la séquence.

Utilisation de Freeze

Eclairer la scène à l'aide des masters, des fonctions de réglage et de la séquence. Ensuite, mettre le sélecteur de sortie sur la position "Freeze".

Les valeurs actuelles des masters et des registres de fondu sont bloquées. Vous pouvez maintenant régler les masters, modifier les mémoires ou avancer dans la séquence. Les modifications sont affichées à l'écran, mais la scène n'est pas influencée.

Remettre le sélecteur sur ON.

Les vieilles valeurs sont maintenant copiées au registre A, sans provoquer aucune modification sur la scène. Vous pouvez maintenant continuer de façon normale, p. ex. en déclenchant un fondu au pas 5 de la séquence avec les touches [5] [GOTO].

# Le paramétrage du système

### **Le contenu de ce chapitre :**

- **la valeur d'identification ("ID level")**
- Le temps de transfert standard ("Default GO time")
- La valeur "Step Level"
- Le temps standard de la fonction GO BACK
- Le signal sonore ("Beep")
- La valeur des touches  $\boxed{+%}$  et  $\boxed{-%}$  ("+/- % value")
- Le paramètre "Follow-on time"
- Le paramètre "Page Master Transparent"
- **Le paramètre "Flash avec temps"**
- **le temps standard des effets ("Temps des effets")**
- Le protocole de sortie ("Output") DMX/Avab
- Le paramètre "Goto Jumps To"
- **le paramètre "Définir temps à"**
- Le paramètre "Master avec temps"
- Le paramètre "Transfert dans les 2 sens"
- Le paramètre "Temps des scrollers"
- Le paramètre "Palette de couleurs"
- Le paramètre "Taille Output"
- Le paramètre "Inclure Master"

### n La valeur d'identification ("ID level")

La fonction d'identification de la touche [CH/ID] fait flasher le circuit ou le groupe sélectionné entre 0-100%. Le flash des lampes froides à 100% affecte leur durée de vie ; dans la plupart des cas, une valeur inférieure (p. ex. 70%), suffit pour identifier un circuit. Pour modifier la valeur d'identification, utiliser les touches directes ou le Setup des paramètres.

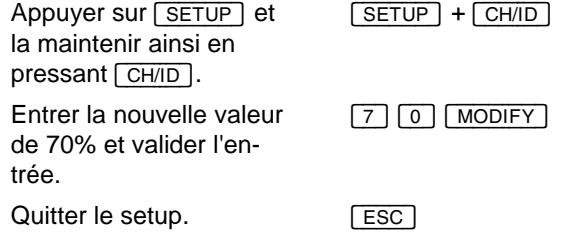

# Le paramétrage du système *Presto*

### **Setup des paramètres :**

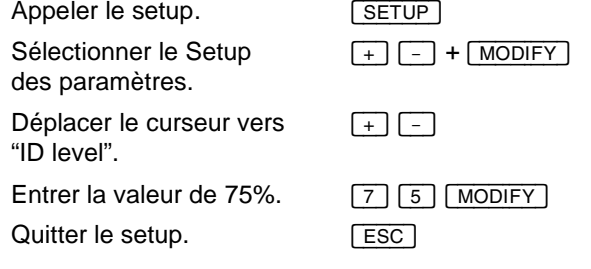

### ■ Le temps de transfert standard ("Default GO time")

Le temps de transfert standard est utilisé pour les transferts sans temps particulier enregistré. Cette valeur est aussi utilisé par la fonction GOTO. Spécifier un temps entre 0 secondes et 9 minutes, 59 secondes.

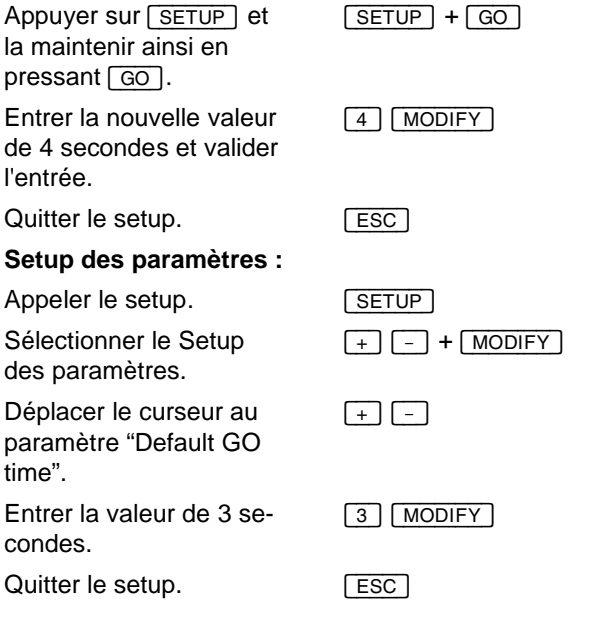

# *Presto* Le paramétrage du système

### La valeur "Step Level"

Cette valeur est assignée lors de la pression sur [@LEVEL] à défaut d'une valeur spécifiée. La régler à 100% pour pouvoir monter un circuit ou un groupe sélectionné à l'intensité maximale par l'appui sur  $\sqrt{\omega_L EVAL}$ .

### **Modification directe :**

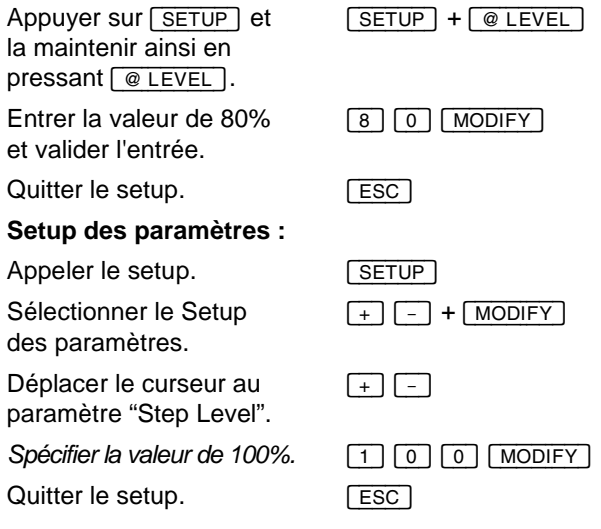

### **E** Le temps standard de la fonction GO BACK

Ce temps est utilisé lors du déclenchement d'un fondu au pas précédent de la séquence par **[GO\_BACK]**. Spécifier un temps entre 0 secondes et 9 minutes, 59 secondes.

N.B. : La pression sur cette touche pendant l'exécution d'un fondu inverse le fondu en cours en utilisant ses temps individuels.

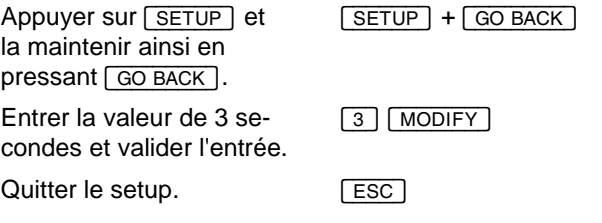

# Le paramétrage du système *Presto*

# **Setup des paramètres :**

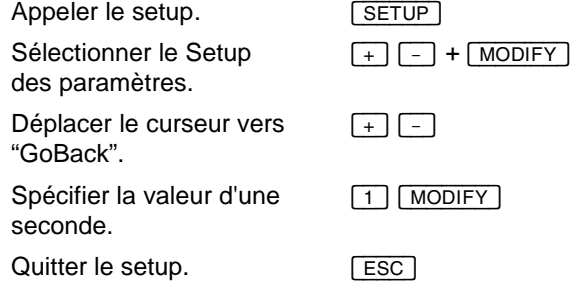

### *Presto* Le paramétrage du système

### **n** Le signal sonore ("Beep")

La console émet un signal sonore à titre d'avertissement (p. ex. lors de l'entrée d'un circuit inexistant ou lors de l'effacement d'une mémoire) ou à titre de confirmation (p. ex. lors de l'enregistrement d'une mémoire). Le signal peut être désactivé dans le Setup des paramètres :

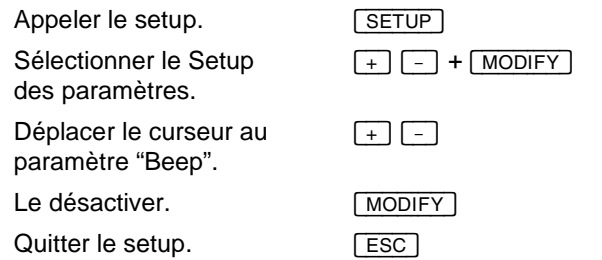

# **n** La valeur des touches  $\boxed{+%}$  et  $\boxed{-%}$  ("+/- % Value")

La valeur des touches  $\sqrt{2}$   $\sqrt{2}$  peut être réglée entre 0-100%.

### **Modification directe :**

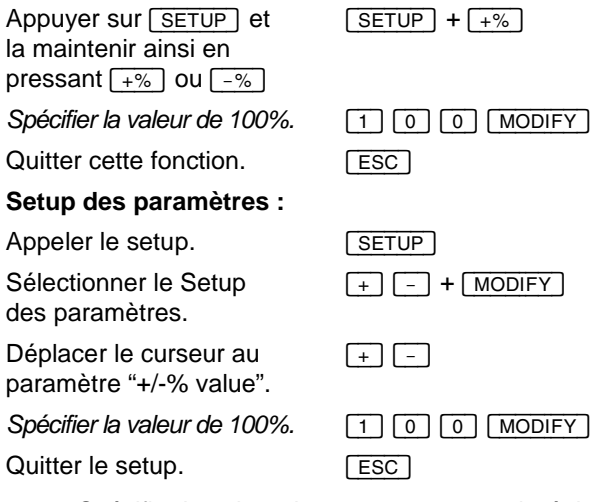

Spécifier la valeur de 100% pour pouvoir régler un circuit ou un groupe à 100% ou à 0% en pressant  $\sqrt{+8}$  ou  $\sqrt{-8}$ . Cela n'affecte pas la possibilité d'augmenter ou de baisser l'intensité d'un circuit d'une valeur quelconque de la façon suivante : entrer la valeur souhaitée suivie du point décimal [.] et appuyer sur  $\boxed{+%}$  ou  $\boxed{-%}$ .

### Le paramétrage du système *Presto*

### **E** Le paramètre "Follow-on time"

Pour utiliser des temps de suite au lieu des temps d'attente, activer le paramètre "follow-on time" dans le Setup des paramètres. Voir aussi la description de ces temps dans le chapitre "Edition de la séquence".

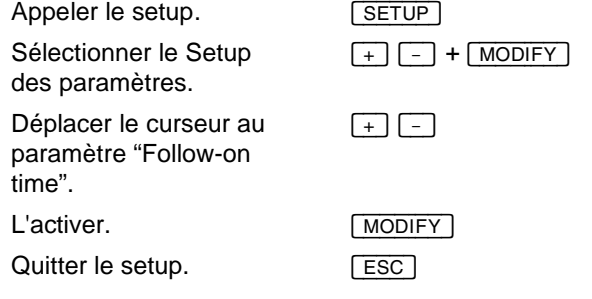

### **n Le paramètre "Page Master Transparent"**

Activer ce paramètre pour éviter l'effacement de tous les masters lors de l'appel d'une nouvelle page de mémoires. Si ce paramètre est activé, l'actualisation des valeurs des masters est limitée aux masters contenus sur la page appelée. Les valeurs des autres masters ne sont pas influencés.

Si ce paramètre est désactivé, les valeurs de tous les masters sont effacées lors de l'appel d'une page de mémoires.

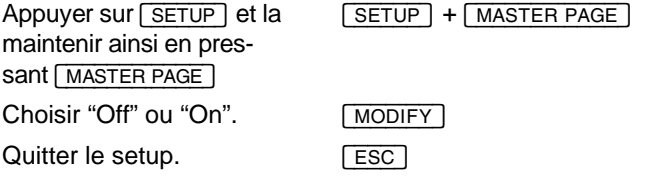

# *Presto* Le paramétrage du système

### **Setup des paramètres :**

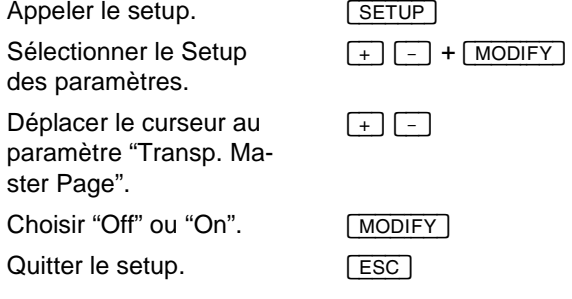

### **Le paramètre "Flash avec temps"**

Si le paramètre est désactivé, les circuits du master sont monté à 100% instantanément lors de la pression sur la touche d'un master en "Flash mode". Si ce paramètre est activé, il y a deux possibilités de déclencher un fondu à un master en utilisant ses temps individuels : appuyer sur la touche du master en "Flash mode", ou appuyer sur [START] et la maintenir ainsi en pressant la touche du master.

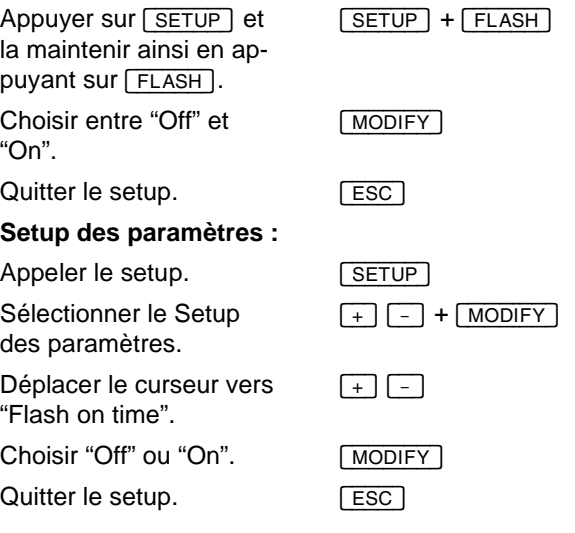

### Le paramétrage du système *Presto*

### n Le temps standard des effets ("Temps des effets")

C'est le temps qui est assigné à chaque pas d'un effet lors de son enregistrement.

### **Modification directe :**

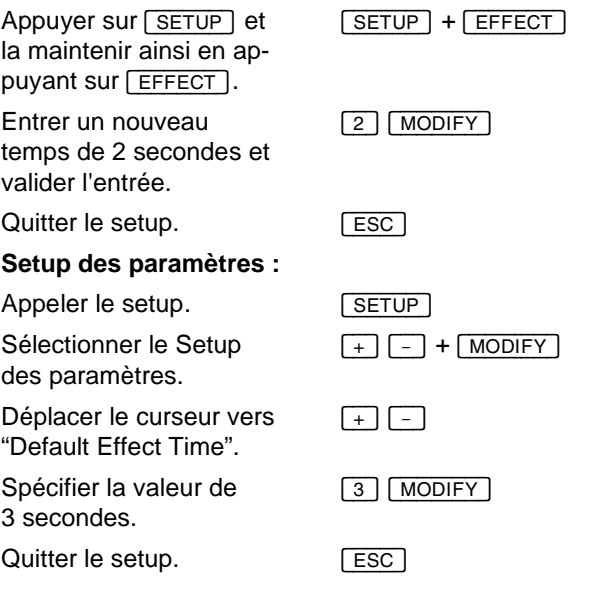

### ■ Le protocole de sortie ("Output") DMX/Avab

Le protocole de sortie est choisi dans le Setup des paramètres. C'est le seul paramètre du système qui n'est pas affecté par une remise à zéro.

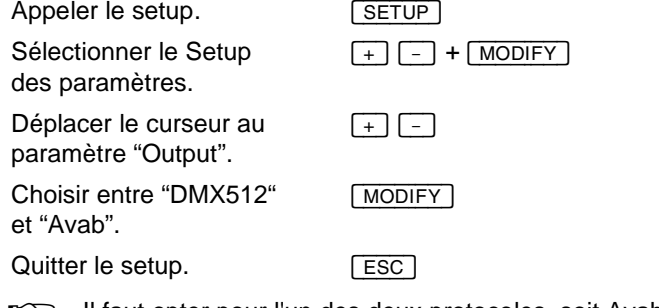

II faut opter pour l'un des deux protocoles, soit Avab, soit DMX512. Il n'est pas possible d'utiliser les deux protocoles simultanément.

Il est possible d'utiliser deux connecteurs pour la sortie : le connecteur standard DMX XLR à 5 pôles, ou les pôles 4-6 du connecteur multifonctions.

### **Les pôles du connecteur multifonctions :**

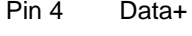

- Pin 5 Data-
- Pin 6 Gnd

### **Les pôles du connecteur XLR :**

Pin 1 Gnd

- Pin 2 Data-
- Pin 3 Data+

### **n** Le paramètre "Goto Jumps To"

En fonction de cette option, les touches  $\#\sqrt{GOTO}$ ,  $\#\sqrt{GOTO} + \sqrt{B}$  et # [SEQ] se réfèrent soit aux mémoires, soit aux pas de la séquence.

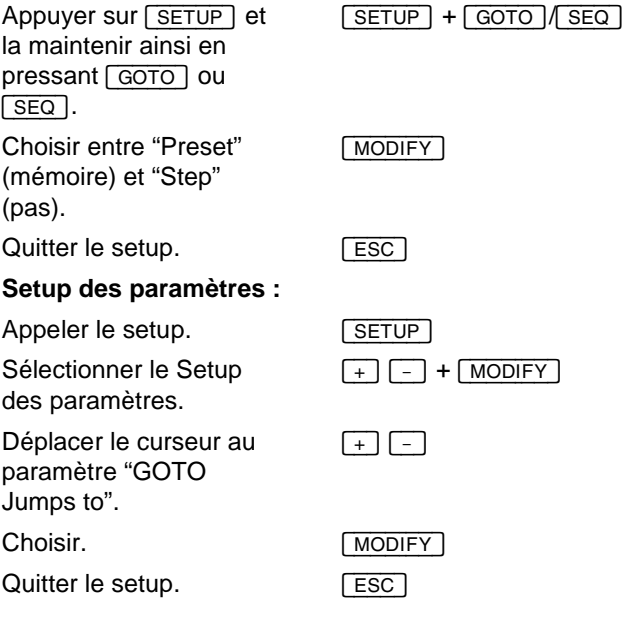

### Le paramétrage du système *Presto*

### n Le paramètre "Définir temps à"

En fonction de ce paramètre, les temps spécifiés par # [TIMES] sont assignés soit au pas sur le registre A, soit ou au pas sur le registre B.

 $[SETUP] + [A]/[B]/[TIME]$ 

 $+$   $-$  +  $MODIFY$ 

### **Modification directe :**

Appuyer sur [SETUP] et la maintenir ainsi en pressant  $\boxed{A}$ ,  $\boxed{B}$  ou [TIME].

Choisir entre A et B. [MODIFY]<br>Quitter le setup. [ESC]

Quitter le setup.

### **Setup des paramètres :**

Appeler le setup. **INCLETT** SETUP Sélectionner le Setup des paramètres.

Déplacer le curseur au paramètre "Set Times to". Choisir. MODIFY<br>Quitter le setup. (ESC)

Quitter le setup.

### **Le paramètre "Master avec temps"**

Ce paramètre est réglé dans le Setup des paramètres. L'activer pour déclencher un fondu automatique à un master par le réglage de son potentiomètre. Le désactiver pour utiliser les potentiomètres pour le contrôle manuel des masters.

 $\Box$ 

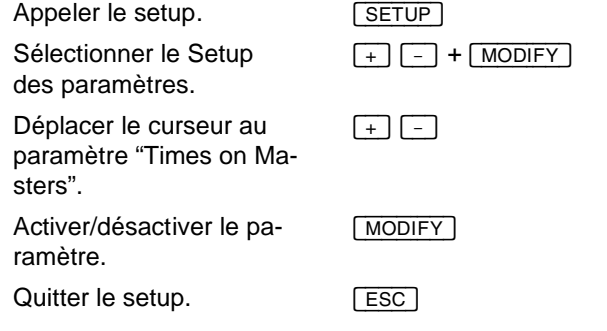

### **n** Le paramètre "Transfert dans les 2 sens"

Activer ce paramètre pour effectuer des fondus enchaînés dans les deux directions des crossfaders. Si le paramètre est désactivé, il faut redescendre les crossfaders à 0% pour charger le nouveau fondu.

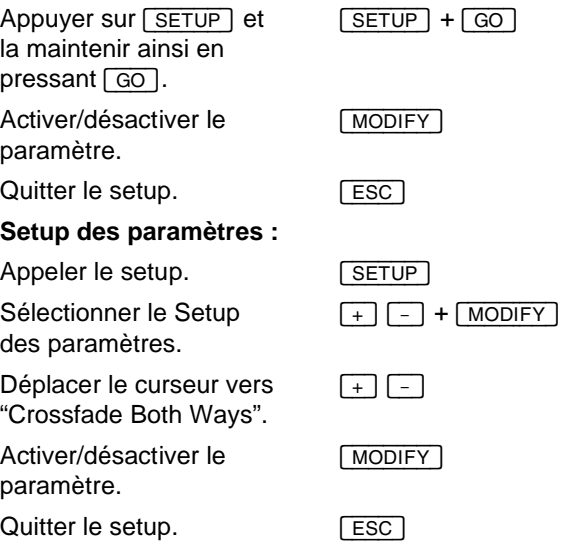

### Le paramétrage du système *Presto*

# **E** Le paramètre "Temps des scrollers"

Ce paramètre spécifie le temps utilisé lors de l'assignation d'une couleur par la touche [COLOR].

### **Modification directe :**

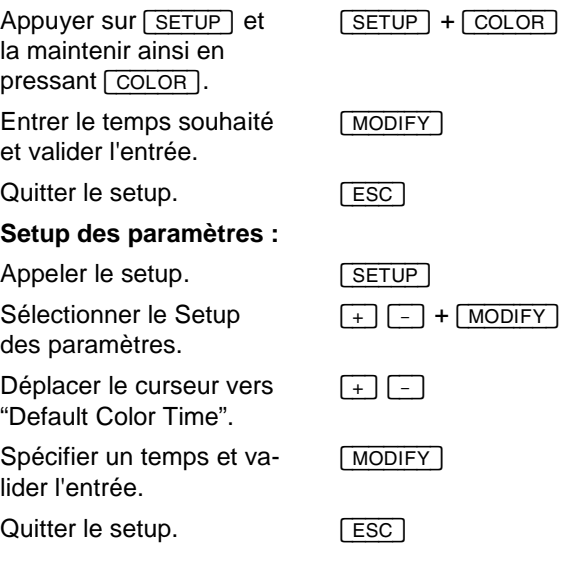

### **E** Le paramètre "Palette de couleurs"

Modifier ce paramètre pour choisir une nouvelle combinaison de couleurs pour l'écran.

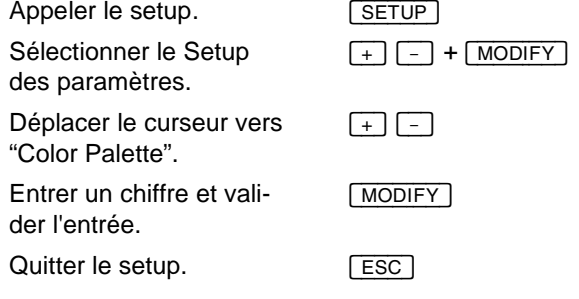

### n Le paramètre "Taille Output"

Le paramètre "Taille Output" spécifie le nombre des sorties utilisées par le système.

Le protocole DMX512 permet de spécifier une valeur entre 24 et 512 ; avec le protocole Avab, le nombre maximum de sorties est réduit à 256.

La valeur initiale de ce paramètre est le nombre des circuits de contrôle de votre console. Cependant, si vous voulez affecter plusieurs sorties au même circuit, p. ex. pour contrôler un grand nombre de gradateurs ou de changeurs de couleurs, vous devez éventuellement augmenter le nombre des sorties. Il existent aussi des changeurs de couleurs qui requièrent l'utilisation de la sortie 511 ou 512. Dans un tel cas, vous devez augmenter le nombre des sorties à 512.

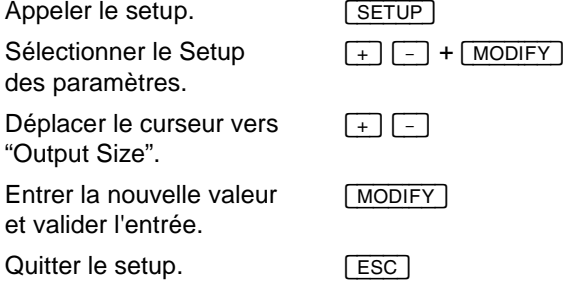

### **n** Le paramètre "Inclure Master"

Le paramètre "Inclure Master" spécifie que le status des masters, au moment de l'enregistrement de la conduite sur disquette, sera ajouté aux informations de votre conduite (mémoires, séquence etc..) et sera restitué au moment de la lecture de la conduite.

### **Setup des paramètres :**

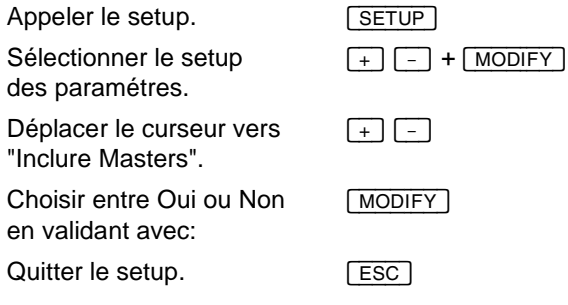

# Enregistrement / lecture des spectacles

### **Le contenu de ce chapitre :**

- $\bullet$  Introduction au lecteur de disquettes
- Formatage d'une disquette
- Enregistrement d'un spectacle
- Lecture d'un spectacle
- **e** Enregistrement/lecture au format Avab Expert

### **n Introduction au lecteur de disquettes**

Le lecteur de disquettes de la console permet l'enregistrement des spectacles sur des disquettes 3.5" HD formatées. Les spectacles sont enregistrés au format standard ASCII Light Cue. De cette façon, les spectacles créés dans le Presto peuvent être restitués par n'importe quelle console compatible avec ASCII Light Cue et dotée d'un lecteur de disquettes MS/DOS. Il est aussi possible d'éditer les spectacles à l'aide d'un logiciel de traitement de texte ou d'autres applications.

Les spectacles sont enregistrées sous le nom standard "PRESTO.ASC". C'est à dire qu'il n'est pas possible d'enregistrer plus d'un spectacle sur la même disquette, même si la disquette n'est pas encore au bout de sa capacité. Cependant, lors de la restitution il est possible de choisir entre plusieurs spectacles copiés sur la même disquette, à condition que tous les spectacles aient la terminaison correcte ". ASC".

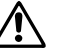

Les disquettes sont des objets magnétiques. Toujours les protéger des champs magnétiques (émis p. ex. de moniteurs et haut-parleurs) pour éviter la corruption des informations mémorisées.

Avant d'utiliser une disquette, la formater dans un ordinateur MS/DOS ou dans le setup du disque.

N'utiliser que des disquettes venant d'être formatées, qui ne contiennent pas d'autres fichiers ou répertoires. L'avertissement "Too large sector" lors de l'enregistrement d'une disquette peut signifier que la disquette contient d'autres données. L'enregistrement d'un spectacle Presto doit toujours commencer au début de la disquette.

### **Presto** Enregistrement / lecture des spectacles

### **n** Formatage d'une disquette

Le système ne reconnaît que les disquettes formatées. Avant un enregistrement, formater les disquettes dans un ordinateur MS/DOS quelconque ou dans le setup, ou bien utiliser des disquettes préformatées.

Insérer la disquette dans le lecteur.

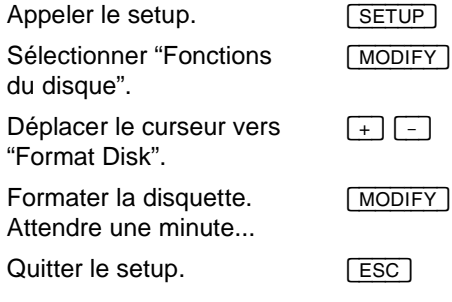

### **n** Enregistrement d'un spectacle

Insérer une disquette formatée dans le lecteur.

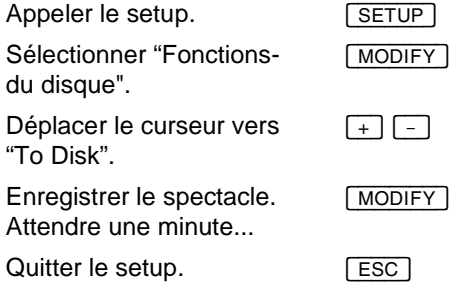

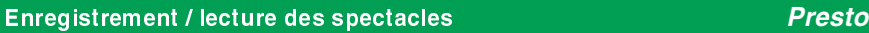

### **Lecture d'un spectacle**

Insérer la disquette dans le lecteur.

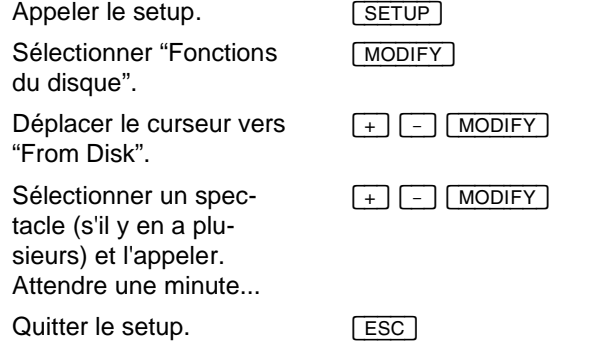

### ■ Enregistrement/lecture au format Avab Expert

Le Presto peut lire et enregistrer des spectacles au format Expert. De cette façon, il est possible d'échanger des informations entre le Presto et les console de la famille Avab Expert.

Les consoles Expert ont moins de mémoire que le Presto. Pour cette raison, l'enregistrement d'un spectacle au format Expert peut requérir l'omission de quelques mémoires. Dans un tel cas, la console affiche un avertissement avant de procéder à l'enregistrement.

Lecture d'un spectacle Expert :

Insérer la disquette dans le lecteur.

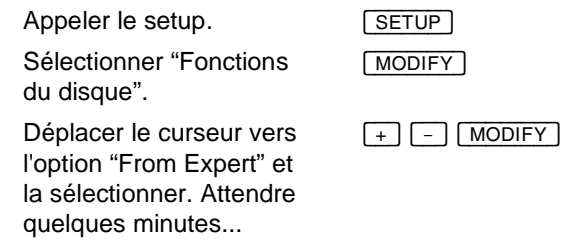

## **Presto Enregistrement / lecture des spectacles**

Enregistrement d'un spectacle au format Expert :

Insérer la disquette dans le lecteur.

Appeler le setup. **[SETUP**] Sélectionner "Fonctions du disque".

Déplacer le curseur vers l'option "To Expert" et la sélectionner. Attendre quelques minutes...

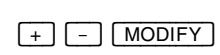

[MODIFY]

### MIDI *Presto*

# MIDI

### **Le contenu de ce chapitre :**

- Introduction à MIDI
- Le setup des paramètres MIDI
- Les pôles MIDI du connecteur multifonctions
- l Synchronisation de deux consoles à l'aide de MIDI
- Déclenchement d'un fondu par MIDI Program Change
- l Enregistrement de commandes dans un séquenceur
- Restitution de commandes à partir d'un séquenceur

### **n** Introduction à MIDI

L'abréviation MIDI signifie Musical Instrument Digital Interface. Initialement, MIDI servait à la communication entre deux synthétiseurs, mais son domaine d'utilisation s'est beaucoup élargi depuis ces débuts.

MIDI est un standard de transmission de notes (0-127, on/off) et de contrôles continus ("controllers"), p. ex. le potentiomètre de volume. Dans le Presto, les touches correspondent à des notes, pendant que les potentiomètres correspondent à des contrôles continus.

Les signaux MIDI sont transmis par un câble à trois conducteurs, de façon sérielle, en utilisant jusqu'à 16 canaux individuels. La communication est unidirectionnelle, c'est à dire qu'une interaction entre deux unités MIDI à travers un seul câble n'est pas possible.

**Le standard DMX512 est aussi unidirectionnel, pendant que p.** ex. une paire de talkies constituent un système bidirectionnel, permettant une communication dans les deux directions.

### Séquenceur MIDI

Un séquenceur sert à l'enregistrement numérique des signaux MIDI. Vous pouvez connecter le Presto à un séquenceur et enregistrer, en temps réel, la pression des touches et le réglage des potentiomètres. Ensuite, vous pouvez éditer les commandes enregistrées ou les retransmettre à la console ou à d'autres équipements compatibles au standard MIDI.

### Midi Show Control (MSC)

Midi Show Control (MSC) est un standard MIDI spécial utilisé par l'industrie des spectacles. MSC définit des fonctions spécifiques pour des différents équipements. Chaque unité a un numéro d'identité unique, et réagit aux commandes MSC, p. ex. "Exécuter macro 23" ou "Déclencher

### *Presto* MIDI

un fondu au pas 45". MSC est parfois utilisé dans la synchronisation de différents genres d'équipement, comme lumière/son/pyrotechnie etc.

Synchronisation de deux consoles

Comme le Presto peut transmettre toutes les commandes exécutées via MIDI, il est possible de synchroniser deux consoles Presto, en assurant la redondance en cas de panne. Il est aussi possible de synchroniser le Presto avec d'autres consoles, à condition qu'elles soient compatibles avec le standard MIDI.

### **E** Le setup des paramètres MIDI

Appeler le setup des paramètres MIDI pour choisir entre la transmission, la réception ou la transmission et la réception simultanées des signaux MIDI :

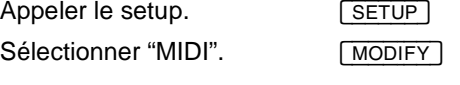

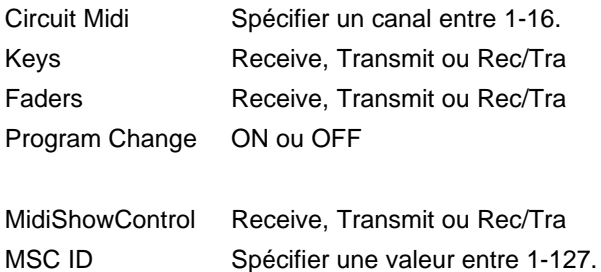

Ces paramètres sont expliqués dans les sections suivantes.

La réception des signaux MIDI est toujours indiquée à l'écran par l'affichage "MIDI" de l'indicateur d'état.

### MIDI *Presto*

### n Les pôles MIDI du connecteur multifonctions

La connexion d'un câble MIDI au connecteur multifonctions de la console peut requérir un adapteur. L'assignation des pôles est comme suit :

### **Les pôles du connecteur multifonctions :**

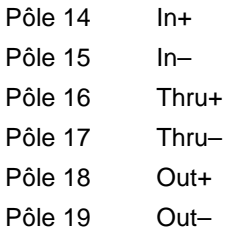

### *Presto* MIDI

### n Synchronisation de deux consoles à l'aide de MIDI

Pour utiliser deux consoles Presto en parallèle afin d'assurer la redondance en cas de panne, relier les deux consoles avec deux câbles MIDI. Connecter l'entrée "MIDI In" de la console Presto 1 à la sortie "MIDI Out" du Presto 2, et vice versa. De cette façon, chaque touche ou potentiomètre actionné est aussi transmis à l'autre console et exécuté par celle-ci.

Synchroniser les paramètres MIDI des deux consoles avant la connexion des câbles :

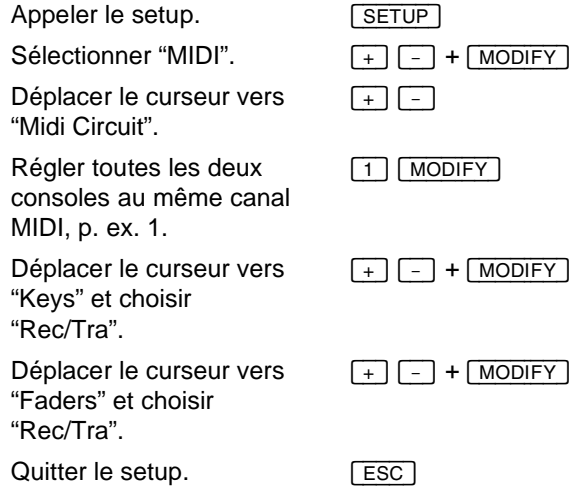

Connecter les câbles MIDI et appuyer sur la touche [GO] du Presto 1. Cela doit déclencher un fondu dans les deux consoles. Ensuite appuyer sur la touche GO du Presto 2. Cela doit également déclencher un fondu dans les deux consoles.

Modifier la position du potentiomètre général du Presto 1 et vérifier si la modification a été transmise au Presto 2, et vice versa.

Si les actions exécutées par l'une des consoles ne sont pas transmises à l'autre, vérifier la connexion ainsi que le paramétrage MIDI des deux consoles.

### Déclenchement d'un fondu par MIDI Program Change

Il est possible de déclencher un fondu en transmettant une commande Program Change à la console. MIDI Program Change est une version non standardisée de MSC, utilisée pour le déclenchement des fondus à l'aide de commandes MIDI. Elle est utilisée parce que beaucoup d'équipements ne peuvent pas transmettre MSC, mais que la quasi-totalité des équipements MIDI peuvent transmettre des commandes Program Change.

Activer ce paramètre pour pouvoir déclencher un fondu à un pas de la séquence (entre 0-127) en transmettant la commande Program Change correspondante.

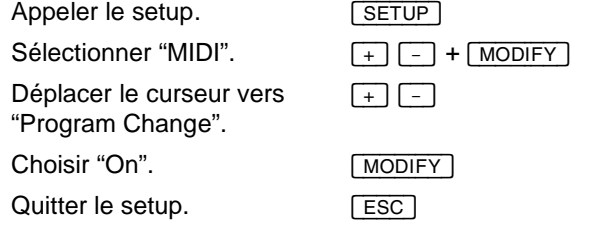

Le fondu n'est exécuté que si le pas correspondant existe.

### *Presto* MIDI

### **Enregistrement de commandes dans un séquenceur**

A l'aide d'un séquenceur MIDI, vous pouvez enregistrer, en temps réel, la pression des touches ainsi que le réglage des potentiomètres. Vous pouvez retransmettre ces commandes à la console à tout moment, et la console réagira exactement de la même façon que lors de l'enregistrement. Un séquenceur est très utile pour la création d'effets manuels ou pour la synchronisation de la lumière avec le son.

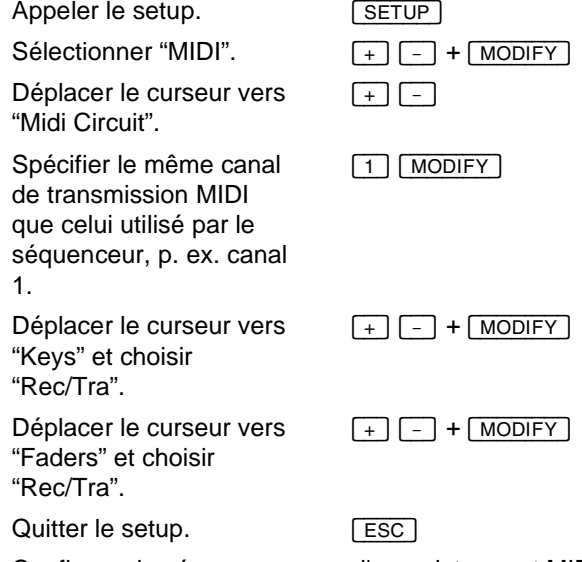

Configurer le séquenceur pour l'enregistrement MIDI et commencer l'enregistrement. Déclencher des fondus par [GO], exécuter des fondus manuels, monter des masters, etc.

Pour retransmettre les commandes enregistrées au Presto, voir la section ci-après.

n Restitution de commandes à partir d'un séquenceur

L'exemple suivant est la continuation de l'exemple décrit dans la section précédente.

Sélectionner PLAY sur le séquenceur. A mesure que les informations enregistrées auparavant sont transmises à la console, celle-ci effectue les commandes correspondantes.

### MIDI *Presto*

En MIDI, vous enregistrez vos ACTIONS, non pas le RESULTAT sur scène. P. ex., si vous enregistrez la pression sur [GO] lorsque le registre B contient le premier pas de la séquence, vous déclenchez un fondu au pas 1. Si vous commencez maintenant la restitution, sans modifier le réglage de la console (qui est prêt pour le fondu au pas 2), le séquenceur transmet la commande [GO], le résultat étant un fondu au pas 2.

Pour éviter ce genre de problèmes, il est recommandé d'utiliser des fonctions absolues. En enregistrant, dans l'exemple d'en haut, la commande  $\boxed{1}$   $\boxed{GOTO}$  au lieu de  $\boxed{GO}$ , le fondu au pas 1 sera exécuté indépendamment de l'état actuel de la console.
# Contrôle par télécommande – UR1

Une télécommande UR-1 Universal Remote Control permet de contrôler beaucoup de fonctions du Presto.

Les fonctions suivantes de l'UR-1 sont disponibles avec le Presto (voir aussi le manuel d'utilisation de l'UR-1) :

# suivi par 100%, +%, -% ou 0% : Sélectionner un circuit et en modifier la valeur.

100%, +%, -% ou 0% : Modifier les valeurs des circuits sélectionnés.

Clear : Effacer toutes les valeurs du registre sélectionné et tous les circuits sélectionnés.

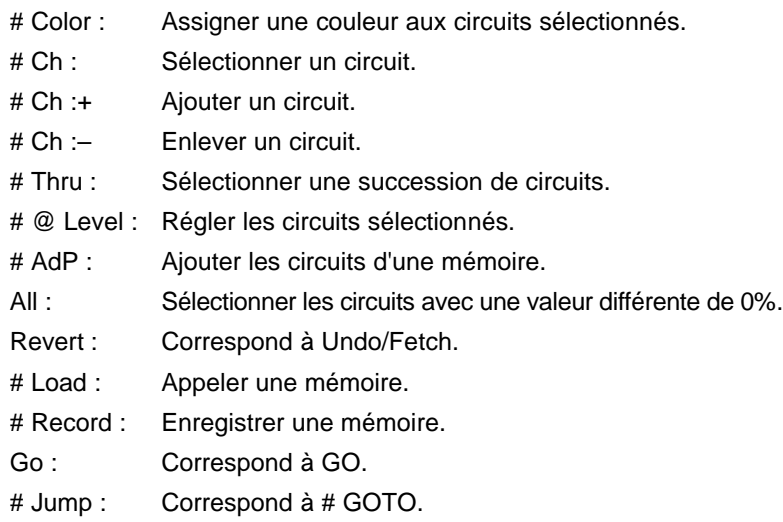

Utiliser les numéros 900-990 avec les fonctions de circuit (100%, +%, -%, 0%), pour sélectionner les circuits du groupe correspondant.

### Contrôle par télécommande UR1 *Presto*

# **Les pôles du connecteur multifonctions :**

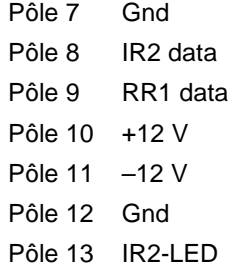

# Contrôle par télécommande – IR6

La combinaison d'un émetteur IR-6 et d'un récepteur RR-1 permet de contrôler beaucoup de fonctions du Presto.

Les fonctions suivantes de l'émetteur IR-6 sont disponibles avec le Presto :

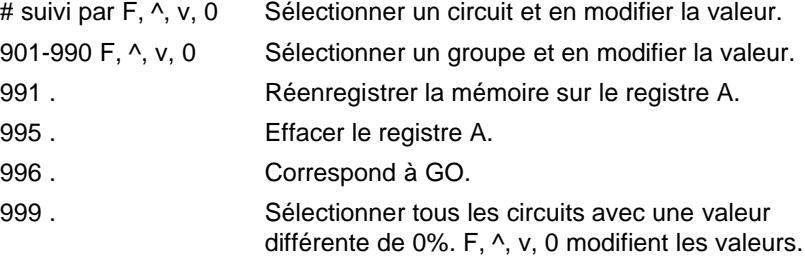

Comme mesure de protection contre l'exécution double de la commande GO, le Presto n'accepte pas la même commande deux fois consécutives. Appuyer sur une autre touche de fonction pour éviter cette restriction.

#### **Les pôles du connecteur multifonctions :**

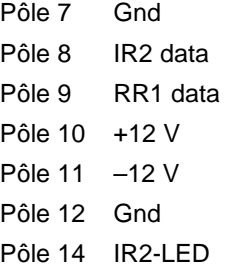

# Commande externe (External TRIG)

Pour déclencher les commandes externes, connecter des interrupteurs standard aux entrées de commande externe du connecteur multifonctions.

### **Pôles du connecteur multifonctions :**

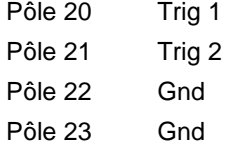

A l'heure actuelle, les commandes externes activent les fonctions suivantes :

- Trig 1 : GO.
- Trig 2 : Macro 1 s'il est enregistré. Autrement : fondu au master 1.
- Les prochaines versions du logiciel permettront de spécifier les actions déclenchées par les commandes externes.

# Impression d'un spectacle

Il est possible de connecter une imprimante parallèle standard au connecteur multifonctions et d'imprimer les informations mémorisées dans la console.

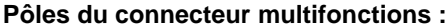

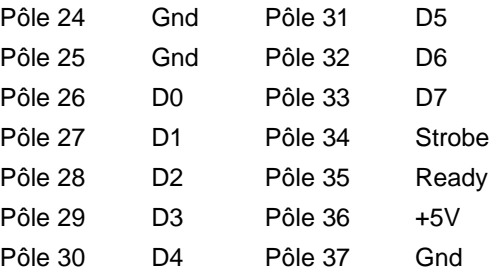

Pour imprimer des informations, procéder de la façon suivante :

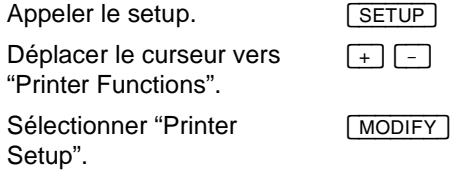

#### **Choisir entre les options suivantes :**

Séquence (séquence) Presets (mémoires) Séquence and Presets (séquence et mémoires) Effects (effets) Master Pages (pages de mémoire) Color Presets (mémoires de positions) Circuit Setup (patch des circuits)

Lines/page : 66 (nombre des lignes par page)

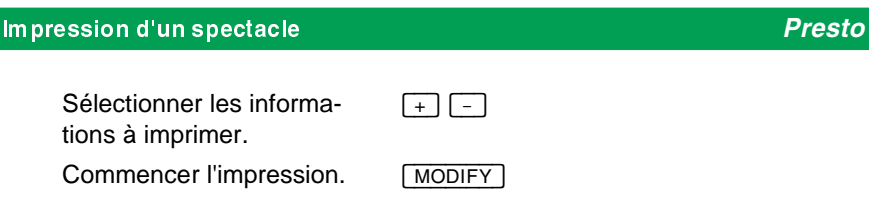

Appuyer sur [<u>EsC]</u> pour arrêter l'impression. Pendant l'impression, les<br>autres fonctions de la console ne sont pas disponibles.

# Remise à zéro / redémarrage

Les deux boutons sur le panneau arrière de la console permettent soit de remettre le système à zéro en effaçant toutes les informations mémorisées, soit de le redémarrer sans effacer les informations en mémoire.

Pour effectuer un redémarrage ("restart") ou une remise à zéro ("reset"), appuyer sur le bouton correspondant et la maintenir ainsi pendant la mise sous tension de la console.

Remise à zéro avec l'effacement de toutes les informations

Effectuer une remise à zéro pour effacer toutes les informations. Tous les paramètres du système (à l'exception du protocole de sortie) sont remis à leurs valeurs standard (voir la section "Le paramétrage du système") et le système d'exploitation est redémarré. Insérer une disquette dans le lecteur de la console avant la remise à zéro pour appeler automatiquement le spectacle enregistré sur cette disquette.

Mettre le système hors tension.

interrupteur d'alimentation

Enfoncer le bouton [RESET] et le maintenir ainsi pendant le démarrage du système.

Le protocole de sortie n'est pas modifié lors d'une remise à zéro.

[RESET]

Redémarrage sans l'effacement des informations en mémoire

Il est possible de redémarrer le système sans modifier les informations d'éclairage en mémoire. Il est recommandé d'effectuer un redémarrage lorsque le système d'exploitation est devenu instable à cause d'un décharge statique ou d'une alimentation défectueuse.

[RESTART]

Mettre le système hors tension.

interrupteur d'alimentation

E*nfoncer le bouton* [RESTART] et le maintenir ainsi pendant le démarrage du système.

### Les modes de fonctionnement

#### **Le contenu de ce chapitre :**

- Introduction aux modes de fonctionnement
- Mode 1 : Deux registres
- Mode 2 : Circuits et masters
- l Mode 3 : Deux rangées de masters
- Mode 4 : Fonctionnement intégral

### n Introduction aux modes de fonctionnement

Le Presto peut être exploité en quatre différents modes de fonctionnement. Le mode standard est mode 4, dans lequel toutes les fonctions de la console sont disponibles, y compris les potentiomètres des circuits, les potentiomètres des masters et la séquence.

Mode 1 permet d'utiliser le Presto comme une console manuelle à deux registres et 160 circuits. Ce mode est recommandé pour les utilisateurs qui manquent les connaissances nécessaires pour l'exploitation des fonctions de mémoire du Presto.

En mode 2, il est possible d'utiliser les masters, les potentiomètres des circuits et les fonctions du clavier, pendant que la séquence reste désactivée.

En mode 3, les potentiomètres, divisés en deux registres, servent au contrôle de 20 masters. Les fondus entre les registres sont exécutés à l'aide des crossfaders. Ce mode est recommandé pour l'éclairage improvisé sans l'utilisation de la séquence.

Pendant l'utilisation des modes 1-3, la séquence enregistrée restent en mémoire bien qu'elle ne soit pas disponible. Retourner au mode 4 pour continuer l'utilisation de la séquence.

#### nMode 1 - Deux registres

Dans ce mode, les potentiomètres d'en haut contrôlent les circuits du registre A, pendant que les potentiomètres d'en bas contrôlent les circuits du registre B. Le potentiomètre général est actif, de même que les crossfaders, qui sont utilisés pour l'exécution des fondus enchaînés du registre A au registre B. Les fonctions de réglage du clavier sont disponibles, mais toutes les autres fonctions sont désactivées.

#### *Presto* Les modes de fonctionnement

Activer ce mode à l'aide des touches directes, en appuyant simultanément sur  $\sqrt{SETUP} + \sqrt{1}$ , ou dans le setup :

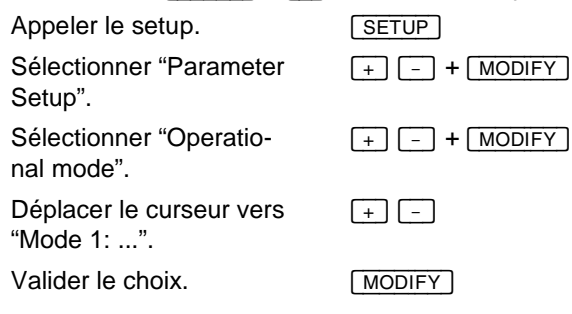

#### **Exploitation en mode 1 :**

- Descendre tous les deux crossfaders, de façon que le registre A soit à 0% et le registre B à 100%.
- l Composer une mémoire à l'aide des potentiomètres du registre A.
- Exécuter un fondu enchaîné au registre A en poussant les deux crossfaders vers le haut.
- l Maintenant composer une nouvelle mémoire à l'aide des potentiomètres du registre B.
- Exécuter un fondu enchaîné au registre B en poussant les deux crossfaders vers le bas. Etc...
- **Il est aussi possible d'utiliser les fonctions de réglage du clavier** pour spécifier des valeurs.

### ■ Mode 2 - Circuits et masters

Dans ce mode, les potentiomètres supérieurs contrôlent les circuits du master sélectionné, pendant que les potentiomètres inférieurs contrôlent les masters. Le potentiomètre général, les fonctions de réglage du clavier, les pages de mémoire, le flash et les effets sont tous disponibles. Il n'est cependant pas possible d'enregistrer une séquence.

Activer ce mode à l'aide des touches directes, en pressant simultanément  $\boxed{\text{SETUP}} + \boxed{2}$ , ou dans le setup :

#### Les modes de fonctionnement *Presto*

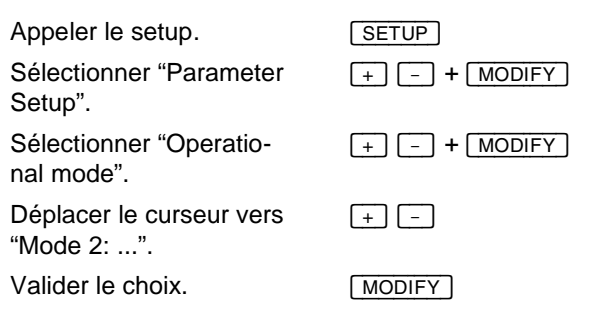

#### **Exploitation en mode 2 :**

- l Utiliser les potentiomètres et les touches du clavier pour la création et l'enregistrement des mémoires.
- Composer une mémoire directement sur un master (voir "Modification des valeurs d'un master").
- Régler les masters à l'aide des potentiomètres et utiliser le flash.
- Enregistrer et appeler des effets et des pages de mémoire. Voir les chapitres "Les effets" et "Les masters" pour les détails sur ces fonctions.

### **n** Mode 3 - Deux rangées de masters

Dans ce mode, les potentiomètres d'en haut contrôlent les masters 1-20 du registre A, et les potentiomètres d'en bas contrôlent les masters 1-20 du registre B. Le potentiomètre général, les fonctions de circuit du clavier, les pages de mémoire, le flash et les effets sont tous disponibles, mais il n'est pas possible d'enregistrer une séquence.

Activer ce mode à l'aide des touches directes, en pressant simul-

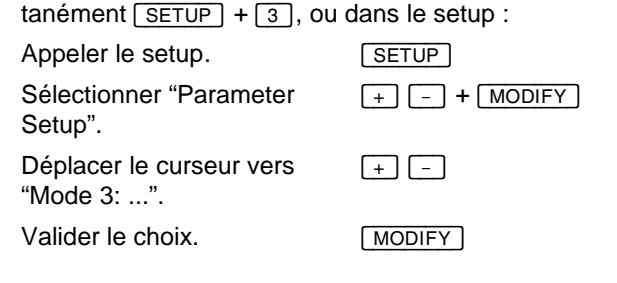

#### **Exploitation en mode 3 :**

Utiliser les potentiomètres et les touches du clavier pour composer et enregistrer des mémoires, des effets et des pages de mémoire (voir "Masters", "Mémoires" et "Effets").

Le Presto ressemble maintenant à une console manuelle à deux registres, la seule différence étant que les deux registres de fondu contrôlent des masters au lieu des circuits. Chaque master a deux potentiomètres : l'un dans la rangée d'en haut, contrôlé par le registre A, et l'autre dans la rangée d'en bas, contrôlé par le registre B.

Si les mémoires 1-5 sont sur les masters 1-5, l'effet 1 est sur le master 6 et l'effet 2 sur le master 7, continuer de la façon suivante :

- Pousser les deux crossfaders vers le bas, de façon que la rangée d'en haut (contrôlée par le registre A) soit à 0%, et la rangée d'en bas (contrôlée par le registre B) soit à 100%.
- Régler le master 1 à 100% et le master 6 à 50% par les potentiomètres d'en bas. Ces valeurs sont immédiatement transmises sur scène.
- Régler le master 1 à 100% et le master 7 à 50% par les potentiomètres d'en haut. La sortie n'est pas influencée.
- Pousser les crossfaders vers le haut. Les valeurs réglées par les potentiomètres d'en bas sont descendues, et les valeurs réglées par les potentiomètres d'en haut sont montées.

### **n** Mode 4 - Fonctionnement intégral

Activer ce mode à l'aide des touches directes, en pressant simultanément  $\boxed{\text{SETUP}} + \boxed{4}$ , ou dans le setup :

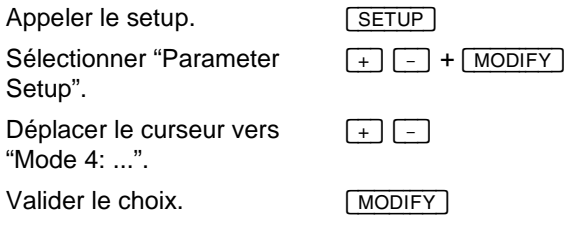

# Chargement d'une seconde langue

A partir de la version 2.2 (97.09.18) du logiciel, il est possible de charger une seconde langue (en plus de l'anglais) pour les menus et la fonction d'aide. Après l'installation, sélectionner "Default language" dans le Setup des paramètres pour choisir entre les deux langues.

### **n Chargement d'une nouvelle langue**

- **1** Appuyer sur [SETUP].
- 2Déplacer le curseur vers "Load language".
- 3Insérer la disquette d'installation de la langue souhaitée dans le lecteur de disquettes.
- **4** Appuyer sur [MODIFY].
- S Sélectionner la langue souhaitée.
- **6** Appuyer sur [MODIFY].
- $\blacksquare$  Le fichier de langue est maintenant vérifié. A condition qu'il soit intact, la nouvelle langue est installée. Si une seconde langue a été installée auparavant, elle est effacée.
- **8** Appuyer sur [GO].

En cas d'un défaut, l'installation est arrêtée. Redémarrer la console et recommencer l'installation. Si elle s'arrête à nouveau, la disquette d'installation est probablement endommagée et doit être remplacée.

# Chargement d'un nouveau logiciel

Les consoles Presto livrées à partir d'octobre 1997, permettent d'actualiser leur système d'exploitation. Pour savoir si le logiciel peut être actualisée, sélectionner l'option "About Presto" (à propos du Presto) dans le setup. Si la version du logiciel commence par 2, il est possible de l'actualiser à partir d'une disquette.

### n Chargement d'une nouvelle version du logiciel

- **1** Mettre le Presto hors tension.
- <sup>2</sup>Appuyer sur les touches [GO], [PAUSE] et [GO\_BACK] et les maintenir ainsi pendant la mise sous tension de la console.

3Insérer la disquette contenant la nouvelle version du logiciel dans le lecteur de disquettes.

4 Appuyer sur [GO] pour commencer le chargement du nouveau logiciel.

5Prendre soin à suivre exactement les instructions affichées à l'écran.

D'abord, le système vérifie les fichiers d'installation. Ensuite, l'ancienne version du logiciel est effacée, et la nouvelle version est installée. L'installation dure environnement 5 minutes.

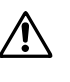

Veiller à ce que la disquette ne soit pas sortie du lecteur pendant l'installation, puisque cela rendrait le Presto incapable de fonctionner.

Informations sur la version du logiciel *Presto*

# Informations sur la version du logiciel

Pour savoir la version du logiciel de la console, appeler le setup et sélectionner l'option "About Presto".

Appeler le setup.

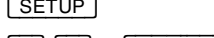

Sélectionner "About Presto".

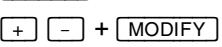

Vous obtenez une fenêtre avec les informations suivantes :

- $-$  Serial Number: 00 00 00 44 EE 15 Le numéro d'identité de votre console.
- Memory: 40%

Indication (en %) de la mémoire restante de la console.

- **Software version: 1.0 R6** C'est la version de votre logiciel. Elle doit correspondre à la version de votre manuel d'utilisation.
- Software upgrade code Entrer ici le code spécial que vous pouvez vous procurer auprès de votre représentant Avab, pour augmenter le nombre des circuits ou pour installer d'autres options.

# Informations sur la mémoire libre

Pour savoir combien de mémoire libre reste pour l'enregistrement de nouvelles informations, appeler le setup et sélectionner "About Presto".

Appeler le setup. **[SETUP]** 

Sélectionner "About Presto".

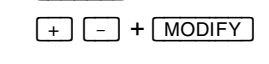

Vous obtenez une fenêtre avec les informations suivantes :

- Serial Number: 00 00 00 44 EE 15
- Le numéro d'identité de votre console
- **Memory: 40%**

Indication (en %) de la mémoire restante de la console. Lors de l'enregistrement ou la modification des mémoires, des effets etc., la mémoire se fragmente. Après un certain temps, il est possible que la mémoire libre soit tellement fragmentée que le Presto ne trouve plus un bloc de mémoire suffisamment grand pour l'enregistrement des nouvelles informations (p. ex. une mémoire). Cela peut arriver bien avant que la mémoire soit remplie à 100%.

Pour remédier à cette situation, enregistrer le spectacle sur une disquette, effacer la mémoire de la console et rappeler le spectacle à partir de la disquette. Maintenant, toute la mémoire libre est disponible dans un seul bloc.

- Software version: 1.0 R6 C'est la version de votre logiciel. Elle doit correspondre à la version de votre manuel d'utilisation.
- Software upgrade code Entrer ici le code spécial que vous pouvez vous procurer auprès de votre représentant Avab, pour augmenter le nombre de circuits ou pour installer d'autres options.

Extension du nombre des circuits *Presto*

### Extension du nombre des circuits

Vous pouvez augmenter le nombre des circuits ou ajouter d'autres options en vous procurant un code spécial auprès de votre représentant Avab. Lorsque vous entrez ce code dans la fenêtre "About Presto", vous pourrez utiliser immédiatement les nouveaux circuits ou options.

Pour obtenir ce code, vous devez communiquer à votre représentant Avab le numéro d'identité (voir en bas) de votre console.

Appeler le setup. [SETUP]

Sélectionner "About Presto".

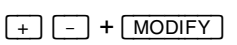

Vous obtenez une fenêtre avec les informations suivantes :

- $-$  Serial Number: 00 00 00 44 EE 15 Le numéro d'identité de votre console
- Memory: 40% Indication (en %) de la mémoire restante de la console.
- Software version: 1.0 R6 C'est la version de votre logiciel. Elle doit correspondre à la version de votre manuel d'utilisation.
- **Software upgrade code** Entrer ici le code spécial que vous pouvez vous procurer auprès de votre représentant Avab, pour augmenter le nombre de circuits ou pour installer d'autres options.

# Annexe A : Connexions

L'assignation des pôles est indiquée dans les sections décrivant les fonctions correspondantes. La liste suivante n'est qu'une récapitulation de ces connexions.

\*) Sorties du connecteur multifonctions

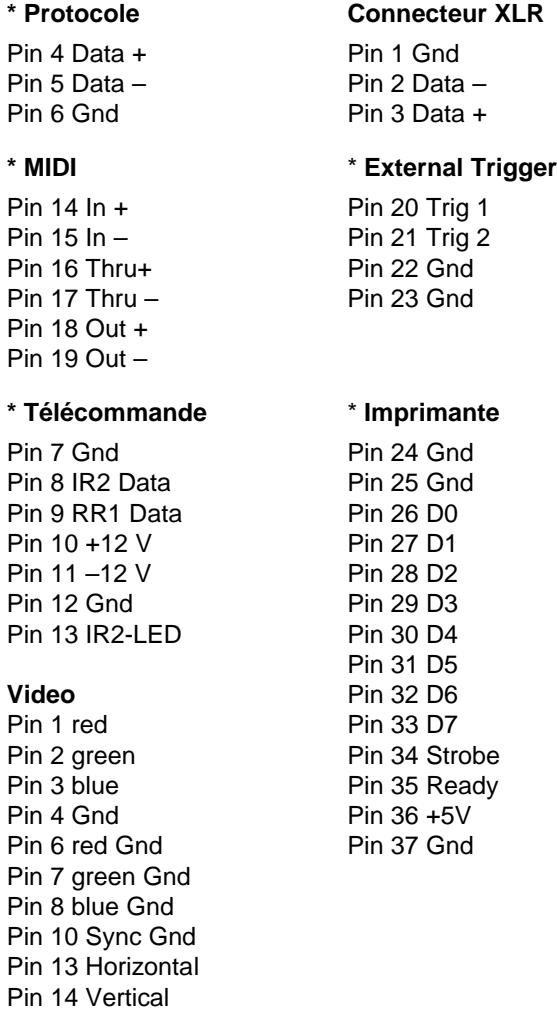

# Annexe B : Commandes MIDI

Toutes les commandes MIDI peuvent être transmises et reçues à travers un canal MIDI choisi à volonté entre 1 et 16.

Les valeurs indiquées en parenthèses sont valides pour le canal MIDI 1. Pour obtenir la valeur valide pour les autres canaux, ajouter le numéro du canal et soustraire 1.

```
Exemple : NOTE ON sur canal 4 = 144 + 4 – 1 = 147.
```
### **n** Touches

Toutes les touches sont transmises sous forme de commandes Note On et Note Off.

Lorsqu'une touche est pressée, la commande suivante est transmise : NOTE ON (=144), [numéro de la touche], 64.

Lorsqu'une touche est lâchée, la commande suivante est transmise : NOTE OFF (=128), [numéro de la touche], 64.

Lorsqu'une commande est transmise à l'entrée MIDI de la console, la fonction de la touche correspondante est exécutée.

Les numéros de toutes les touches sont indiqués dans le tableau ciaprès :

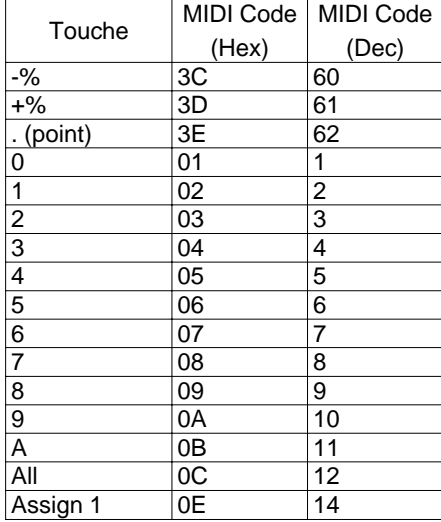

# **Presto** Annexe B : Commandes MIDI

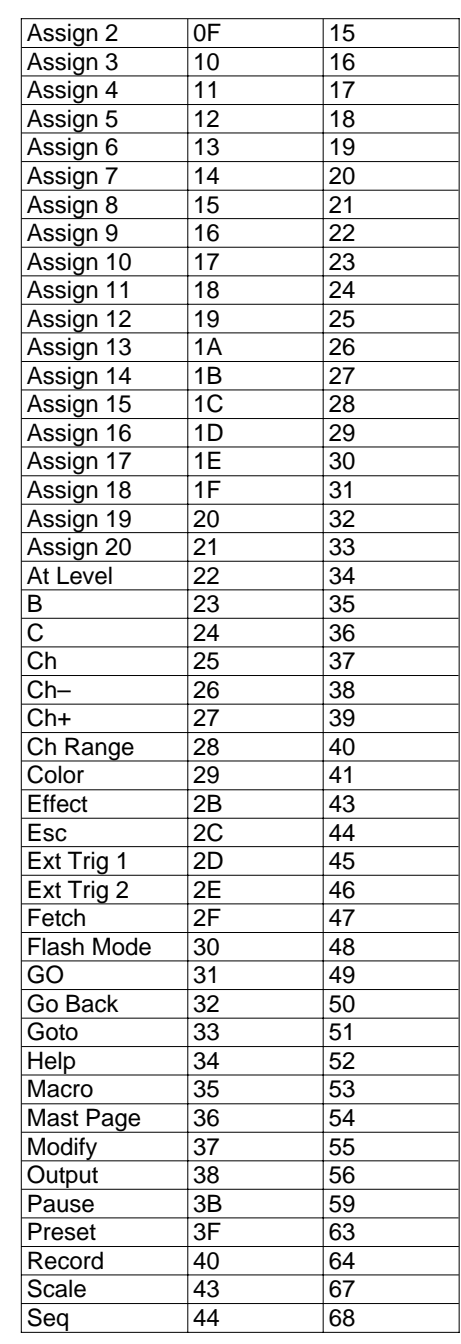

### Annexe B : Commandes MIDI *Presto*

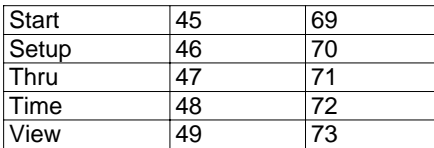

### **n** Potentiomètres

Tous les potentiomètres sont transmis sous forme de commandes "Controller".

Lors du réglage d'un potentiomètre, la commande MIDI suivante est transmise : CONTROLLER (=176), [numéro du potentiomètre], [valeur du potentiomètre].

Si une telle commande est transmise à l'entrée MIDI du Presto, le potentiomètre correspondant est réglé à la valeur spécifiée.

Les numéros correspondant aux potentiomètres des rangées d'en haut et d'en bas sont indiqués dans le tableau ci-après. Les potentiomètres peuvent avoir des valeurs entre 0-127, 0 correspondant à 0% et 127 correspondant à 100%.

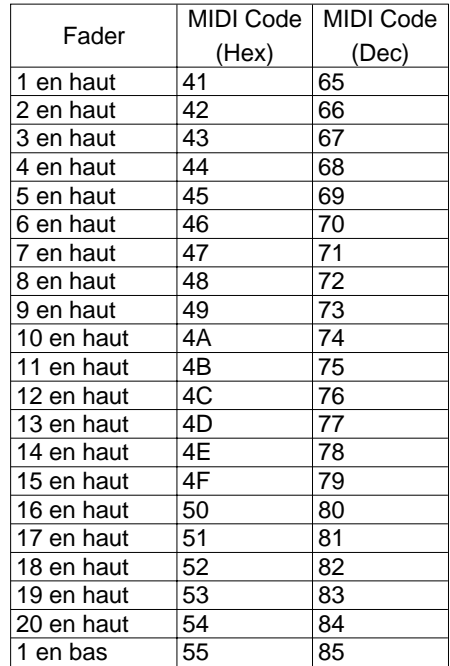

### **Presto** Annexe B : Commandes MIDI

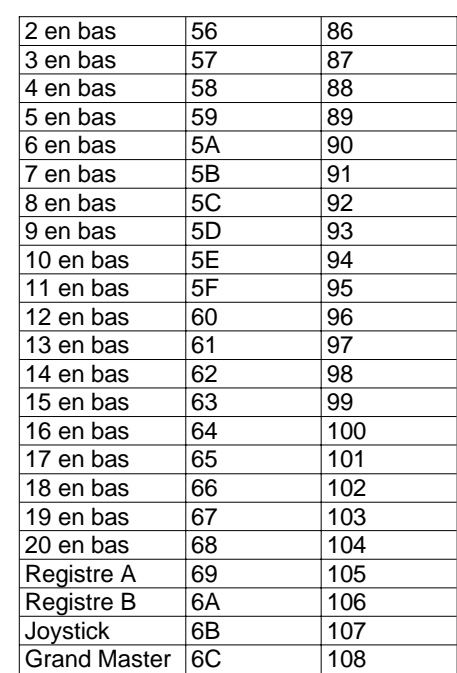

### Séquence

Transmettre la commande Program Change ci-après à l'entrée MIDI de la console pour déclencher un fondu à un pas de la séquence :

PROGRAM CHANGE (=192), [numéro du pas]

Annexe B : Commandes MIDI *Presto*

Avab transtechnik France Sarl 62-64, rue Danielle Casanova F-93 207 St. Denis (France) Tel.: +33 (0) 1 42 43 35 35 Fax: +33 (0) 1 42 43 08 05 eMail: avab.france@infonie.fr

Avab Scandinavia AB Södermannagatan 21 S-116 40 Stockholm (Sweden) Tel.: +46 (0) 8 56 31 52 00 Fax: +46 (0) 8 56 31 52 99 eMail: sales@avabscand.com technical.support@avabscand.com

Avab transtechnik Ltd Forum House, Stirling Road, Chichester West Sussex, PO19 2EN (England) Tel.: +44 (0) 12 43 78 84 63 Fax: +44 (0) 12 43 78 99 44 eMail: ttgb@transtechnik.com

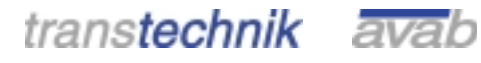

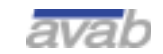

transtechnik GmbH . Ohmstrasse 13 . D-83607 Holzkirchen . Germany . Tel +49 (0) 80 24 99 0-0 . Fax +49 (0) 80 24 99 0-300 Internet: http://www.transtechnik.com . eMail: info@transtechnik.com